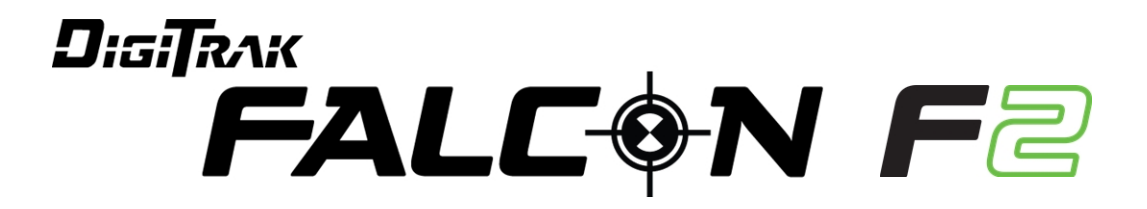

# Sistem de localizare pentru forajul dirijat

# Manual de operare

Inclusiv funcţia LOC (Sup. C)

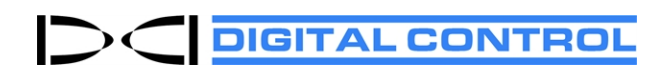

[dci.europe@digital-control.com](mailto:dci.europe@digital-control.com) [digital-control.com](http://digital-control.com/) 403-2300-05-A Romanian, listat la 3/12/2019

© 2019 Digital Control Incorporated. Toate drepturile rezervate.

#### *Mărci înregistrate*

Logoul DCI® și DigiTrak® sunt mărci înregistrate în S.U.A. Bluetooth® este o marcă înregistrată Bluetooth SIG Inc.

#### *Brevete*

Produsele prezentate în acest manual au brevete americane și străine. Pentru detalii, consultaţi [digital-control.com](https://dci.zendesk.com/hc/en-us/categories/115000445093-Legal).

#### *Garanție limitată*

Toate produsele fabricate şi vândute de Digital Control Incorporated (DCI) fac obiectul condiţiilor Garanţiei limitate. O copie a Garanției limitate este inclusă la finalul acestui manual; aceasta se poate obține de asemenea de la [digital](https://dci.zendesk.com/hc/en-us/categories/115000445093-Legal)[control.com.](https://dci.zendesk.com/hc/en-us/categories/115000445093-Legal)

#### *Aviz important*

Toate declaraţiile, informaţiile tehnice şi recomandările referitoare la produsele DCI se bazează pe informaţii considerate a fi corecte. Cu toate acestea, DCI nu garantează acurateţea sau integritatea acestor informaţii. Înainte de a utiliza vreun produs DCI, utilizatorul trebuie să lămurească dacă produsul este potrivit scopului vizat. Toate declaraţiile din prezentul document se referă la produsele DCI livrate de DCI pentru utilizarea in timpul operaţiilor obişnuite de foraj orizontal dirijat şi nu se aplică în cazul personalizării acestora de către client, produselor unei terţe părţi sau vreunei utilizări ale produselor DCI în afara operaţiilor obişnuite. Nimic din prezentul manual nu constituie vreo garanţie din partea DCI şi nimic din acesta nu va fi considerat drept modificare a condiţiilor Garanţiei limitate DCI existente care se aplică tuturor produselor DCI. Din când în când, DCI poate actualiza sau corecta informaţiile din acest manual. Versiunea cea mai recentă a manualului se găsește în site-ul web al DCI, [digital-control.com.](https://dci.zendesk.com/hc/en-ushttps://dci.zendesk.com/hc)

#### *Declarație de conformitate*

Acest dispozitiv este în conformitate cu Partea 15 din Normele FCC și standardele RSS de exceptare de licență Industry Canada și cu Licența de clasă 2000 din Australia pentru LIPD (dispozitive cu potențial redus de interferență). Exploatarea face obiectul următoarelor două condiții: (1) acest dispozitiv nu poate produce interferențe dăunătoare și (2) acest dispozitiv trebuie să accepte orice interferență primită, inclusiv interferențele care pot cauza funcționări nedorite. DCI este responsabil de respectarea FCC în Statele Unite: Digital Control Incorporated, 19625 62nd Ave. S., Suite B103, Kent WA 98032; telefon 425.251.0559 sau 800.288.3610 (SUA.CA).

Schimbările sau modificările aduse oricăror echipamente DCI care nu sunt aprobate în mod expres şi nu sunt realizate de DCI vor anula Garanția limitată și autorizația FCC de manipulare a acestui dispozitiv.

#### *Cerințele CE: Restricții de utilizare pentru măsurare la distanță*

În unele țări, este posibil ca receptoarele DigiTrak să nu se poată utiliza legal sau să necesite o licență de utilizare. Lista de restricţii din fiecare ţară şi a declaraţiilor de conformitate este disponibilă la [digital-control.com.](https://dci.zendesk.com/hc/en-us/categories/115000445093-Legal)

# **Contactați-ne la**

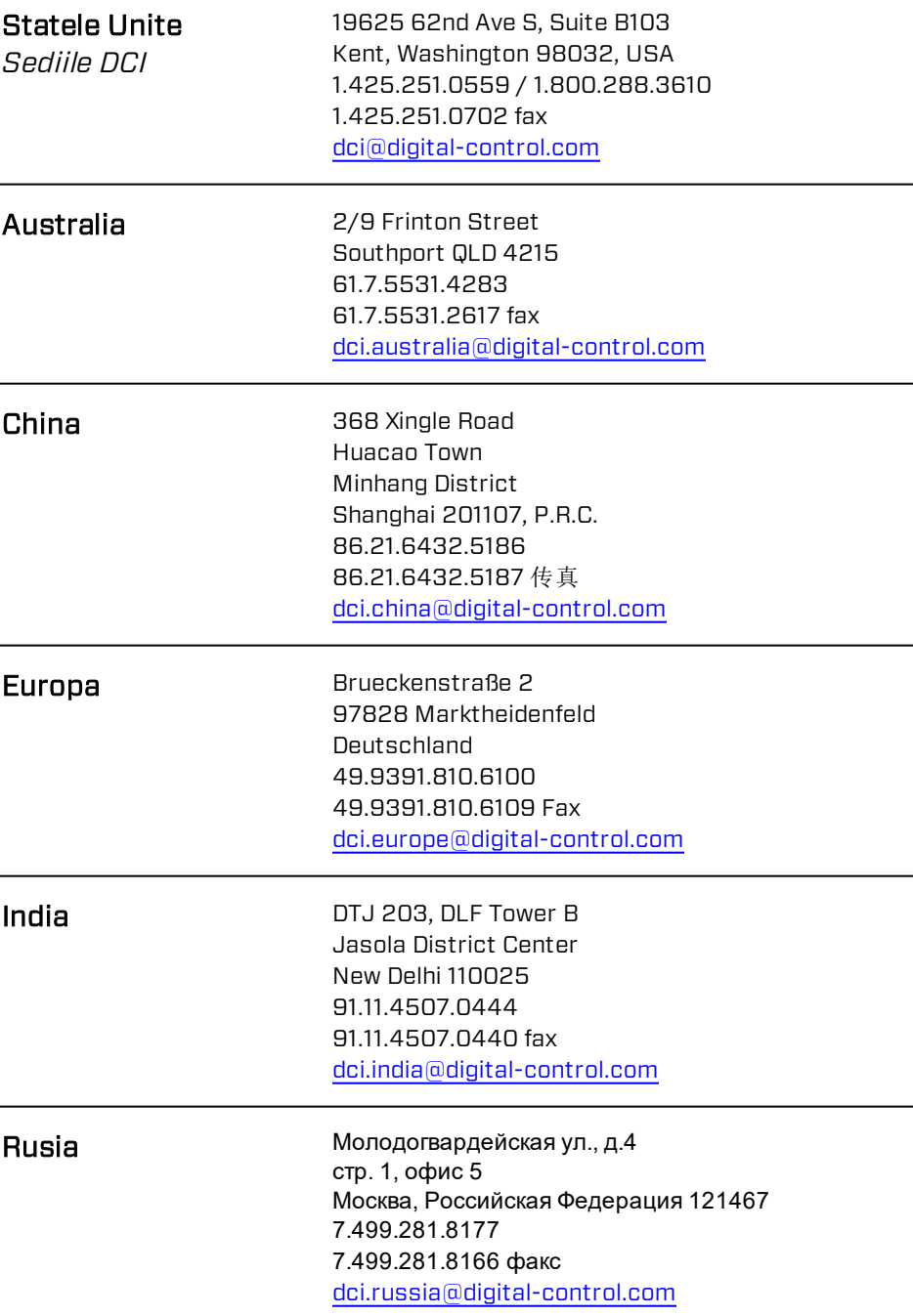

### **Stimate client,**

Vă mulţumim că aţi ales Sistemul de localizare DigiTrak. Suntem mândri de echipamentul pe care l-am conceput şi îl producem în Statul Washington din anul 1990. Vă asigurăm de furnizarea unui produs unic, de înaltă calitate și sustinut de serviciul pentru clienti și instruire de clasă internaţională.

Alocaţi-vă timp să citiţi în întregime acest manual, în special secţiunea privind măsurile de siguranţă. De asemenea, înregistraţi echipamentul online la [www.MyDigiTrak.com.](http://www.mydigitrak.com/) sau completati cardul de înregistrare al produsului furnizat împreună cu acest echipament, trimiţându-l apoi la sediul DCI prin fax la 49.9391.810.6109 sau prin poştă.

Înregistrarea produsului vă dă dreptul să accesati telefonic serviciul de asistență gratuită (în SUA și Canada), să primiţi informaţii despre actualizarea produsului și să ne ajutaţi să vă furnizăm informaţii privind dezvoltarea viitoare a produsului.

Departamentul de servicii clienti este disponibil 24 de ore pe zi, 7 zile pe săptămână în S.U.A., pentru a vă oferi asistenţă sau a vă răspunde la întrebări. Datele de contact internaţionale sunt disponibile în acest document și în site-ul nostru web.

Odată cu dezvoltarea industriei forajului dirijat, noi privim în viitor pentru a dezvolta echipamente care să vă mărească productivitatea și să vă ușureze munca în condiții mai sigure. Vizitaţi-ne online oricând, pentru a fi la curent cu ce urmează să mai facem.

Aşteptăm cu plăcere întrebări, comentarii şi idei.

Digital Control Incorporated Kent, Washington 2019

#### Urmăriţi imaginile video de instruire DigiTrak la [www.YouTube.com/DCIKent](http://www.youtube.com/DCIKent)

Pentru informații privind componentele sistemului și modelul, consultați [Anexa](#page-88-0) A la pagina [81.](#page-88-0)

# **Tablă de materii**

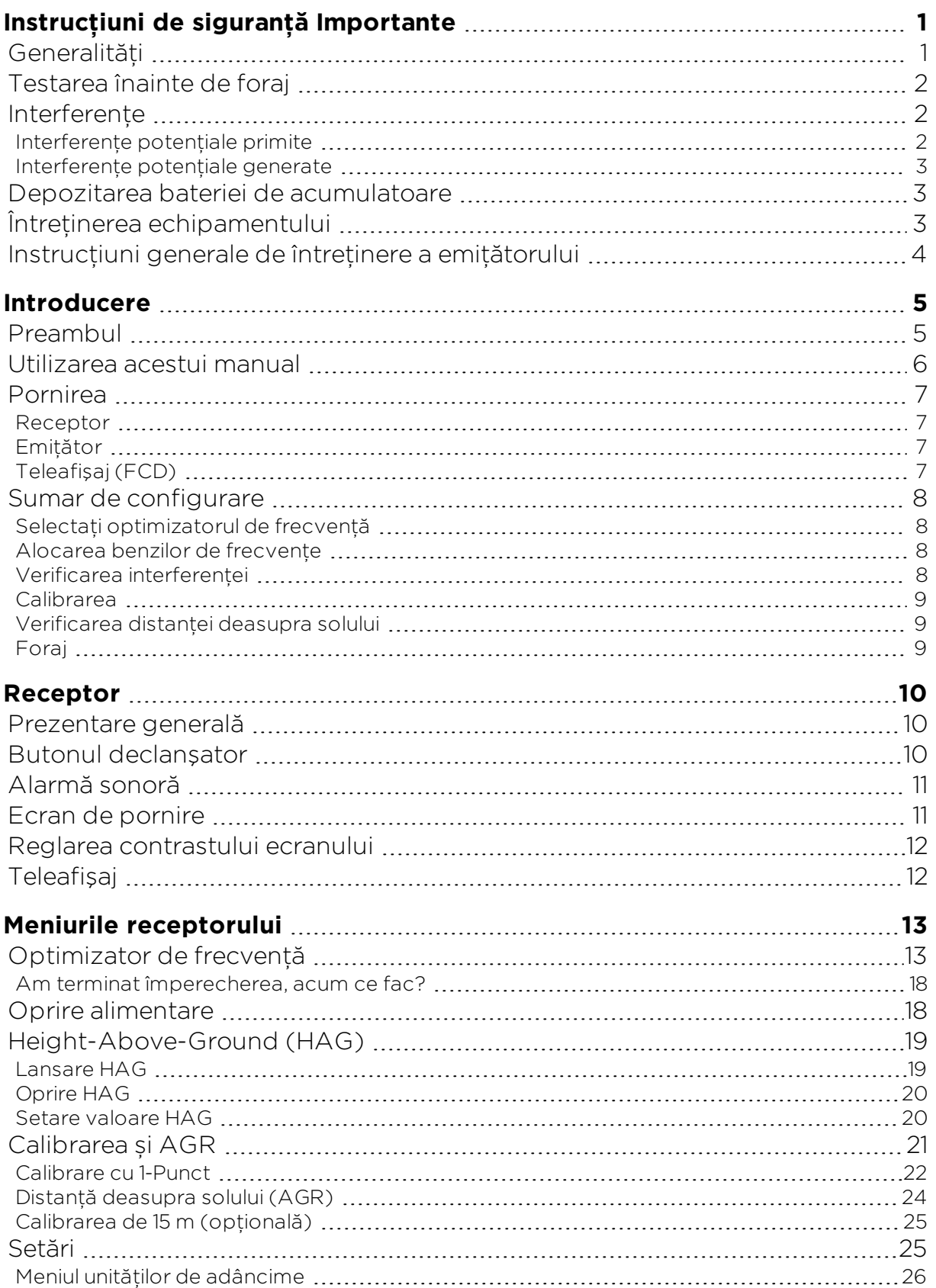

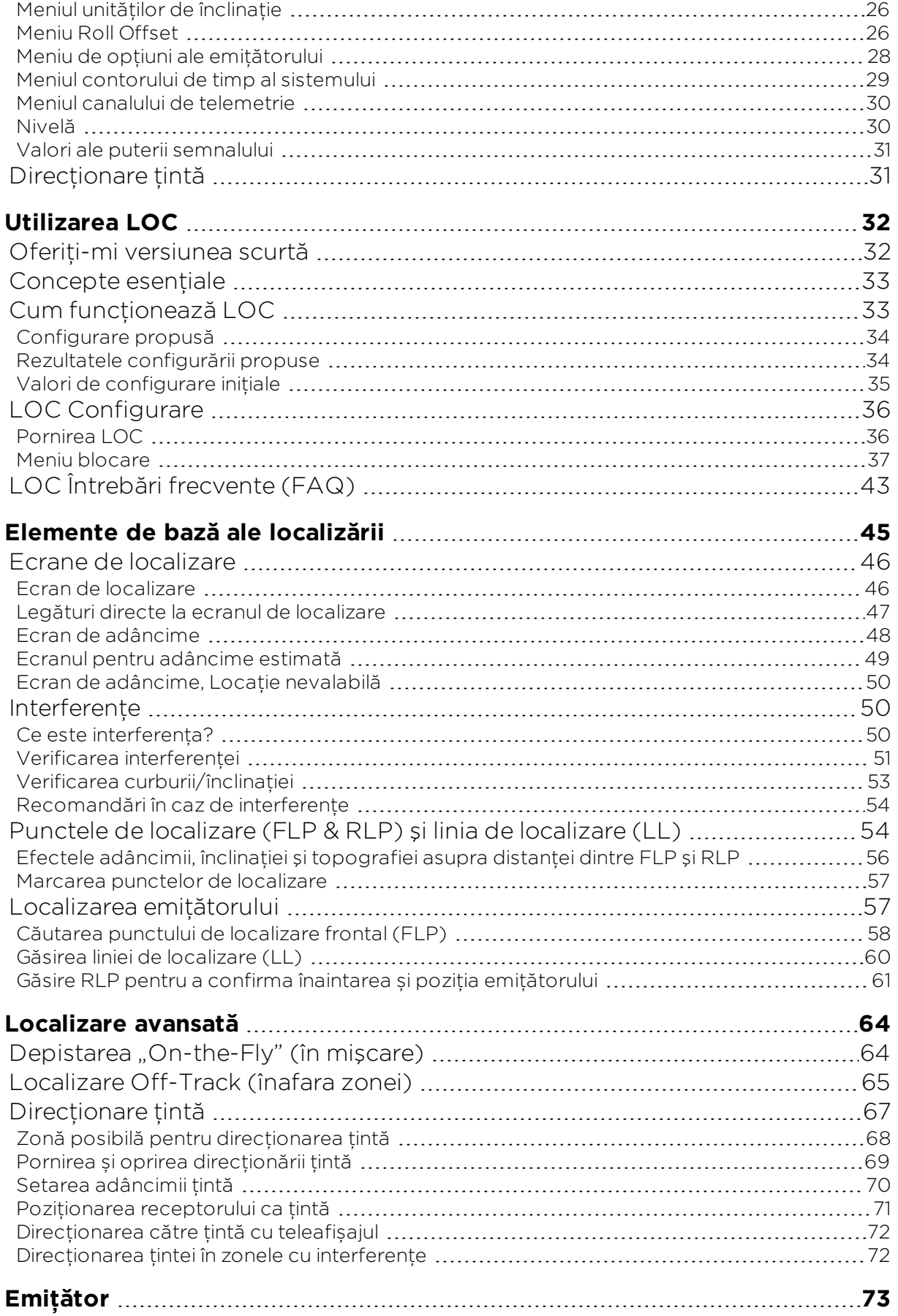

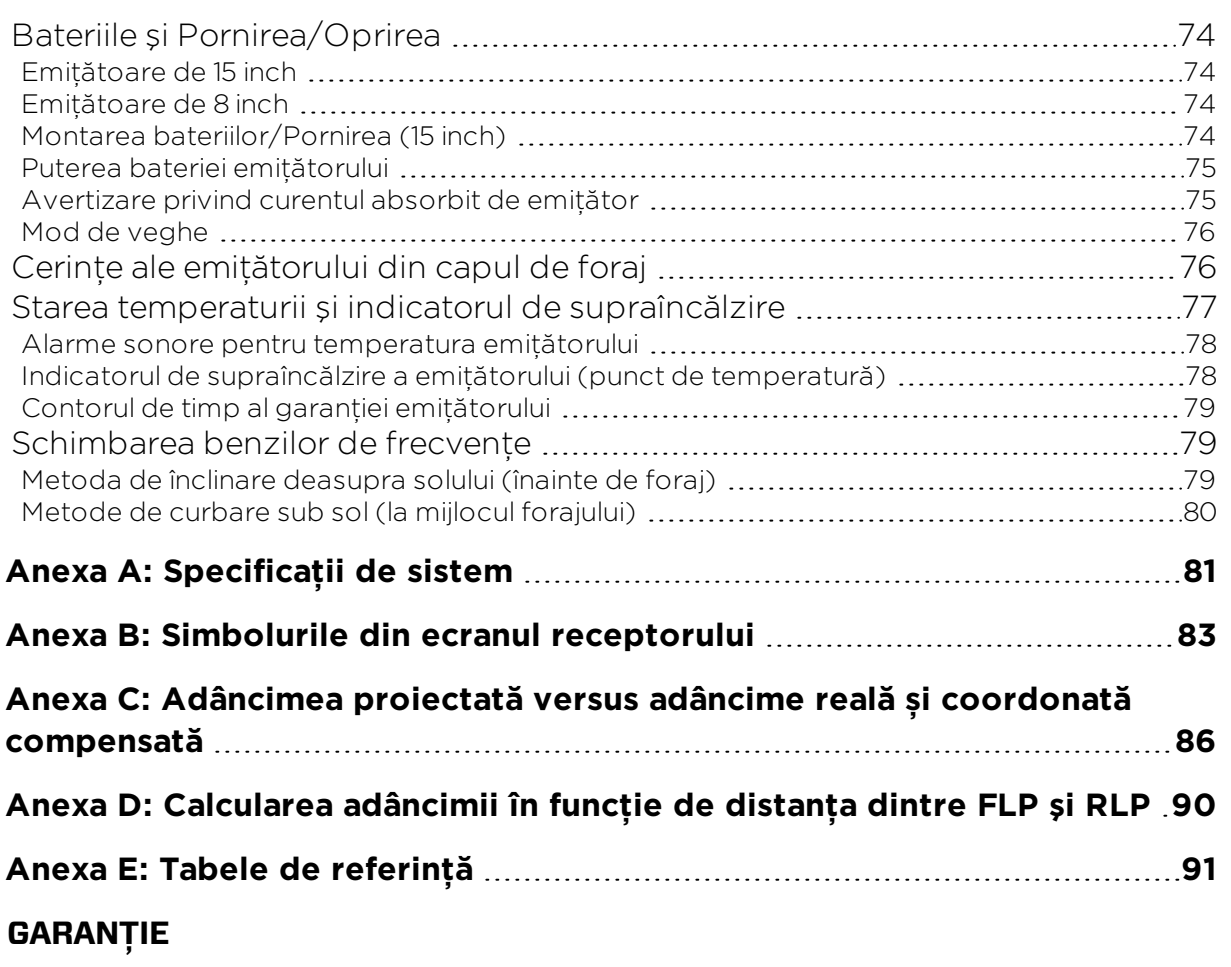

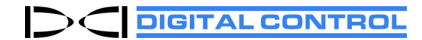

# <span id="page-8-0"></span>**Instrucțiuni de siguranță Importante**

### <span id="page-8-1"></span>**Generalități**

Următoarele avertizări se referă în general la utilizarea sistemelor de localizare DigiTrak®. Această listă nu este exhaustivă. Utilizaţi întotdeauna sistemul de localizare DigiTrak în conformitate cu manual și ţineţi cont de interferenţele care pot afecta eforturile de a obţine date precise cu acest sistem de localizare. În caz contrar, vă expuneţi pericolelor. Dacă aveţi întrebări privind manipularea sistemului, contactaţi Serviciul clienţi al DCI, pentru a primi ajutor.

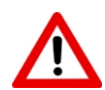

Pentru a evita condițiile potențiale periculoase, toți operatorii trebuie să citească şi să înţeleagă măsurile de siguranţă, avertizările și instrucţiunile, înainte de a utiliza sistemul de localizare DigiTrak.

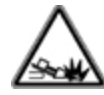

Sistemele DigiTrak nu pot fi utilizate pentru localizarea utilităților.

Neutilizarea procedeului punctului de localizare frontal şi spate din acest manual, în vederea localizării emiţătorului, poate duce la localizări imprecise.

Dacă echipamentul de foraj subteran vine în contact cu o conductă utilitară subterană, inclusiv conductele de gaz, cablurile electrice de înaltă tensiune sau alte utilități, se pot produce răni grave sau poate surveni moartea, precum și deteriorarea substanțială a proprietății.

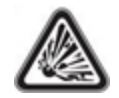

Echipamentul DCI nu este antideflagrant şi nu trebuie să fie utilizat niciodată în apropierea substantelor inflamabile sau explozibile.

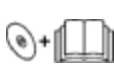

Când operatorii de foraj nu folosesc echipamentul de foraj sau de localizare în mod corect, pentru a obţine rezultate corecte, se creează întârzieri în muncă şi depăşiri ale costurilor.

Operatorii de foraj dirijat TREBUIE în orice moment:

- Să înteleagă modul corect de manipulare în conditii de siguranță a echipamentului de foraj şi localizare, inclusiv procedurile corecte de împământare și tehnicile pentru identificarea și reducerea interferenţelor.
- Să se asigure că toate utilitățile subterane și toate sursele potențiale de interferențe au fost localizate, expuse şi marcate precis înainte de a fora.
- Să poarte îmbrăcăminte de protectie, precum cizme izolatoare, mănuși, căști, veste cu vizibilitate la distanţă şi ochelari de protecţie.
- <sup>l</sup> Să localizeze şi să determine precis şi corect emiţătorul din capul de foraj, în timpul forajului.
- Să păstreze distanta minimă de 20 cm de la latura frontală a receptorului la torsul utilizatorului, pentru a asigura respectarea cerinţelor de expunere la RF.
- <sup>l</sup> Să respecte regulamentele federale, de stat și locale (precum OSHA).
- Să respecte alte proceduri de siguranță.

Să tină bateriile la distanță de orice componență a sistemului, în timpul transportului sau pe durata depozitării prelungite. În caz contrar, pot apărea scurgeri din baterii care pot duce la risc de explozie, riscuri pentru sănătate și/sau deteriorări.

Depozitați și transportați bateriile utilizând cutii de protecție care izolează bateriile între ele. În caz contrar, se pot produse scurtcircuite, care pot genera conditii periculoase, precum incendiile. Consultaţi [Anexa](#page-88-0) A pentru restricţii importante privind transportul bateriilor litiuion.

<span id="page-9-0"></span>Exploatarea acestui echipament este limitată la uzul intern în șantierul de construcţie.

### **Testarea înainte de foraj**

Înainte de fiecare foraj, testati sistemul de localizare DigiTrak având emitătorul în interiorul capului de foraj, pentru a confirma funcţionarea corespunzătoare şi furnizarea locaţiei corecte a capului de foraj și a informațiilor corecte de direcție.

În timpul forajului, adâncimea nu va fi corectă decât dacă:

- Receptorul a fost calibrat corespunzător și a fost verificată precizia calibrării, astfel încât emitătorul să arate adâncimea corectă.
- <sup>l</sup> Emiţătorul a fost localizat corect şi cu acurateţe, iar receptorul se află direct deasupra emiţătorului din capul de foraj aflat sub sol sau în punctul frontal de localizare.
- <sup>l</sup> Receptorul este plasat pe sol sau menţinut la distanţa corectă height-above-ground (înălţime deasupra solului), care a fost stabilită corect.

Verificaţi întotdeauna calibrarea după ce aţi oprit forajul, indiferent de perioada de timp alocată.

### <span id="page-9-1"></span>**Interferențe**

Dispozitivul Falcon de optimizare a frecventelor selectează frecventele în functie de interferentele active măsurate într-un punct dat din timp și spațiu. Nivelurile de interferente active se pot modifica odată cu timpul și locația, interferențele pasive (pe care sistemul nu le poate detecta) pot fi prezente și prin urmare performanţa poate varia. Selectarea frecvenţei de către optimizator nu înlocuieşte judecata prudentă a operatorului. În cazul diminuării performantei în timpul forării, recurgeți la comutarea la cealaltă bandă selectată sau la utilizarea modului Max.

#### <span id="page-9-2"></span>**Interferențe potențiale primite**

Interferentele pot provoca măsurări imprecise ale adâncimii și pierderea înclinației, curburii sau directiei corecte a emitătorului. Înainte de a fora, trebuie să faceti întotdeauna verificarea zgomotului de fundal utilizând receptorul (locatorul), precum și o inspecţie vizuală în privinţa surselor posibile de interferenţe.

Verificarea zgomotului de fundal nu va identifica toate sursele de interferente, întrucât poate măsura doar sursele active, nu și pe cele pasive. Interferentele, precum și o listă parțială a surselor de interferențe sunt tratate în secțiunea Interferențe de la pagina [50.](#page-57-1)

Nu vă bazaţi niciodată pe datele care nu se afişează rapid și/sau nu rămân stabile.

Dacă un A afişează în partea din stânga jos a indicatorului de curbură sau a optimizatorului de frecvenţă la distanţe de peste 3,0 m de la emiţător, se produce [atenuarea,](#page-90-0) aceasta indicând prezenta zgomotului excesiv care poate duce la valori de adâncime incorecte. Puterea semnalului intermitent indică prezenţa interferenţelor maxime; punctele de adâncime și de localizare nu vor fi precise.

#### <span id="page-10-0"></span>**Interferențe potențiale generate**

Întrucât acest echipament poate genera, utiliza și radia energie de radio frecventă, nu există nicio garantie că nu vor apărea interferente într-o anumită locație. Dacă acest echipament interferează cu recepția radio sau TV, care se determină prin conectarea și deconectarea alimentării, încercaţi să corectaţi interferenţa utilizând una sau mai multe din următoarele măsuri:

- Reorientați sau schimbați locul antenei de recepție.
- Creșteți distanța de separare dintre receptor și echipamentul afectat.
- Consultati pentru ajutor distribuitorul, DCI sau un tehnician experimentat în domeniul radio/TV.
- <span id="page-10-1"></span>• Conectați echipamentul la o priză dintr-un circuit diferit.

### **Depozitarea bateriei de acumulatoare**

Dacă intenţionaţi să depozitaţi blocurile de acumulatoare pentru orice perioadă de timp, urmati aceste linii directoare:

- Nu depozitati grupul de acumulatori la temperaturi mai mari de 45° C.
- · Nu depozitați grupul de acumulatori în stare complet descărcată.
- Nu depozitati grupul de acumulatori în încărcătorul de acumulatori.
- Nu depozitați mai multe baterii împreună dacă terminalele sau alte materiale conducătoare libere ale lor pot face contact între ele și provoca un scurtcircuit.

Dacă un grup de acumulatori litiu-ion va fi depozitat o perioadă mai lungă, preîncărcati acumulatorii, pentru a le modifica nivelul de la 30% la 50% (luminează două sau trei LED-uri la aparatul de măsură). Nu depozitați grupul de acumulatori mai mult de un an, dacă nu ați încărcat periodic grupul de acumulatori de la nivelul de 30% la 50%.

### <span id="page-10-2"></span>**Întreținerea echipamentului**

Deconectaţi echipamentul când nu este utilizat.

Depozitaţi echipamentul în cutii, departe de căldură, frig sau umezeală de valori maxime. Testati-l înainte de utilizare, pentru a confirma functionarea sa corectă.

Curăţaţi ecranele de sticlă ale receptorului și teleafișajul doar cu o substanţă cu formulă specială, pentru a nu deteriora straturile protectoare ale geamului. Dacă aveti neclarități, folositi doar apă caldă și un material din microfibră. Nu utilizați produse de curățenie pentru gospodărie sau produse comerciale care conțin substanțe chimice precum amoniu, alcool sau orice lichid acid; aceste substante de curătare pot contine granule microscopice abrazive care vor deteriora stratul antireflectant și poate cauza pătarea afișajului.

Curătați cutiile și carcasele echipamentului utilizând doar o cârpă moale, umedă și un detergent blând.

Nu curăţaţi cu abur sau nu spălaţi cu apă sub presiune.

Inspectati echipamentul zilnic și contactați DCI, dacă observați deteriorări sau probleme. Nu dezasamblati sau nu încercati să reparați echipamentul.

Nu depozitati sau nu expediati acest echipament cu acumulatorii montati. Îndepărtati acumulatorii din echipament înainte de expediere sau de perioadele de neutilizare.

Încărcătorul de acumulatori furnizat împreună cu sistemul de localizare este prevăzut cu dispozitive de sigurantă adecvate, pentru a vă proteja de socuri și alte incidente când îl utilizati conform specificatiilor din acest document. Dacă utilizați încărcătorul într-un mod nespecificat în acest document, protecția pe care o oferă poate fi diminuată. Nu încercați să dezasamblati încărcătorul, contine componente care nu pot fi reparate de către utilizator. Încărcătorul nu trebuie instalat în rulote, vehicule recreative sau alte vehicule similare.

### <span id="page-11-0"></span>**Instrucțiuni generale de întreținere a emițătorului**

Curătati periodic arcul și filetele din interiorul compartimentului pentru baterii, precum și arcul şi filetele capacului bateriei, pentru a asigura o conexiune corespunzătoare cu acumulatorii. Se poate folosi o bucată de şmirghel sau o perie de sârmă pentru a îndepărta oxizii depuși. Aveti grijă să nu deteriorati garnitura O-ring a capacului bateriei; dacă este necesar îndepărtaţi-o în timp ce faceţi curăţarea. După curăţare, aplicaţi un lubrifiant conductor pe filetele capacului bateriei pentru a împiedica înţepenirea capacului în compartimentul pentru baterie.

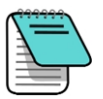

În vederea îmbunătățirii performanței acumulatorului, toate emitătoarele DCI alimentate cu acumulatori sunt livrate împreună cu un arc de contact special pentru baterie și un lubrifiant anti-înţepenire pe bază de nichel, aplicat pe capacul bateriei, care ajută la stabilirea contactului electric.

Înainte de utilizare, inspectati garnitura capacului bateriei, ca să nu aibă defecte care ar putea permite pătrunderea apei în compartimentul pentru baterie. Înlocuiţi garnitura, dacă cea originală se deteriorează.

Nu utilizaţi substanţe chimice la curăţarea emiţătorului.

Prin plasarea benzii adezive în jurul tubului din fibră de sticlă al emiţătorului, dacă există spaţiu, fibra de sticlă va fi protejată de majoritatea factorilor corozivi și abrazivi din mediu. Nu acoperiţi cu bandă portul IR, deoarece va interfera cu comunicaţia în IR.

Emiţătoarele 15 inch au un orificiu filetat (filet de 1/4"-20) în capacul bateriei pentru a permite utilizarea unui instrument de inserare/extragere a emiţătoarelor din carcasele de foraj. Asiguraţi-vă ca acest orificiu să nu conţină reziduuri.

Trimiteti cardul de înregistrare al produsului sau înregistrati-vă online la [www.MyDigiTrak.com](http://www.mydigitrak.com/) în termen de 90 de zile de la achizitie, pentru a activa garantia echipamentului, care include o garantie de 3 ani/500 de ore pentru emitător. Întrebați distribuitorul despre garanția noastră extinsă de 5 ani/750 de ore a emițătorului.

## <span id="page-12-0"></span>**Introducere**

### <span id="page-12-1"></span>**Preambul**

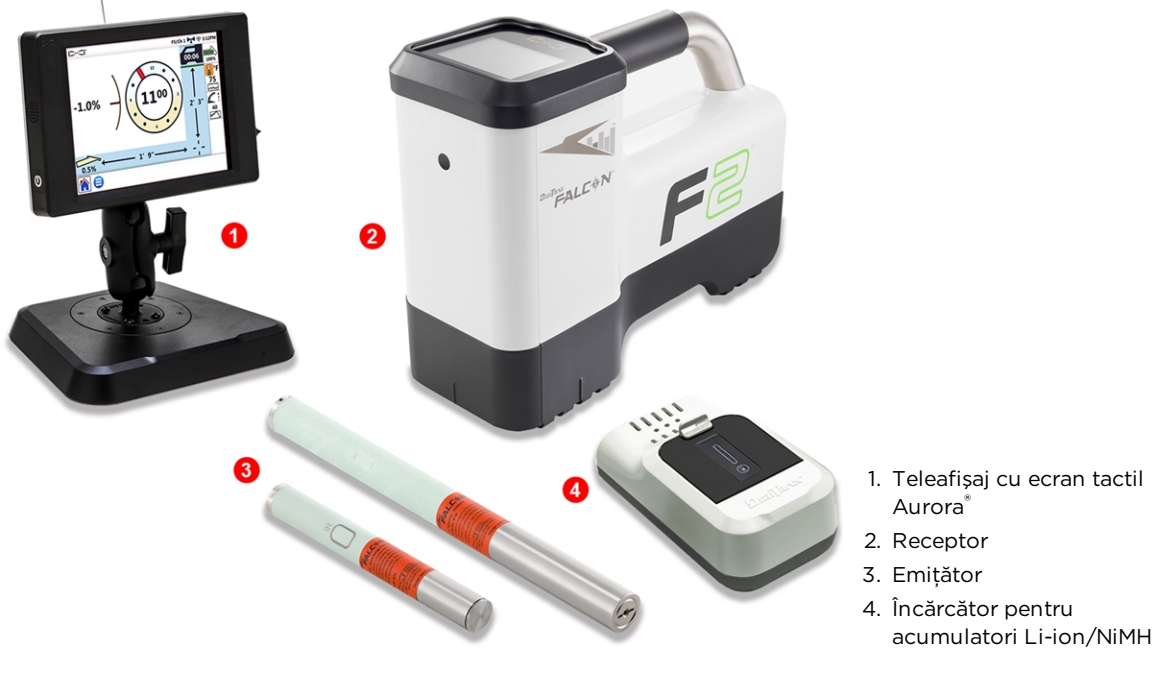

Sistem de localizare DigiTrak Falcon F2 cu teleafișaj Aurora Sistem de localizare

Vă felicităm că aţi achiziţionat sistemul de localizare DigiTrak Falcon F2. Tehnologia de bandă largă Falcon reprezintă un progres în detectarea interferentelor active de la punctul de lucru. Falcon extinde gama de performanţe a receptorului F2 cu un sistem durabil care poate fi programat în vederea adresării variabilităţii interferenţelor la locul de muncă.

În peisajul forajului subteran competitiv de astăzi cu sonde mai adânci și mai multe provocări la punctele de lucru, interferenţa s-a evidenţiat ca unul dintre obstacolele principale de finalizare la timp a instalatiilor HDD. Interferenta variază de un loc de muncă la altul, în diferite puncte din cadrul aceluiaşi loc de muncă și chiar în funcţie de oră, în aceeași zi. În urma cercetării și testării îndelungate a celor mai provocatoare medii de interferenţe din lume, DCI a ajuns la concluzia că selectarea unei frecvenţe a emiţătorului care ocoleşte interferenta este mult mai eficientă în învingerea acestui obstacol, decât simpla creștere a tensiunii de alimentare.

Abordarea Falcon implică divizarea unei game largi de frecvente în benzi, apoi selectarea frecventelor din fiecare bandă, care sunt cel mai putin susceptibile la interferente. Falcon F2 are nouă benzi care, fiecare în parte, utilizează cele mai performante sute de frecvente între 4,5 și 45 khz. Optimizaţi o bandă pentru cea mai bună performanţă în majoritatea forajelor și alta, pentru segmentul de interferenţe de nivel înalt. Sistemul se învaţă ușor și este simplu de utilizat în fiecare zi. Urmând câtiva pași simpli la începutul fiecărei sonde pilot, veti fi pregătiți să forați după câteva minute.

Sistemele competitive definesc succesul în termeni de adâncime și plajă de date. Tehnologia Falcon prevede de asemenea plaje uriaşe de date, dar importanţa companiei Falcon nu stă în ele. DCI definește succesul prin posibilitatea oferită echipelor de a finaliza cel mai mare număr posibil de lucrări în cele mai scurte perioade de timp. Tehnologia Falcon este concepută în jurul acestui principiu.

Sistemul Falcon standard este livrat cu receptor, teleafișaj, emiţător, acumulatori și încărcător de acumulatori. Manualele separate de operare pentru aceste dispozitive se găsesc într-o unitate flash care a însotit sistemul de localizare și de asemenea la [digital](https://dci.zendesk.com/hc/en-us)[control.com.](https://dci.zendesk.com/hc/en-us)

### <span id="page-13-0"></span>**Utilizarea acestui manual**

Acest manual este un instrument important pentru dv., în calitate de operator al unui sistem de localizare Falcon. Îl găsiţi în unitatea flash care a însoţit sistemul dv. de localizare sau la [digital-control.com.](https://dci.zendesk.com/hc/en-us) Vă sfătuim să-l încărcați în dispozitivul dv. mobil și să-l păstrați la îndemână, astfel informaţiile de care aveţi nevoie vor fi întotdeauna la dispoziţie în apropiere.

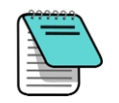

Când un pasaj merită puţină atenţie în plus, îl vom marca prin această pictogramă de carnet util.

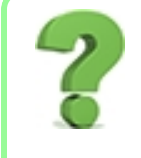

#### Dar dacă am o întrebare despre acest subiect?

Pe măsură ce citiți manualul, puteți avea întrebări. Am răspuns deja la unele dintre ele chiar la sursă, într-un chenar ca acesta de faţă. Dacă acest subiect nu prezintă interes pentru dv., neglijaţi-l și citiţi mai departe.

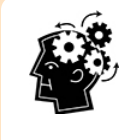

#### S-ar putea să aveţi nevoie.

Uneori, este util să aveți la îndemână câteva informații suplimentare. În timp ce pot fi discutate în detaliu altundeva în manual, am extras și am plasat câteva date importante chiar unde aveţi nevoie, cu o legătură la pagină, dacă doriţi să citiţi mai mult.

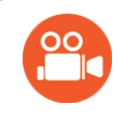

#### Urmăriţi câteva prezentări TV.

Subiectele cu imagini de instruire video, disponibile online, vor fi marcate cu această pictogramă.

Pentru a vă ajuta să găsiti aceste detalii la distanță, manualul include hiperlinkuri care vă vor conduce chiar acolo, la fel ca în acest exemplu:

Înainte de-a fi utilizat, receptorul trebuie împerecheat și calibrat cu un emiţător.

[Calibrarea](#page-28-0) și AGR *Pagina [21](#page-28-0)*

### <span id="page-14-0"></span>**Pornirea**

Numărul specific regional din globurile din ecranul de pornire al receptorului trebuie să se potrivească celui de pe corpul emiţătorului. Dacă nu se potrivește, contactaţi-l distribuitorul companiei DigiTrak.

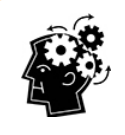

#### Utilizarea butonului declanșator.

Apăsați butonul declanșator pentru a vă mișca între opțiunile de meniu. Pentru a face o selecție, ţineţi-l apăsat un moment și eliberaţi-l. Nu întreprindeţi nimic în meniu timp de cinci secunde, pentru a reveni la ecranul de localizare.

#### <span id="page-14-1"></span>**Receptor**

- 1. Introduceţi un grup de acumulatori încărcaţi complet.
- 2. Porniti receptorul tinând apăsat un moment butonul de declanșare.
- 3. Apăsați pentru a accepta sintagma "Citiți manualul înainte de utilizare". Ecranul de informații subsecvent furnizează informații utile, precum versiunea de software și emitătorii compatibili. Apăsaţi pentru a avansa.
- 4. Prima utilizare: din Principal > Meniu de setări  $\bullet$ , stabiliți unitățile de măsură ale adâncimii, unitățile de măsură ale înclinației, și canalul de telemetrie.
- 5. În meniul principal, stabiliţi înălţimea opţională deasupra solului,

Height-Above-Ground

#### <span id="page-14-2"></span>**Emițător**

Nu porniţi emiţătorul decât după rularea optimizatorului de frecvenţă pentru receptor (vezi secţiunea următoare). Apoi sau după reluarea lucrului (de pildă, după prânz), utilizând aceleași benzi de frecvente, montati bateriile începând cu borna pozitivă și strângeți complet capacul bateriei.

#### [Bateriile](#page-81-0) şi [Pornirea/Oprirea](#page-81-0) *Pagina [74](#page-81-0)*

### <span id="page-14-3"></span>**Teleafişaj (FCD)**

- 1. Montați un grup de acumulatori încărcați complet în compartimentul bateriei.
- 2. Apăsaţi butonul pentru a porni teleafişajul.
- 3. Prima utilizare: din Principal > Meniu de setări (), stabiliți unitățile de măsură ale adâncimii, unitățile de măsură ale înclinației și canalul de telemetrie. Utilizați aceleași setări ca la receptor. De asemenea, se recomandă utilizarea aceluiaşi sistem de unităţi (saxon sau metric) la ambele dispozitive.
- 4. Verificaţi dacă receptorul primeşte datele. În caz contrar, verificaţi corectitudinea regiunii setate în ambele dispozitive.

Dacă utilizaţi un teleafișaj diferit, consultaţi manualul de operare separat, din unitatea flash care a însoţit sistemul de localizare și de asemenea [digital-control.com](https://dci.zendesk.com/hc/en-us/categories/115000408834-Displays).

[Height-Above-](#page-26-0)[Ground](#page-26-0) (HAG)

*Pagina [19](#page-26-0)*

### <span id="page-15-0"></span>**Sumar de configurare**

Introducere în receptorul Falcon F2 este simplă: rulați optimizatorul de frecvente, parcurgeți si scanati traseul de foraj, împerecheati receptorul cu emitătorul, calibrati, verificati distanta deasupra solului și verificați interferențele active. Toate acestea sunt rezumate în unele din următoarele paragrafe, cu legături la detaliile lor care urmează mai târziu în acest manual. Dacă sunteti flămânzi de detalii, săriți la [Receptor](#page-17-0) din pagina [10](#page-17-0).

#### <span id="page-15-1"></span>**Selectați optimizatorul de frecvență**

- 1. Cu emiţătorul oprit (bateriile nu sunt montate), duceţi receptorul în punctul care ar putea crea cea mai mare provocare de localizare de-a lungul direcției de foraj, precum punctul cel mai adânc din sondă sau locația unde este evidentă existența interferentelor active, de pildă în locația unde există o încrucișarea cu o cale ferată, transformatoare, lumini de trafic sau cabluri electrice.
- 2. Porniți receptorul și selectați optimizatorul de frecvente (FO) din meniul principal.
- IJñ
- [Optimizator](#page-20-1) de [frecvenţă](#page-20-1) *Pagina [13](#page-20-1)*
- 3. Cu rezultatele FO activate, parcurgeţi cu receptorul toată sonda pe direcţia intentionată și observați zonele cu nivel înalt de zgomot de fundal (interferentă activă). Cu cât este mai înaltă bara bandei de frecvenţe în grafic, cu atât este mare interferenţa. Notaţi banda care rămâne joasă în mod constant, întrucât banda cu nivelul cel mai jos de interferente este probabil cea pe care doriti s-o utilizati.

#### <span id="page-15-2"></span>**Alocarea benzilor de frecvențe**

- 1. La receptor, apăsați butonul comutator pentru a muta selectorul în partea de jos a graficului optimizatorului de frecvente la banda pe care doriti s-o utilizati, mentinându-l apăsat un timp scurt în vederea selectării.
- 2. Alocati-o ca bandă de sus sau de jos.
- 3. Opţional: selectaţi și alocaţi o a doua bandă de frecvenţe.
- 4. Selectați Perechea  $\mathbb H$
- 5. Introduceti bateriile în emitător, cu terminalul pozitiv mai întâi, montati capacul bateriei și lăsaţi așa emiţătorul câteva secunde, ca să fie alimentat complet și începeţi să transmiteţi date receptorului.
- 6. Aliniati porturile IR ale receptorului și emitătorului, la o distanță de maximum cinci

cm unul față de celălalt și selectați semnul de bifare  $\checkmark$  în vederea formării perechii. Împerecherea de succes este indicată de un bip și de un semn de bifare.

#### <span id="page-15-3"></span>**Verificarea interferenței**

Odată ce aţi împerecheat emiţătorul cu receptorul, parcurgeţi sonda cu receptorul și emiţătorul în stare pornită și verificaţi interferenţele active.

[Interferenţe](#page-57-1) *Pagina [50](#page-57-1)* [Schimbarea](#page-86-1) benzilor de [frecvenţe](#page-86-1) *Pagina [79](#page-86-1)*

[Formarea](#page-23-0) perechii

*Pagina [16](#page-23-1)*

#### <span id="page-16-0"></span>**Calibrarea**

Efectuați o calibrare separată cu 1 punct (1PT) pentru banda de frecvente nou-optimizată, în zona cu nivel jos de zgomot, cu emiţătorul montat într-o carcasă. Faceţi calibrarea întotdeauna după alocarea unei benzi de frecvenţe noi.

Dacă aţi împerecheat două benzi și doriţi să puteţi comuta între ele mai târziu, calibraţi ambele benzi.

#### <span id="page-16-1"></span>**Verificarea distanței deasupra solului**

Efectuați o verificare a distanței deasupra solului verificați banda (sau benzile) de frecvente nou-optimizate înainte de forare. După calibrare, ecranul AGR afişează automat. [AGR](#page-31-0) *Pagina [24](#page-31-0)*

Dacă distanta deasupra solului AGR la 15 m nu este exactă, efectuati o calibrare la 15 M (care utilizează de asemenea doar un punct) pentru a îmbunătăţi precizia măsurătorii distanţei deasupra solului. O calibrare la 15 m nu *este* necesară pentru foraj.

[Calibrare](#page-32-0) la 15 M *Pagina [25](#page-32-0)*

**[Calibrare](#page-28-0)** *Pagina [21](#page-28-0)*

Verificarea AGR arată distanţa dintre receptor și emiţător, fără să fie nevoie să menţineţi apăsat în mod constant butonul declanșator, ca atunci când măsuraţi adâncimea la linia de localizare.

#### <span id="page-16-2"></span>**Foraj**

Ce mai așteptaţi? Începeţi forarea. Sau citiţi despre mai multe amănunte și acronime privind locatorul de pe planetă.

### <span id="page-17-0"></span>**Receptor**

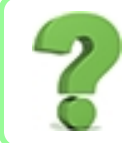

#### Știu ce este un buton declanșator; pot trece mai departe? *Pagina [13](#page-20-0)*

Această sectiune consideră că întâlniti dispozitivul Falcon pentru prima oară. În cazul în care cunoașteți temeinic receptorul, probabil puteți să săriți mai departe la Meniurile [receptorului](#page-20-0).

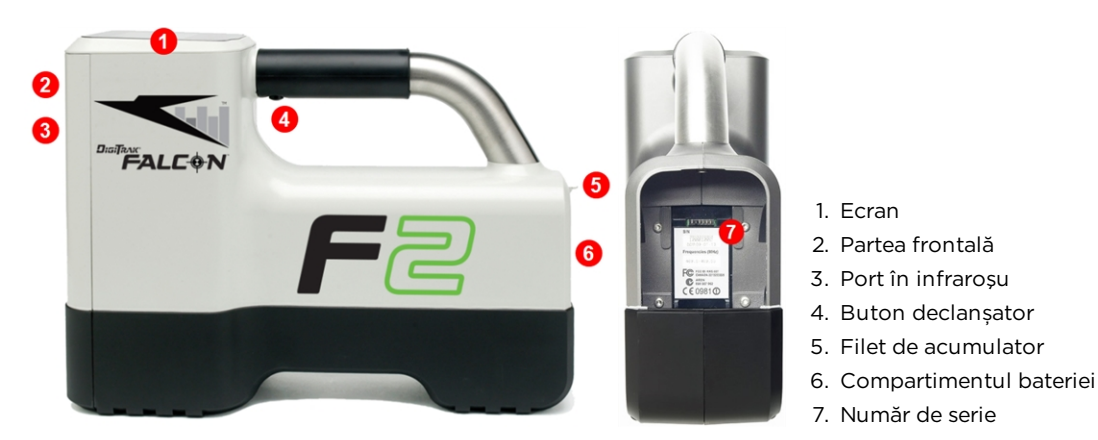

Receptor Falcon F2 Receptor– Vedere laterală şi spate

### <span id="page-17-1"></span>**Prezentare generală**

Receptorul (locatorul) DigiTrak Falcon F2 este o unitate care se ţine în mână, utilizată pentru localizarea, depistarea emiţătorului Falcon de bandă largă. Converteşte semnalele de la emiţător pentru a afişa adâncimea, înclinaţia, curbura, temperatura şi nivelul bateriei, iar în plus, trimite aceste informaţii la teleafişajul instalaţiei de foraj.

Receptorul şi emiţătorul trebuie de asemenea să îndeplinească cerinte operationale specifice pentru diferitele regiuni de pe glob. Un număr specific regional se află în ecranul de pornire al receptorului. Acest număr trebuie să se potrivească cu cel imprimat pe emitător, pentru a exista o comunicație adecvată. Ecran de [pornire](#page-18-1)

<span id="page-17-2"></span>Înainte de-a fi utilizat, receptorul trebuie împerecheat și calibrat cu un emiţător.

*Pagina [11](#page-18-1)*

**[Calibrare](#page-28-0)** *Pagina [21](#page-28-0)*

### **Butonul declanşator**

Receptorul Falcon are un singur buton declanșator plasat sub mânerul pentru manipularea sistemului. Este utilizat pentru a porni receptorul, pentru a naviga printre opţiunile de meniu şi pentru a schimba afişajul ecranului pentru măsurările de adâncime. Apăsaţi butonul ca să navigați printre opțiuni sau apăsați-l scurt și eliberați-l pentru a face selecția dorită.

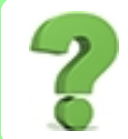

#### Am trecut de opţiunea de meniu pe care o doresc; trebuie să apăs în continuare?

După câteva secunde de inactivitate, afișajul revine la ecranul de localizare și puteți încerca din nou.

### <span id="page-18-0"></span>**Alarmă sonoră**

Receptorul Falcon F2 emite bipuri pentru a semnala conectarea și deconectarea alimentării, pentru a confirma schimbările de meniu și stările de efectuare/eroare a acţiunilor. Receptorul emite bipuri și la creșterile de temperatură ale emitătorului.

[Alarme](#page-85-0) sonore pentru [temperatura](#page-85-0) emiţătorului *Pagina [78](#page-85-0)*

Două bipuri lungi indică o problemă a optiunii de meniu selectate și va apărea un ecran de eroare până când se apasă butonul declanşator sau se înlătură bateria (în cazul unei erori critice). Verificaţi-vă configurarea şi repetaţi operaţia sau sunaţi pentru ajutor la Serviciul clienţi DCI.

### <span id="page-18-1"></span>**Ecran de pornire**

Introduceti un grup de acumulatori încărcati. Pentru a porni receptorul, apăsați butonul declanșator.

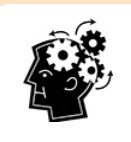

#### Este blocat?

Dacă receptorul pornește direct de la o tastatură, este blocat și este necesară introducerea codului PIN principal creat de titularul dispozitivului. Odată deblocat, accesaţi și folosiţi această funcție de la cele două pictograme FalconLOC de la baza meniului principal. Pentru mai multe informaţii, consultaţi [LOC](#page-39-0) la pagina [32](#page-39-0).

După ce ati citit ecranul de avertizare, apăsați butonul din nou, pentru a confirma că ați citit şi înţeles acest manual. Receptorul afişează ecranul de pornire, care cuprinde rezultatele unor teste de pornire:

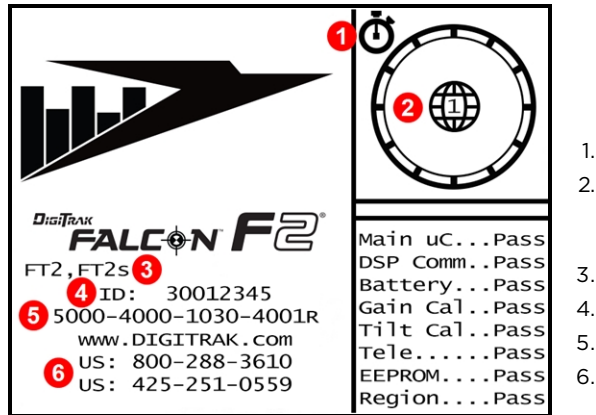

1. Inclusiv software-ul [LOC](#page-39-0) 2. Numărul specific regional

- trebuie să se potrivească cu cel al emiţătorului
- 3. Emiţători compatibili
- 4. Număr ID receptor
- 5. Versiune software
- 6. Numere de telefon Serviciu clienţi

#### Ecranul de pornire al receptorului

Apăsați pentru a ieși din ecranul de pornire. Receptorul Falcon F2 trece la ecranul de localizare.

Ecran de [localizare](#page-53-1) *Pagina [46](#page-53-1)*

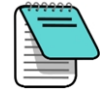

Dacă un element al testului dă "eroare" se afișează o avertizare în ecranul de pornire în loc de "Trecut". Va apărea și un semn de exclamare (!) în indicatorul de curbură din ecranul de localizare. Contactaţi Serviciul clienţi DCI.

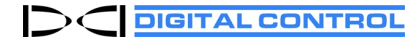

### <span id="page-19-0"></span>**Reglarea contrastului ecranului**

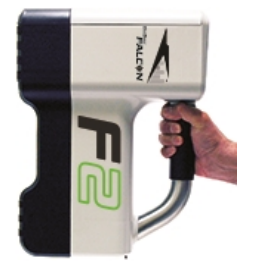

Pentru a mări sau micşora contrastul ecranului, ţineţi apăsat butonul declanșator în timp ce vă aflaţi în ecranul de localizare, receptorul fiind ţinut în poziţie verticală. Eliberaţi butonul declanșator, când contrastul ecranului atinge nivelul dorit.

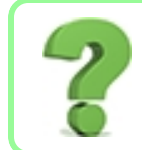

#### Contrastul s-a modificat prea mult; cum revin la cel dinainte?

Menţineţi apăsat butonul declanșator; contrastul va căpăta o culoare complet întunecată sau deschisă, apoi reglați-l în direcția opusă.

### <span id="page-19-1"></span>**Teleafişaj**

Receptorul Falcon F2 este compatibil cu teleafișajele următoare:

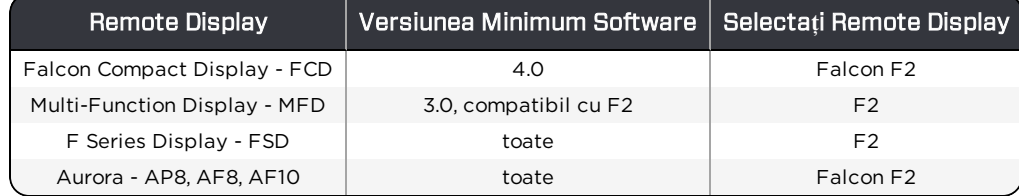

Un teleafișaj care a însoţit receptorul dv. Falcon F2 va fi configurat deja pentru comunicaţia cu receptorul.

Dacă ati achizitionat doar receptorul Falcon, se poate ca teleafișajul dv. să nu includă opţiunea necesară. Dacă aţi procedat astfel, contactaţi biroul DCI regional sau Serviciul clienți pentru o actualizare de software.

Manualele separate de operare pentru aceste dispozitive se găsesc într-o unitate flash care a însoțit sistemul de localizare Falcon și de asemenea la [digital-control.com](http://digital-control.com/). Pentru un MFD, utilizaţi manualul FSD.

# <span id="page-20-0"></span>**Meniurile receptorului**

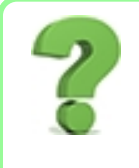

#### Sunt familiarizat deja cu meniurile receptorului DigiTrak; pot trece mai departe? *Pagina [45](#page-52-0)*

Dacă aţi utilizat un receptor DigiTrak SE sau F2, sunteţi pe drumul bun pentru a deveni expert în receptoare Falcon. Cititi sectiunea următoare privind optimizatorul de frecvente, apoi înaintati direct la Elemente de bază ale [localizării](#page-52-0). Întoarceti-vă și vizitati-o mai târziu în vederea consultării. Dacă este prima dv. vizită, continuaţi să citiţi.

Pentru a accesa meniul principal din ecranul de localizare, apăsați butonul declanșator. Apăsaţi butonul de mai multe ori, ca să navigaţi prin meniu, apoi apăsaţi-l scurt și eliberaţi-l pentru a face selecţia dorită. Pictograma optimizatorului de frecvenţe este ilustrată mai jos în stare selectată; apăsarea scurtă a butonului declanșator pornește această funcție.

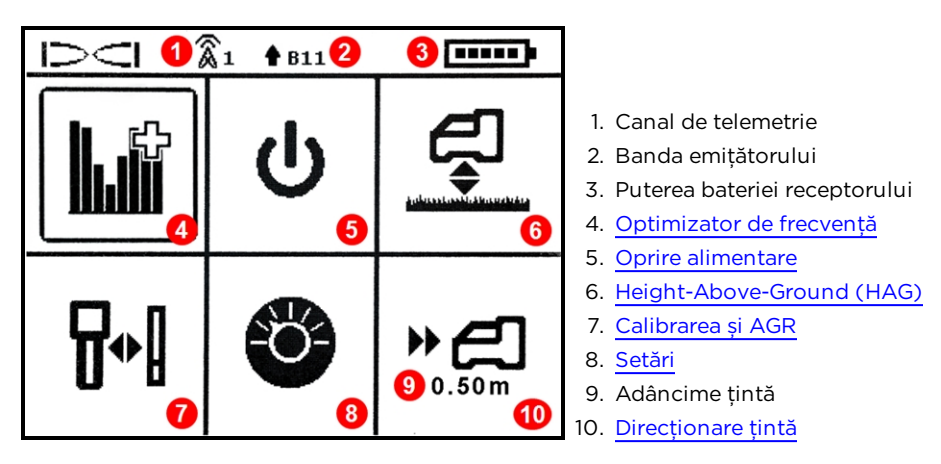

Meniul principal al receptorului

Partea superioară a meniului principal afișează canalul de telemetrie, banda de frecvente a emiţătorului și puterea bateriei receptorului.

Următoarele sectiuni descriu în ordine elementele meniului principal. Utilizati legăturile de mai sus pentru a sări direct la o secţiune.

Dacă meniul direcţionare ţintă a fost programat cu o adâncime a ţintei, afişează mai jos pictograma de direcţionare ţintă ilustrată mai sus.

<span id="page-20-1"></span>Dacă deschideți din greșeală meniul principal, fie treceți prin toate opțiunile pentru a vă întoarce în ecranul de localizare sau așteptaţi câteva secunde pentru ca meniul să intre în repaus și să se întoarcă automat.

# **Optimizator de frecvență**

Această sectiune tratează functia optimizatorului de frecventă (FO) revolutionar al tehnologiei Falcon, care găsește grupul cu nivelul cel mai mic de zgomot (optim) al frecventelor disponibile în fiecare din cele nouă benzi. Când rezultatele se afișează sub formă de grafice care arată nivelurile interferenţelor active din fiecare bandă, alegeţi una sau două benzi pe care doriți să le utilizați, să le împerecheați și sunteți gata să calibrați și să începeţi forarea.

Puteți oricând să comutați emitătorul între două benzi optimizate, fie înainte sau la mijlocul forajului. Porniti din banda optimizată care functionează mai bine pentru portiunea de interferenţe normale a sondei și comutaţi în banda care funcţionează cel mai bine pentru porțiunea care are interferențe mai mari. Sau utilizați o singură bandă optimizată pentru întreaga sondă sau porniti forarea dintr-o singură bandă optimizată și faceți comutarea doar dacă este necesar. Rămâne la opţiunea dv.

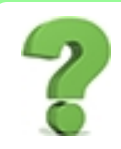

#### Trebuie să fac optimizarea de fiecare dată când pornesc receptorul? *Pagina [74](#page-81-3)*

Nu, receptorul își aminteşte ambele benzile optimizate, până la împerecherea cu o altă bandă. Porniţi emiţătorul în poziţie orizontală, în vederea utilizării ultimei benzi active. Dar nu uitaţi s-o optimizaţi la următorul foraj.

#### Dacă banda mea optimizată a funcţionat foarte bine la ultimul loc de muncă, pot să o utilizez și la următorul?

Întrucât sursele de interferenţe diferă de la un loc de muncă la altul, DCI recomandă optimizarea la fiecare loc de muncă, pentru a obține cea mai bună selecție a frecvențelor pentru condițiile actuale.

În vederea optimizării și selectării unei benzi de frecvențe:

- 1. Verificati ca toate emitătoarele să fie oprite sau să se afle la peste 30 m distantă fată de receptor.
- 2. Duceti receptorul în punctul aflat de-a lungul sondei propuse, în care vă așteptați să aveți cel mai mare zgomot (interferență activă).
- 3. Având receptorul în poziție paralelă cu traseul sondei, selectați Optimizatorul de

frecventă  $\left|\frac{\|f\|}{\|f\|}\right|$  din meniul principal.

Receptorul Falcon F2 scanează și măsoară zgomotul de fundal (interferența activă) la frecvente multiple. Afisajul va efectua cicluri în fiecare bandă timp de aproximativ 15 minute în decursul scanării, după cum se ilustrează mai jos.

Niveluri de Interferenţe joase de la -90 la -72 dB

Interferente moderate de la -72 la -54 dB

Interferentele de la -54 la -18 dB vor deveni o problemă pe măsură ce crește adâncimea

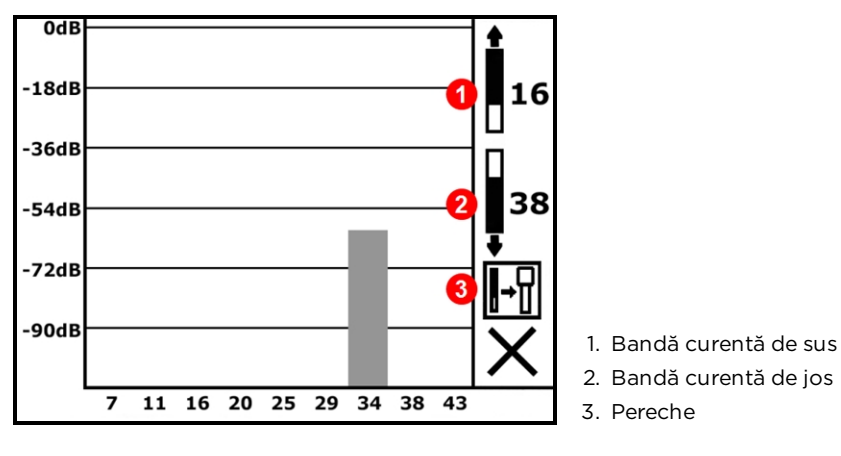

Grafic de optimizare a frecvenţei în timpul scanării

La finalizarea optimizării frecventei, receptorul indică valorile de zgomot activ în fiecare din cele nouă benzi de frecventă care utilizează selectia optimizată a frecventelor cu cel mai jos nivel de zgomot din cadrul fiecărei benzi. Cu cât este mai scurtă bara de grafic, cu atât sunt prezente mai puţine interferenţe în bandă. Urmăriţi rezultatele cel puţin 20 de secunde.

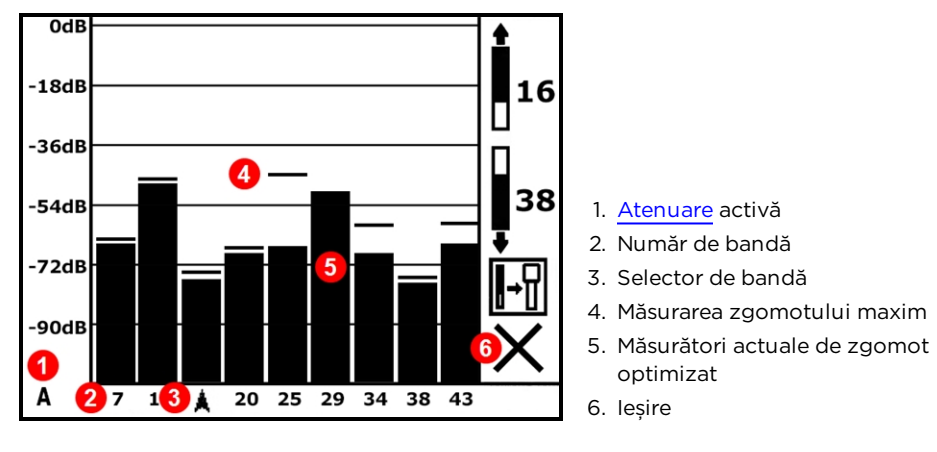

Rezultatele optimizatorului de frecvenţe

4. În vederea măsurării valorii zgomotului din întreaga sondă vizată, parcurgeţi simplu sonda prin intermediul rezultatelor afișate ale optimizatorului de frecventă, păstrând receptorul în pozitie paralelă cu traseul sondei. Receptorul continuă să preleveze zgomotul de fundal și marchează valoarea zgomotului maxim al fiecărei benzi în partea de sus a fiecărei bare.

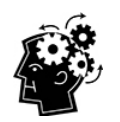

#### Efectuaţi optimizarea cât de des doriţi. Nu se poate scoate.

Dacă nivelurile de zgomot cresc substantial în orice punct de-a lungul sondei, recurgeti la selectarea și împerecherea unei benzi (vezi pasul următor) care s-a comportat bine, până la acest punct. Apoi selectați leșire și reporniți FO în acest punct, pentru a face o scanare nouă și selectați și împerecheați o a doua bandă pentru utilizarea în această zonă de interferențe mai mari. Efectuaţi optimizarea cât de des și oricând doriţi, înainte de alocarea unei benzi.

Este important să rulați optimizatorul de frecvență pentru fiecare proiect nou, întrucât selectează frecvente diferite, bazate pe zgomotul din fiecare loc de muncă.

Dacă benzile existente se comportă la fel de bine ca benzile nou-optimizate, puteti să le utilizati în continuare fără să le împerecheaţi și să le calibraţi.

5. Apăsați butonul pentru a deplasa selectorul la banda pe care doriti s-o utilizați, ţinând-l apăsat un moment în vederea selectării. De-obicei, aceasta va fi o bandă cu nivel jos de interferente care nu au manifestat valori înalte de zgomot maxim de-a lungul traseului sondei. Numărul de bandă reprezintă frecventa aproximativă medie în kHz.

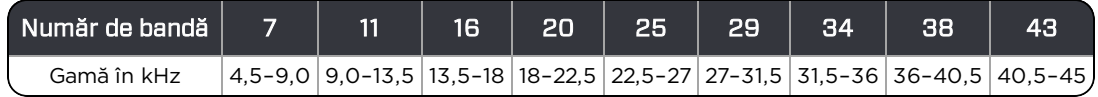

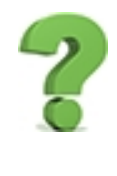

#### Benzile de frecvenţe înalte sunt mai utile decât benzile de frecvenţe joase?

Interferenta variază în functie de timp și locație și nicio bandă nu funcționează perfect în toate circumstantele. Benzile diferite sunt mai utile pentru tipuri diverse de interferente. Benzile de frecvențe joase tind să funcționeze bine, în ciuda interferențelor pasive. Benzile de frecvente medii sunt mai potrivite pentru sondele mai adânci și pot avea capacitate de directionare mai lungă către ţintă. Benzile de frecvenţe înalte emit semnale cu putere ușor mai mică, dar tind să ofere o performanţă mai bună în mediul de interferenţe active, cum ar fi cablurile electrice.

6. Selectati fie pentru a aloca banda ca bandă de sus sau banda de jos (banda pe care o conectează Tx când se deplasează în sus sau în jos).

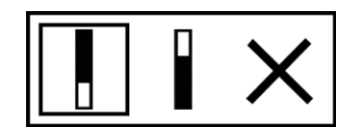

Sus Jos Anulare

- <span id="page-23-1"></span>7. Optional: apăsați butonul de pentru a selecta o a doua bandă, desemnând-o apoi ca bandă opusă (de sus sau de jos); nu este necesară modificarea ambelor benzi.
- <span id="page-23-0"></span>8. Receptorul afişează ecranul de formare a perechii cu emiţătorul. Introduceţi bateriile în emiţător, montaţi capacul bateriei și așteptaţi 15 secunde ca emiţătorul să fie alimentat complet. Creșterea valorilor zgomotului în optimizatorul de frecvenţă arată că emiţătorul este conectat.

[Emiţător](#page-80-0) *Pagina [73](#page-80-0)*

- 9. Selectați perechea  $\mathbb{H}$ . Dacă ați alocat două benzi, ambele se vor împerechea în același timp.
- 10. Poziţionaţi portul infraroşu (IR) al emiţătorului la o distanţă până în 5 cm și cu portul IR spre partea frontală a receptorului.

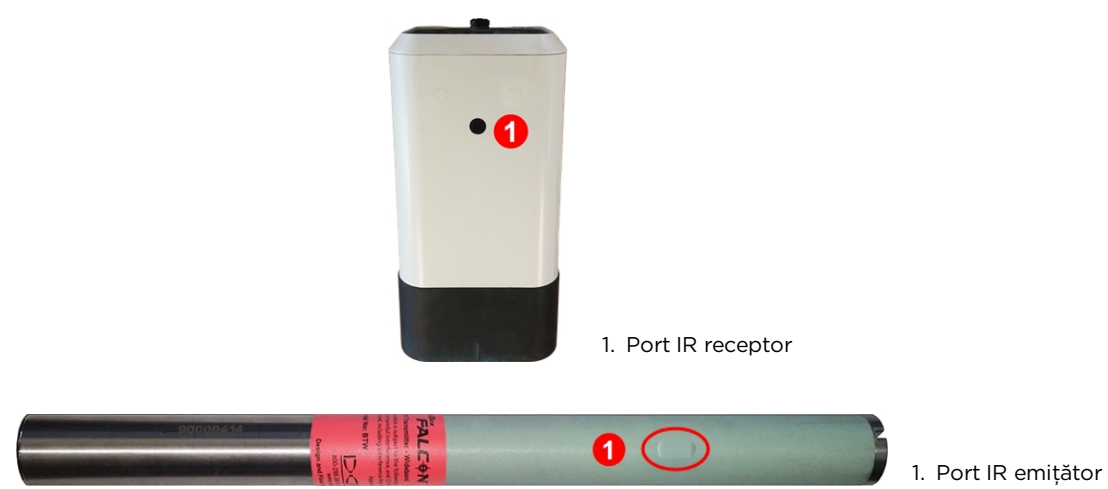

11. Selectați semnul de bifare  $\checkmark$  pentru a conecta banda de frecvență a emițătorului la receptor.

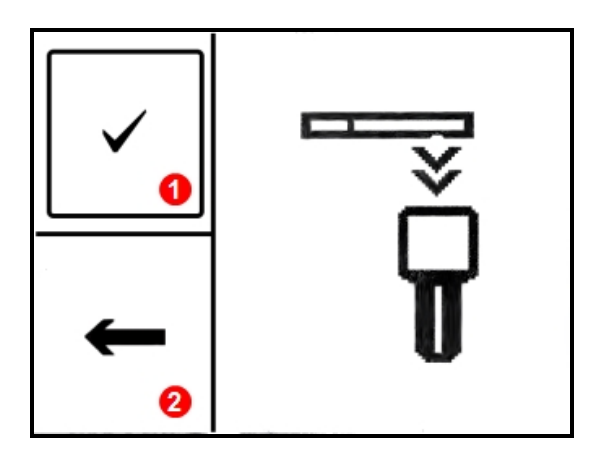

1. Pereche 2. Revenire la rezultatele optimizatorului

#### Ecranul de împerechere în infraroşu (IR) a emi**ț**ătorului

Menţineţi pe loc emiţătorul până în zece secunde, în vederea formării perechii. O circulară, albastră indică receptorului că emitătorul nu s-a conectat încă; verificați alinierea și apropierea porturilor IR. Mişcarea emiţătorului în timpul împerecherii poate genera afişarea unui cod de eroare pe ecran; în acest caz, reporniţi procesul de împerechere. Pentru emiţătoarele din generaţia mai veche, împerecherea poate dura 20 de secunde.

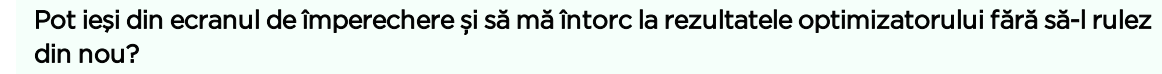

Da. Selectați Revenire **verbite pentru a vă întoarce la rezultatele optimizatorului. Valorile maxime** vor fi resetate și puteți continua să urmăriți valorile zgomotului din benzile de frecvente

optimizate ultima dată. Selectarea**X**pentru <sup>a</sup> reveni la ecranul de localizare va șterge rezultatele optimizării.

Când împerecherea are succes, pictograma emiţătorului/receptorului se schimbă rapid întrun semn de bifare și receptorul scoate un bip. Atât emitătorul, cât și receptorul utilizează acum banda nouă optimizată selectată (benzile noi optimizate selectate). Dacă ati alocat două benzi noi, sistemul va utiliza mai întâi banda de jos.

- Dacă formarea perechii nu are succes, simbolul emițătorului/receptorului se schimbă rapid într-un **X** și va apărea din nou ecranul pentru formarea perechii. Încercaţi să faceţi a doua împerechere. Dacă eșuează în continuare, scoateti și remontati bateriile emiţătorului (terminalul pozitiv mai întâi) și capacul bateriei, realiniaţi porturile IR și încercati din nou. Dacă nu aveti succes în continuare, reveniți  $\blacklozenge$  la rezultatele FO și întoarceţi-vă la pasul 5.
- Dacă împerecherea nu se finalizează, nu se va stoca nicio frecventă optimizată în receptor. La ieșirea din ecranul optimizatorului de frecvență receptorul rămâne împerecheat cu emiţătorul, cu ultimele benzi optimizate.
- Astfel cum s-a menționat la sfârșitul pasului 4, a doua bandă poate fi împerecheată la o optimizare complet diferită. Dacă tocmai aţi împerecheat o bandă, dar doriţi să faceţi

optimizarea din nou la o locaţie diferită pentru cealaltă bandă, pur și simplu rulaţi optimizatorul de frecvente la locatia nouă (pasul 1), selectati o bandă și alocati-o ca bandă opusă (de sus sau de jos).

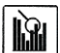

Pornirea optimizatorului de frecvente nu va modifica benzile de frecvente optimizate până când receptorul nu este împerecheat cu emiţătorul. După împerechere, emiţătorul începe automat să utilizeze noua bandă de frecvenţe optimizată. Cu cele două benzi noi, sistemul utilizează mai întâi banda de jos.

#### <span id="page-25-0"></span>**Am terminat împerecherea, acum ce fac?**

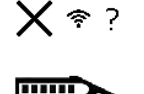

După împerechere, receptorul se îndreaptă către ecranul de calibrare, vă reamintim că la selectarea unei benzi de frecvente noi, trebuie să se efectueze calibrarea emiţătorului și a receptorului. Montaţi

emiţătorul în capul de foraj și apoi calibraţi-l.

Înainte de calibrare, ecranul de localizare indică mesajul "calibrare necesară" printro pictogramă de eroare în indicatorul de curbură, în locul valorii de compensare. Pentru a schimba benzile între ele la jumătatea sondei, ambele benzi trebuie selectate și calibrate separat înainte de forare.

Înainte sau în timpul forării, faceţi comutarea între benzi oricând, dacă interferenţa compromite banda curentă.

După împerecherea benzilor de frecvente optimizate pentru operaţii tipice, următorii pași de urmat înainte de forare sunt:

- calibrarea
- verificarea Above Ground Range (AGR)
- verificarea interferenței de fundal

<span id="page-25-1"></span>Finalizaţi fiecare dintre aceste verificări în ambele benzi de frecvente optimizate.

# **Oprire alimentare**

Selectati Oprire alimentare în meniul principal pentru a opri receptorul. Receptorul se va închide după 15 minute de inactivitate sau după 30 de minute în modul Direcţionare ţintă.

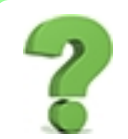

#### Alimentarea poate fi oprită prin scoaterea bateriei?

Da, dispozitivul dv. Falcon poate face faţă.

[Schimbarea](#page-86-1) benzilor de [frecvenţe](#page-86-1) *Pagina [79](#page-86-1)* Above [Ground](#page-31-0) Range *Pagina [24](#page-31-0)*

> [Interferenţe](#page-57-1) *Pagina [50](#page-57-1)*

**[Calibrare](#page-28-0)** *Pagina [21](#page-28-0)*

# <span id="page-26-0"></span>**Height-Above-Ground (HAG)**

Utilizați Height-Above-Ground (HAG) pentru a seta o dimensiune a înălțimii în receptor, fără a trebui să puneţi receptorul pe sol pentru citirea adâncimii. Ridicarea receptorului deasupra solului permite separarea de interferenţele din subsol care altfel ar putea reduce raza emiţătorului sau provoca indicaţii variabile ale măsurărilor.

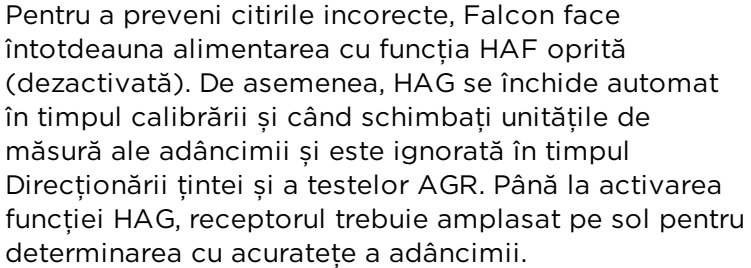

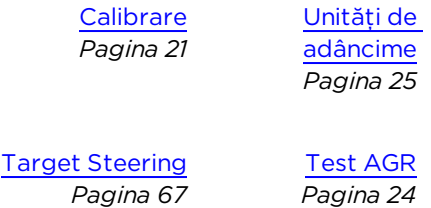

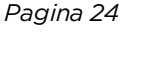

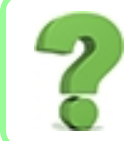

#### Utilizez HAG tot timpul; pot s-o setez să pornească automat?

Nu. Din motive de siguranţă, HAG trebuie pornită manual la fiecare utilizare. Cu toate acestea, funcţia își aminteşte valoarea ultimei înălţimi utilizate.

În vederea determinării distanţei HAG dorite, ţineţi receptorul lateral, confortabil, menţinându-l la o distanţă de separare de 20 cm faţă de latura frontală a receptorului, pe torsul dv., conform celor specificate în secțiunea de siguranță la pagina [1.](#page-8-0) Măsurați distanța de la baza receptorului până la sol. HAG poate fi setată de la 30 la 90 cm.

Meniul HAG are trei opţiuni: lansare, oprire şi setare. Apăsaţi butonul declanșator pentru a atinge optiunea dorită, apoi tineti-l apăsat scurt, pentru a selecta.

#### <span id="page-26-1"></span>**Lansare HAG**

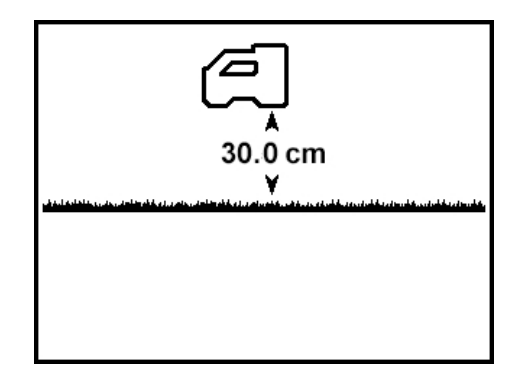

#### Lansare HAG

Pentru a seta o valoare diferită pentru HAG sau pentru oprirea ei, apăsaţi pe butonul declanșator pentru a avanșa la următorul ecran și a sări peste aceaștă secțiune. Sau altfel, continuaţi mai jos.

Ecranul de pornire HAG indică poziția receptorului Falcon 30 cm deasupra solului. Pentru a lansa HAG utilizând valoarea înăltimii afisate, apăsați scurt butonul declanșator. Receptorul

emite bipuri și confirmă cu un semn de bifare  $\checkmark$  pentru a indica acum lansarea HAG, apoi revine la ecranul de localizare.

<span id="page-27-0"></span>Măsurătorile de adâncime trebuie efectuate tinând receptorul la această înăltime.

#### **Oprire HAG**

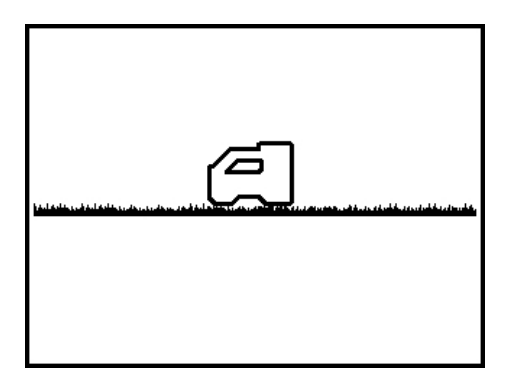

Oprire HAG

Pentru a seta distanţa HAG apăsaţi butonul declanșator pentru a avansa la următorul ecran și a sări peste această secţiune. Continuaţi să citiţi cum se opreşte HAG.

Ecranul de oprire HAG afişează receptorul pe sol.

Apăsaţi scurt butonul de declanșare pentru a opri HAG. Receptorul emite bipuri și confirmă

cu un semn de bifare  $\checkmark$  pentru a indica acum oprirea HAG, apoi revine la ecranul de localizare. Receptorul trebuie plasat acum pe sol, pentru a obtine măsurări precise ale adâncimii.

#### <span id="page-27-1"></span>**Setare valoare HAG**

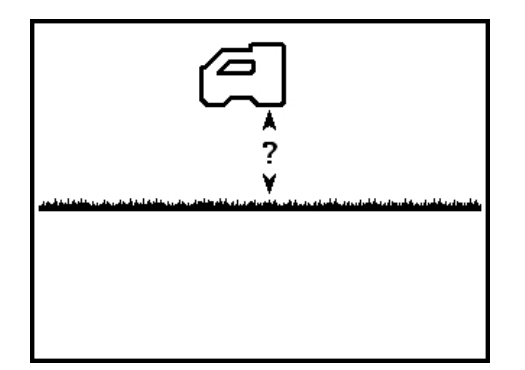

#### Setare valoare HAG

Utilizati ecranul de setare a valorii HAG pentru a introduce înăltimea la care va fi tinut receptorul deasupra solului când HAG este pornită.

Apare un semn de întrebare în locul valorii HAG.

Apăsaţi scurt butonul de declanșare pentru a seta valoarea HAG. Setarea HAG curentă sau implicită se afișează în locul semnului de întrebare. Apăsați butonul declanșator pentru a naviga prin valorile disponibile ale înăltimii deasupra solului de 30 la 90 cm, apoi apăsați-l scurt la valoarea dorită pentru HAG. Receptorul emite bipuri și confirmă cu un semn de bifare, apoi activează HAG și revine la ecranul de localizare.

Măsurătorile de adâncime trebuie efectuate ţinând receptorul la această înălţime.

<span id="page-28-0"></span>Cum s-a menţionat mai sus, pentru a preveni citirile incorecte, HAG trebuie pornită manual de fiecare dată după pornirea sau calibrarea receptorului.

# **Calibrarea și AGR**

Utilizați meniul de calibrare pentru calibrarea receptorului la emițător și verificare distanței Above Ground Range (AGR). Calibrarea este necesară înainte de prima utilizare şi înainte de a folosi un emiţător, receptor sau cap de foraj diferit. Calibrarea nu este necesară, dar cu condiţia comutării emiţătorului între benzile care au fost deja împerecheate și calibrate.

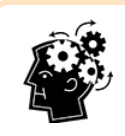

#### Calibraţi separat fiecare bandă

Dacă selectați o bandă optimizată care încă nu a fost calibrată,  $\bigcup$ apare în indicatorul de curbură. Calibraţi și verificaţi separat distanţa deasupra solului pentru fiecare bandă de frecvente optimizată, înainte de fiecare lucrare. Calibrarea afectează măsurătorile de adâncime, dar nu și curbura/înclinaţia.

<span id="page-28-1"></span>Nu calibraţi dacă:

- Vă aflați pe o rază de 3 m față de structuri din metal, precum ţevi de oţel, garduri metalice tip plasă, grilaje de metal, echipamente de construcții, automobile etc.
- Receptorul trece peste țevi sau utilității subterane.
- Litera A este afișată în partea de jos stânga a indicatorului de curbură din ecranul de alocare, deoarece indică producerea atenuării datorată interferenței excesive. Dacă este posibil, plasați-vă într-o locație mai liniștită, înainte de calibrare.
- Receptorul se află în vecinătatea unor interferente extreme, conform celor ilustrate de nivelul ridicat al valorilor zgomotului de fond din graficul optimizatorului de frecventă sau de valoarea intensității semnalului intermitent din ecranul de localizare și de pictograma A (calibrarea este interzisă când semnalul este intermitent).
- Receptorul nu afișează datele emitătorului.
- <sup>l</sup> Puterea semnalului de la emiţător este mai mică de 300 de puncte (prea mică) sau mai mare de 950 puncte (prea mare). În afara acestui interval, ecranul de eroare calibrare va indica puterea prea mică sau prea mare a semnalului.

#### În timpul calibrării, emiţătorul trebuie montat în capul de foraj.

Semnal [atenuat](#page-90-0) *Pagina [83](#page-90-0)*

[Optimizator](#page-20-1) de frecvenţă *Pagina [13](#page-20-1)*

> [Montarea](#page-81-3) [bateriilor/Pornirea](#page-81-3) *Pagina [74](#page-81-3)*

În timpul calibrării, Height-Above-Ground (HAG) este oprită automat. După calibrare, HAG trebuie repornită manual.

[Height-Above-Ground](#page-26-0) (HAG) *Pagina [19](#page-26-0)*

#### <span id="page-29-0"></span>**Calibrare cu 1-Punct**

Calibrarea valorilor adâncimii se realizează deasupra solului, înainte de forare.

- 1. Amplasati paralel unul fată de altul receptorul și emitătorul (într-un cap de foraj) la nivelul solului, ambele dispozitive fiind pornite.
- 2. Cu receptorul în ecranul de localizare, verificati afișarea valorilor de curbură și înclinaţie şi primirea continuă a semnalului de la emiţător. Puterea semnalului emiţătorului la calibrare este disponibilă pe a doua pagină din meniul de setări. O schimbare în puterea semnalului la 3 m mai târziu poate arăta că sunteti într-un mediu cu interferenţe sau echipamentul are o problemă.
- 3. Mutaţi locatorul pe o rază de 0,5 m a emiţătorului pentru a activa [atenuarea](#page-90-0) semnalului indicată de un A în partea de jos stânga a indicatorului de curbură. Mutati locatorul la loc, la o distanţă de 3 m și verificaţi oprirea atenuării. Dacă nu s-a oprit, poate să existe zgomot excesiv.
- 4. În meniul principal, selectaţi Calibrare și apoi 1PT CAL (calibrare cu 1-punct).

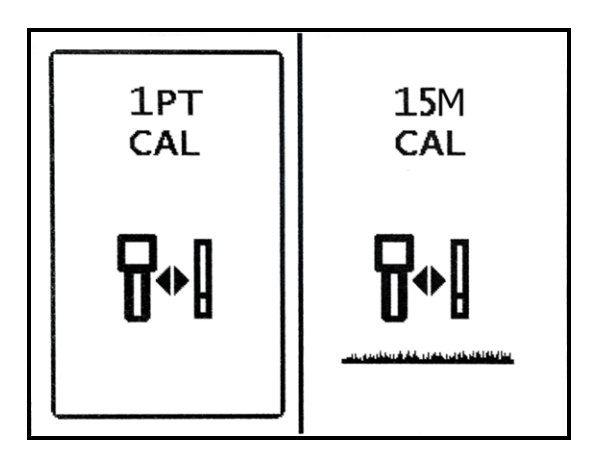

Ecranul de calibrare a receptorului

5. Faceti o măsurătoare pentru a vă asigura că distanta de la centrul emitătorului la marginea interioară a receptorului este 3 m după cum se arată mai jos, apoi apăsaţi pentru a începe calibrarea.

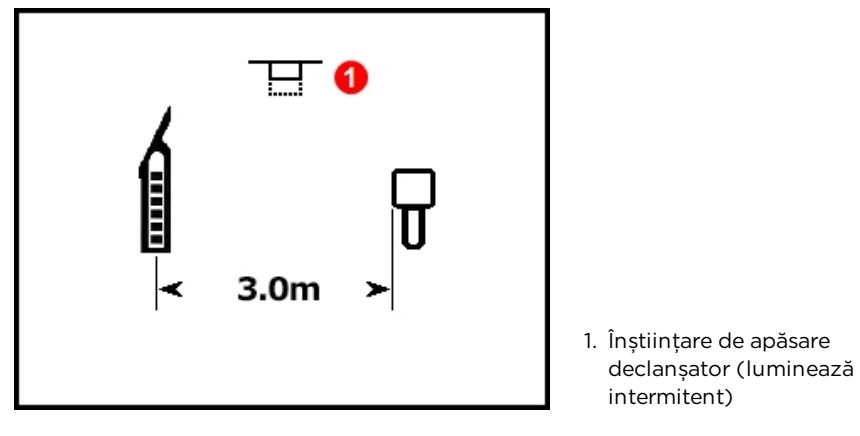

Înștiin**ț**are de calibrare

Dacă tineti apăsat mai mult de aproximativ 15 secunde butonul declanșator, calibrarea se termină și se afişează ecranul Above Ground Range (AGR) (vezi secţiunea următoare).

- 6. Afișajul va număra în ordine inversă până la zero în timp ce receptorul înregistrează punctul de calibrare. Nu mişcati receptorul.
- 7. O calibrare reuşită generează un semn de bifare deasupra pictogramei emiţătorului și patru bipuri. O calibrare nereuşită generează un X deasupra pictogramei emiţătorului și două bipuri.

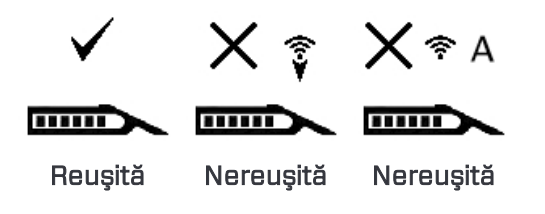

Simbolul indică nivel redus de putere a semnalului, și  $\hat{\mathcal{F}}$  indică nivel ridicat de putere (excesiv) a semnalului. Calibrarea nu va reuși când semnalul de la emitător este sub 300 sau peste 950 puncte. De asemenea, calibrarea nu va reuşi dacă se produce [atenuarea](#page-90-0) (A) semnalului extrem.

Continuaţi cu AGR în următoarea secţiune pentru a verifica distanţele deasupra solului pentru această calibrare.

Dacă este necesar, porniti [Height-Above-Ground](#page-26-0) (HAG). Height-Above-Ground (HAG)

*Pagina [19](#page-26-0)*

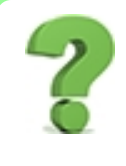

#### De ce obţin în continuare erori de calibrare?

Analizați cu grijă elementele din Nu calibrați dacă la începutul acestei secțiuni. Încercați să calibrati într-o locatie diferită. Asigurati-vă că emitătorul este pornit și împerecheat (date care sunt afișate în ecranul de localizare). Dacă aveti probleme în continuare, sunați-ne, vă vom scoate din impas.

#### <span id="page-31-0"></span>**Distanță deasupra solului (AGR)**

După finalizarea cu succes a calibrării cu 1-punct, receptorul afişează ecranul Above Ground Range care este o măsurare activă între emițător și receptor. Utilizați acest ecran alături de măsurare, pentru verificarea calibrării emitătorului la adâncimi/distante diferite. În ceea ce privește nivelul emiţătorului, citirile adâncimii trebuie să difere cu cel mult ±5% faţă de distanţa măsurată.

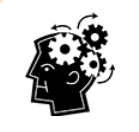

#### AGR: Este chiar ceea ce faceţi

Executarea unui test AGR în ambele benzi de frecvenţe la fiecare punct de lucru este o practică valoroasă.

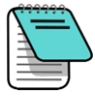

necesar.

În vederea efectuării unei verificări AGR, fără recalibrarea emitătorului, urmați instrucțiunile de [calibrare](#page-29-0) cu 1-punct din secțiunea precedentă dar nu apăsați butonul de declanșare pentru a efectua calibrarea. Procedura va reveni la ecranul AGR după câteva secunde.

Întrucât AGR nu ia în considerare înclinarea în mod intentionat, când calculează intervalul, observați că afișează un simbol care indică "Atenție, înclinație necunoscută, estimaţi zero". De asemenea, ignoră orice setare HAG.

Înclinaţie [considerată](#page-54-1) zero *Pagina [47](#page-54-2)*

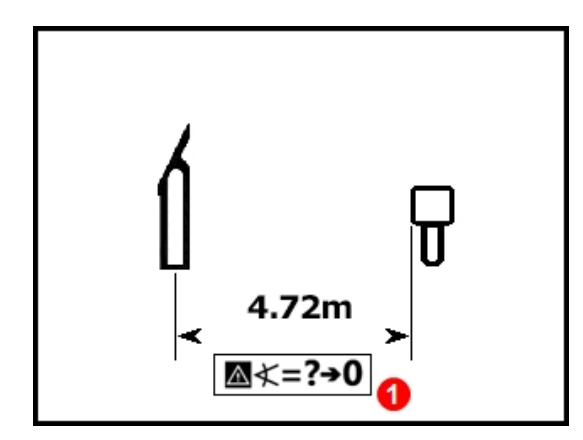

Distan**ț**ă deasupra solului (AGR)

Dacă tocmai ați finalizat AGR după calibrare, nu uitați s-o porniţi din nou [Height-Above-Ground](#page-26-0) (HAG) dacă este

1. Înclinaţie considerată zero

[Height-Above-Ground](#page-26-0) (HAG) *Pagina [19](#page-26-0)*

#### <span id="page-32-0"></span>**Calibrarea de 15 m (opțională)**

Această funcţie este utilizată mai ales la demonstraţiile sistemului de localizare deasupra solului și nu este utilă pentru foraj. Măsurătorile distantei deasupra solului (AGR) mai mari de 12,2 m sunt citite ca dimensiuni mai mici (mai scurte) fată de cum sunt în realitate, datorită variaţiilor în condiţiile solului, iar această funcţie calibrează aceste măsurători ţinând cont de aceste variaţii. Utilizarea acestei funcţii este aproape similară cu procedura descrisă pentru [calibrarea](#page-29-0) cu 1 pt; dacă aveti nevoie de informații suplimentare, contactați Serviciul clienți DCI.

<span id="page-32-1"></span>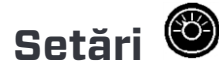

Utilizaţi acest meniu pentru a seta următoarelor opţiuni:

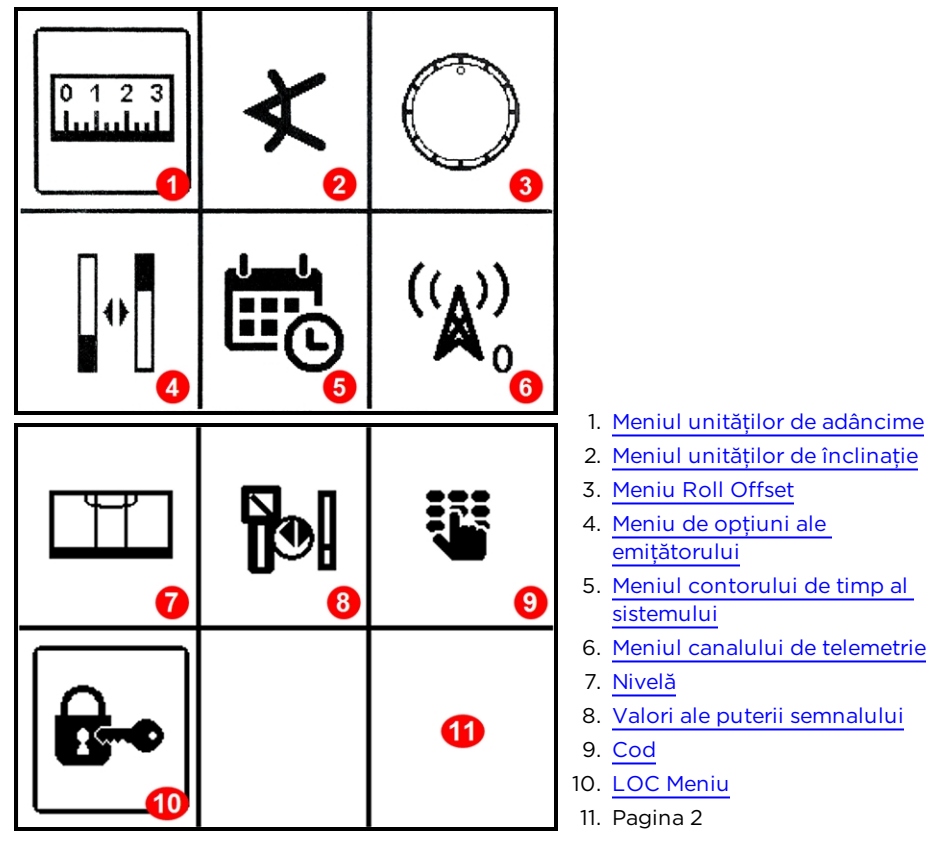

Meniu Setări

Apăsaţi butonul declanșator pentru a vă mişca între opţiuni, ţineţi-l apăsat scurt, pentru a selecta. DCI recomandă să programaţi setările de adâncime și înclinaţie la receptor și teleafișaj, pentru utilizarea acelorași unităţi de măsură.

Pentru fiecare optiune, o săgeată indică setarea curentă. Apăsați pentru a comuta între opţiuni, ţineţi apăsat scurt butonul declanșator pentru a selecta. Un semn de bifare confirmă selecţia și receptorul emite patru bipuri și se întoarce în ecranul de localizare. Pentru modificări, așteptaţi câteva secunde pentru a vă întoarce în ecranul de localizare.

### <span id="page-33-0"></span>**Meniul unităților de adâncime**

Alegeti între 000" inch, 0'00" ft și inch, 0,00 M unități metrice (metri și centimetri) și 0,00' ft cu zecimale.

Selectia unitătilor metrice va determina afișarea temperaturii în grade Celsius (°C). Toate celelalte opţiuni vor determina afişarea temperaturii în grade Fahrenheit.

Schimbările unităţilor de adâncime vor opri setările Height-Above-Ground (HAG) și vor reseta valoarea înălţimii la 30 cm. După schimbarea unităţilor de adâncime, dacă este necesar, reporniţi HAG și resetaţi valoarea înălţimii.

[Height-Above-Ground](#page-26-0) (HAG) *Pagina [19](#page-26-0)*

# <span id="page-33-1"></span>**Meniul unităților de înclinație**

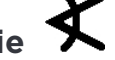

<span id="page-33-2"></span>Alegeţi între grade (0,0°) și procente (0,0%). Forajele tipice HDD utilizează înclinaţia în procente în loc de grade.

### **Meniu Roll Offset**

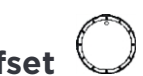

Utilizaţi acest meniu pentru a potrivi în mod electronic poziţia orei 12:00 a emiţătorului la poziția orei 12:00 a capului de foraj. Pentru a configura și activa funcția roll offset, receptorul trebuie să indice valorile reale ale ceasului.

- 1. Curbaţi capul de foraj la poziţia orei 12:00. Emiţătorul va afișa valoarea de curbură reală.
- 2. Din meniul  $\bigcirc$  de setări, selectati Roll Offset
- 3. Selectati Activare Roll Offset.

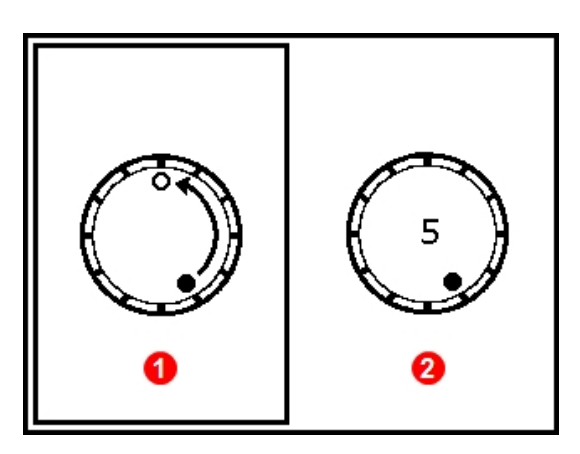

1. Activare Roll Offset

2. Dezactivare Roll Offset

Meniu Roll Offset

Receptorul activează funcţia roll offset, afișând valoarea reală de curbură a emiţătorului, în timp ce capul de foraj este la ora 12:00.

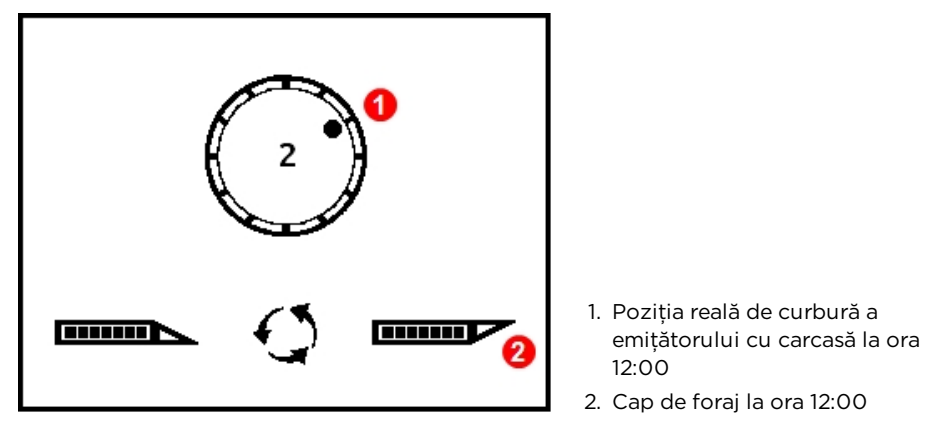

Roll Offset activat

4. Cu afișajul real al curburii (în acest exemplu, ora 2:00), apăsaţi scurt butonul declanșator pentru a seta compensarea și a face corecția la ora 12:00.

Când receptorul revine în ecranul de localizare, functia roll offset este indicată de un punct gol, în locul punctului solid, în indicatorul de curbură și apar literele "RO" în partea de jos dreapta a indicatorului de curbură în afișajul receptorului și în teleafișaj.

Func**ț**ie Roll Offset activată

Pentru a dezactiva roll offset, selectati dezactivare Roll Offset din meniul Roll Offset. Receptorul emite patru bipuri, iar ecranul revine la ecranul de localizare. Valoarea curburii din ecranul de localizare va fi cea a emiţătorului, nu în mod necesar cea a capului de foraj.

#### <span id="page-35-0"></span> $\mathbb{R}$ **Meniu de opțiuni ale emițătorului**

Utilizaţi acest meniu pentru a opta între benzile de frecvenţe de sus și de jos,selectaţi un emiţător DucTrak, vizualizaţi un analizor de frecvenţă care indică interferenţa curentă din bandă și vizualizaţi informaţiile despre împerecherea emiţătorului.

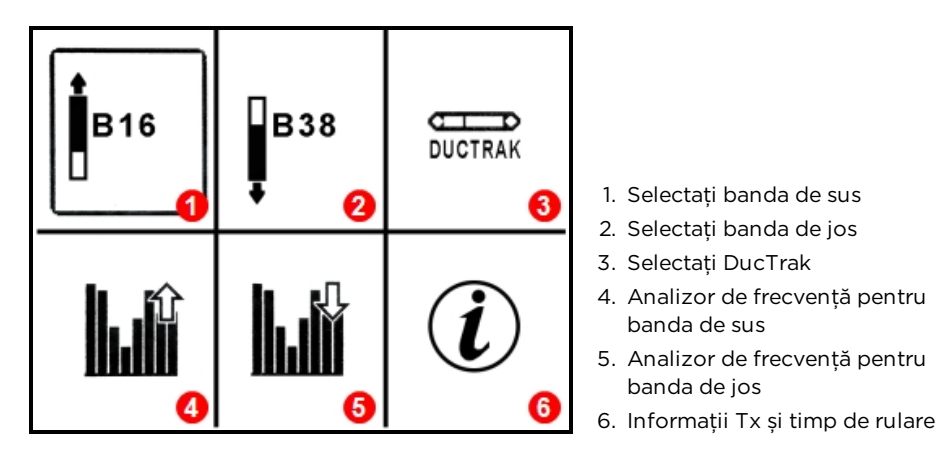

#### Meniu de op**ț**iuni ale emiţătorului

- 1. Îndreptat în sus
- 2. Îndreptat în jos
- 3. Compartimentul bateriei

#### **Selectați banda de frecvențe de sus**

Setează receptorul pentru a recepţiona date de la emiţător în banda de sus optimizată.

Pentru a porni emiţătorul în banda de sus, introduceţi bateriile cu emiţătorul îndreptat în sus (compartimentul bateriei de la bază).

[Bateriile](#page-81-0) şi [Pornirea/Oprirea](#page-81-0) *Pagina [74](#page-81-0)*

#### **Selectarea benzii de frecvențe de jos**

Setează receptorul pentru a recepţiona date de la emiţător în banda de jos optimizată.

Pentru a porni emiţătorul în banda de jos, introduceţi bateriile cu emiţătorul îndreptat în jos (compartimentul bateriei de sus).

#### **DucTrak**

Setează receptorul pentru a utiliza emitătorul DucTrak. DucTrak este utilizat doar pentru urmărirea sistemului de conducte existent și a tubulaturii existente, și nu pentru foraj. Un emiţător DucTrak nu funcţionează în pereche dar trebuie calibrat pentru a furniza citiri corecte ale adâncimii.
#### **Analizor de frecvență**

Această functie indică nivelurile de interferente actuale active din banda optimizată de frecvente de sus sau de jos. Una sau mai multe bare din graficul de optimizare vor fi mai înalte dacă receptorul se află lângă o sursă de interferențe active (ca experiment, țineți receptorul lângă un televizor sau un calculator și urmăriti dimensiunea barelor).

Opţional, puteţi selecta și împerechea o bandă optimizată diferită din acest ecran. Dacă procedați astfel, nu uitați s-o calibrați din nou, înainte de forare.

#### **Informații despre emițător și timpul de execuție**

Selectati această optiune pentru a vizualiza informații despre emitător, inclusiv numărul de serie, temperatura maximă și aparatul de măsură a timpului de execuţie pentru garanţie. Este, de asemenea, o modalitate de a face o dublă verificare a faptului că receptorul este capabil să comunice (în pereche) cu emitătorul.

Pozitionati portul în infraroșu (IR) încorporat al emitătorului pe o rază de până în 5 cm fată de portul IR al receptorului, îndreptat spre partea frontală a receptorului, apoi selectaţi

# Informatii emitător

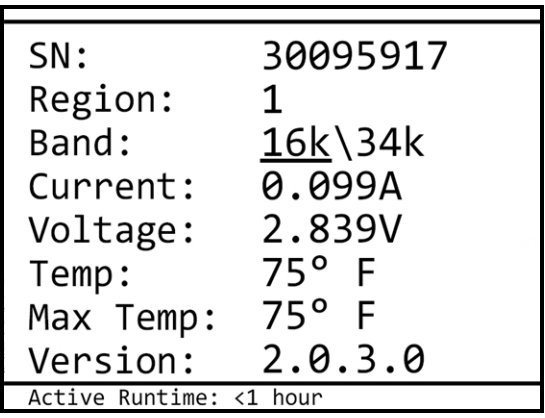

#### Informa**ț**ii despre emi**ț**ător

Observati că banda activă a emitătorului este marcată prin subliniere.

Apăsaţi pentru a reveni la meniul principal.

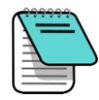

Locatorul dvs. poate avea nevoie de o actualizare a software-ul de serie 5000 pentru a citi Active Runtime.

# **Meniul contorului de timp al sistemului**

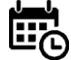

Această opțiune de meniu este destinată doar distribuitorului.

# **Meniul canalului de telemetrie**

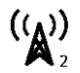

Acest meniu are cinci setări ale canalului de telemăsurare (1, 2, 3, 4, și 0). Pentru a putea exista o comunicare între receptor şi teleafişaj, ambele dispozitive trebuie setate pe acelaşi canal de telemăsurare.

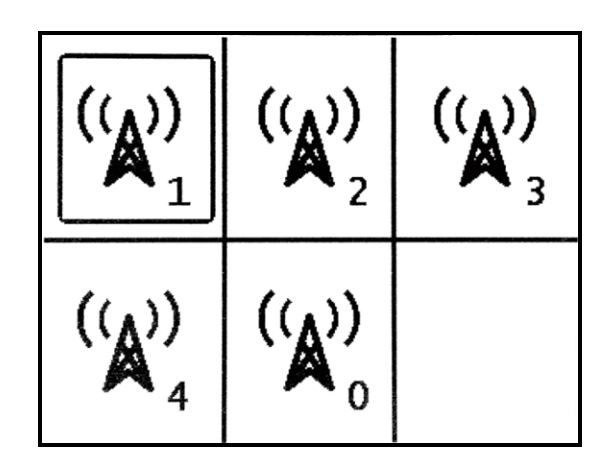

Meniul canalului de telemetrie

Pentru a opri teleafișajul și pentru a conserva durata de viaţă a bateriei receptorului, selectați "O". Canalul O este utilizat și când funcționează patru receptoare în aceeași zonă; utilizarea mai multor receptoare per canal în cadrul razei de telemetrie a fiecăruia dintre celelalte receptoare poate genera semnale de conflict care se vor transmite teleafişajului din echipamentul de foraj.

Apăsați pentru a selecta canalul de telemetrie dorit la receptor, mentineti un moment comutatorul pentru fixarea setării. Receptorul emite patru bipuri și confirmă cu un semn de

bifare  $\checkmark$ , apoi revine la ecranul de localizare. Canalul de telemetrie actual este afișat aproape de pictograma canalului de telemetrie din meniul principal.

### **Nivelă**

Utilizati nivele digitale pentru a găsi nivelul sau a stabili panta terenului. Indicatiile pantei sunt în procente sau grade, în funcție de selecția unității de înclinație.

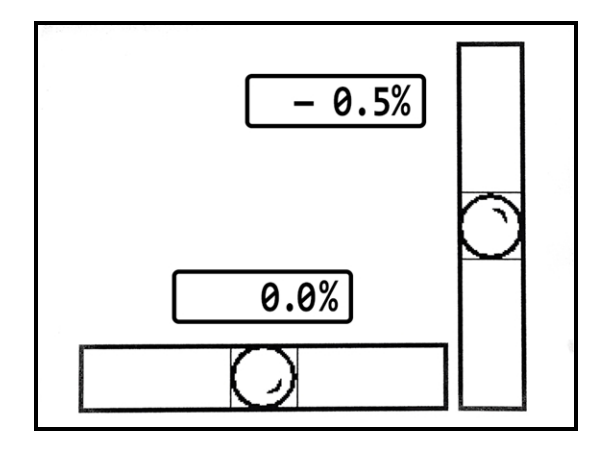

Nivelă

# **Valori ale puterii semnalului**

Acest ecran indică valorile puterii semnalului pentru fiecare bandă optimizată, de la ultima calibrare. Deși această fereastră enumeră toate emitătoarele compatibile cu receptorul dv., vor fi afișate doar datele privind benzile emiţătorului calibrate cu acest receptor în coloanele de semnal și a ultimei calibrări.

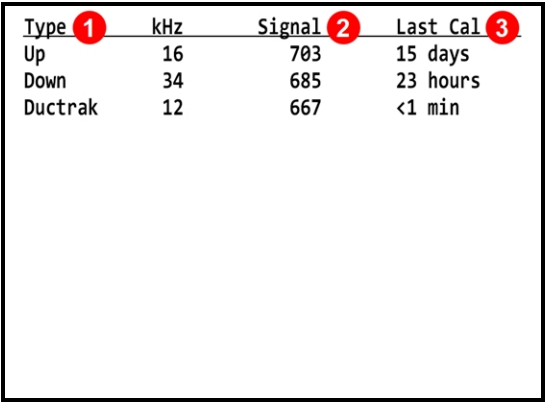

Valori ale puterii semnalului

1. Tip 2. Puterea semnalului 3. Perioada de la ultima calibrare

# **Direcționare țintă**

Ultimul element din meniul principal este pentru utilizarea metodei de localizare DigiTrak *Direcționare țintă*, care este prezentată mai târziu în secțiunea de localizare avansată a acestui manual.

[Direcţionare](#page-74-0) ţintă *Pagina [67](#page-74-0)*

# **Utilizarea LOC**

LOC înseamnă că receptorul dv. poate fi blocat. LOC vă permite să setaţi un temporizator pentru receptorul Falcon, pentru o perioadă de timp aleasă de dv. La expirarea unui cod principal, receptorul este devalidat până când este introdus din nou codul dv. principal. Această particularitate servește la împiedicarea furtului, întrucât receptorul devine o ţintă mai puţin tentantă. Dacă nu doriţi să utilizaţi LOC, treceţi mai departe [Elemente](#page-52-0) de bază ale [localizării](#page-52-0) la pagina [45.](#page-52-0)

Configurarea initială durează doar câteva minute, iar particularitatea de împiedicare a furtului pe care o adaugă echipamentului chiar merită. Cu LOC validat, receptorul trebuie returnat regulat detinătorului de echipament, pentru introducerea codului principal, altfel receptorul se va bloca. Opţional, stabiliţi un cod de utilizator care permite utilizatorului să mentină receptorul deblocat, dar fără a permite accesul la LOC setări.

Disponibilitatea LOC receptorului este indicată de pictograma cronometrului din [Ecran](#page-18-0) de [pornire](#page-18-0) (vezi pagina [11](#page-18-0)). Receptoarele sunt prevăzute cu LOC o etichetă de avertizare pe care o puteţi utiliza ca să scoateţi în evidenţă protejarea LOCreceptorului.

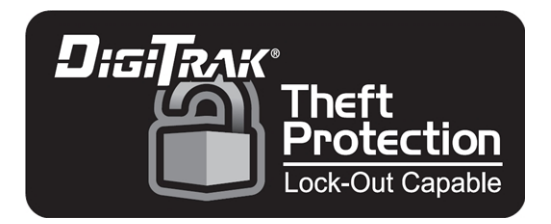

Pentru adăugarea acestui aspect exterior unui receptor Falcon de model mai vechi, contactaţi biroul regional DCI din zona dv. sau [customerservicetech@digital-control.com.](mailto:customerservicetech@digital-control.com?subject=Software update needed)

LOC este oferită ca protectie contra furtului, dar nu poate garanta că receptorul nu va fi furat. Aplicaţi la vedere LOC eticheta furnizată, pentru a descuraja eventualii hoţi. Trebuie să cunoașteţi locaţia echipamentului dv. la orice moment. Păstraţi echipamentul fără să fie la vedere și în siguranță.

# **Oferiți-mi versiunea scurtă**

Funcția LOC este la fel de simplă ca setarea codului principal și a contorului său. Când durata contorului expiră, receptorul se blochează. Setaţi contorul la o zi, două săptămâni sau 12 luni - cum doriţi. Întrerupeţi-l oricând.

Optional, adăugati un cod de utilizator și un temporizator, pentru a le oferi lucrătorilor posibilitatea de a ţine receptorul neblocat, fără să fie nevoiţi să solicite codul principal sau permiţându-le accesul la meniul blocare. Când expiră durata temporizatorului codului principal, operatorul trebuie să vă aducă receptorul. Doar dv. știți cât timp a rămas.

Dacă aveti încredere echipă în ceea ce privește echipamentul dv. (Care este extrem de important), validați funcția Refresh Master Timer (reîmprospătare temporizator principal) odată cu codul de utilizator. De fiecare dată când introduceti codul lor de utilizator, temporizatorul codului principal se reîmprospătează în functie de perioada pe care o alegeţi. Dar dacă este furat, fără introducerea codului de utilizator, receptorul se blochează când expiră codul principal.

# **Concepte esențiale**

Particularitatea receptorului LOC Falcon a fost solicitată de clienti, pentru a sprijini reducerea furtului echipamentului de localizare. LOC trebuie validat și gestionat în mod specific de proprietarul echipamentului; nu pornește implicit. Până la momentul înregistrării receptorului la DCI și LOC validarea acestuia printr-un apel la biroul regional DCI din zona dv., LOC există doar ca două pictograme inutilizabile în meniul setări.

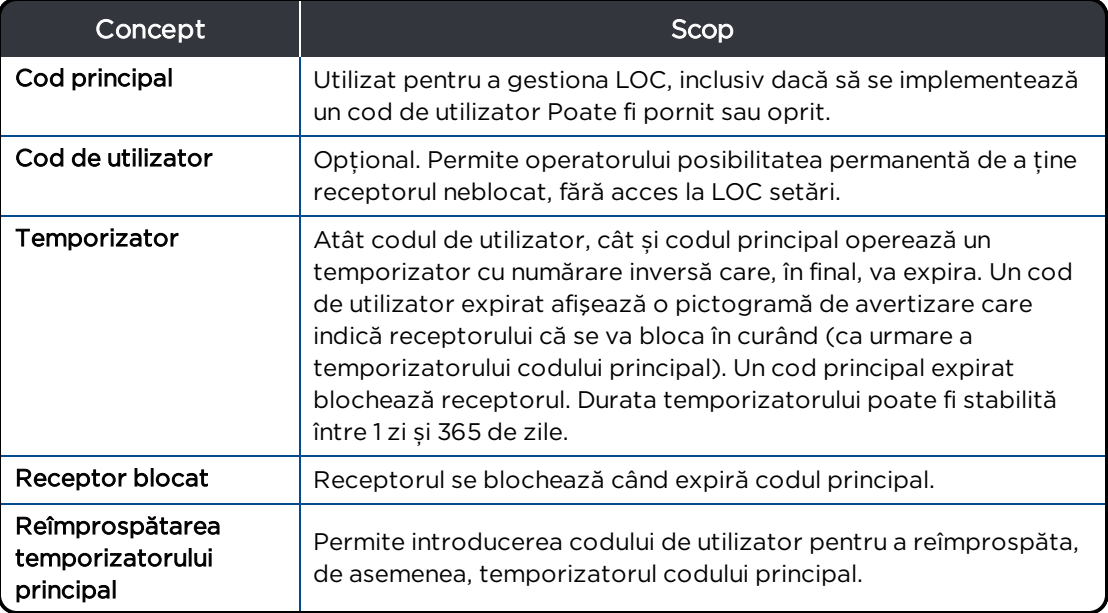

# <span id="page-40-0"></span>**Cum funcționează LOC**

Cu LOC validat, deţinătorul echipamentului stabileşte un codul principal care aplică receptorului un contor de măsurare a duratei de functionare. În acest scop este necesară introducerea codului principal la intervale regulate de zile, săptămâni sau luni pe care le definiţi.

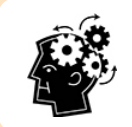

Dacă codul principal expiră, receptorul va fi blocat la următoarea pornire. Un receptor blocat vă poate întrerupe sau întârzia proiectul HDD.

Trebuie să vă înregistrati în prealabil receptorul Falcon la DCI, LOC pentru a putea fi validat. Fără înregistrare, serviciul clienți nu va fi în stare să furnizeze informații specifice receptorului dv., pentru a valida această funcţie.

Odată ce receptorul dv. este înregistrat, validaţi-l LOC printr-un apel unic la oficiul regional DCI de care aparţineţi. LOC nu poate fi activat prin fax, email sau online.

Dacă receptorul înregistrat vă este furat vreodată, raportaţi-ne imediat. Dacă DCI receptionează un apel despre receptorul furat sau de reparat, vă vom contacta.

Întrucât fiecare situație este diferită, LOC este flexibilă și în consecință, funcționează cel mai bine pentru dv. Dacă sunteti familiarizati deja cu particularitatea LOC, cele ce urmează sunt câteva setări în vederea pregătirii pentru începere. Dacă sunteti nou în LOC sau faceti configurarea pentru prima dată, treceţi la Valori de [configurare](#page-42-0) iniţiale de la pagina [35.](#page-42-0)

### <span id="page-41-0"></span>**Configurare propusă**

#### **Prima utilizare**

- 1. Înregistraţi receptorul la DCI.
- 2. Stabiliti care este Valori de [configurare](#page-42-0) initiale dv. la pagina [35](#page-42-0).
- 3. Din meniul setări al receptorului (3. selectați meniul blocare B+
- 4. Apelati biroul DCI regional și specificati informatia de contact în caz de recuperare, numărul de serie al receptorului și codul de configurare al receptorului. Introduceţi codul de răspuns oferit de DCI pentru a valida LOC. Acesta deschide meniul blocare.
- 5. Setați un cod principal **bis** și selectați Enter (introducere) صلى pentru a salva.

#### **Setare sau modificare LOC**

- 1. În meniul blocare, selectați temporizator al codului principal  $\tilde{\bullet}$  pentru pornire  $(\checkmark)$  pe pictogramă).
- 2. Setati durata de contorizare în zile, săptămâni sau luni. Când această durată a contorului expiră, receptorul se blochează. Încercaţi o setare iniţială de două săptămâni (14 zile).

#### **Rezultatele configurării propuse**

În 14 zile, receptorul se va bloca. Introducerea unui cod principal începe o altă durată de numărare de 14 zile.

# <span id="page-42-0"></span>**Valori de configurare inițiale**

Revedeți Acordul de licență pentru utilizator final [\(EULA](#page-100-0)) de la sfârșitul acestui manual; DCI vă va cere să aprobaţi acordului EULA, înainte de validarea LOC în receptorul dv.

Înainte de a chema biroul regional DCI pentru a permite, LOC, a alege și a introduce informațiile necesare de mai jos, păstrați-le într-un loc sigur pentru a le consulta în viitor.

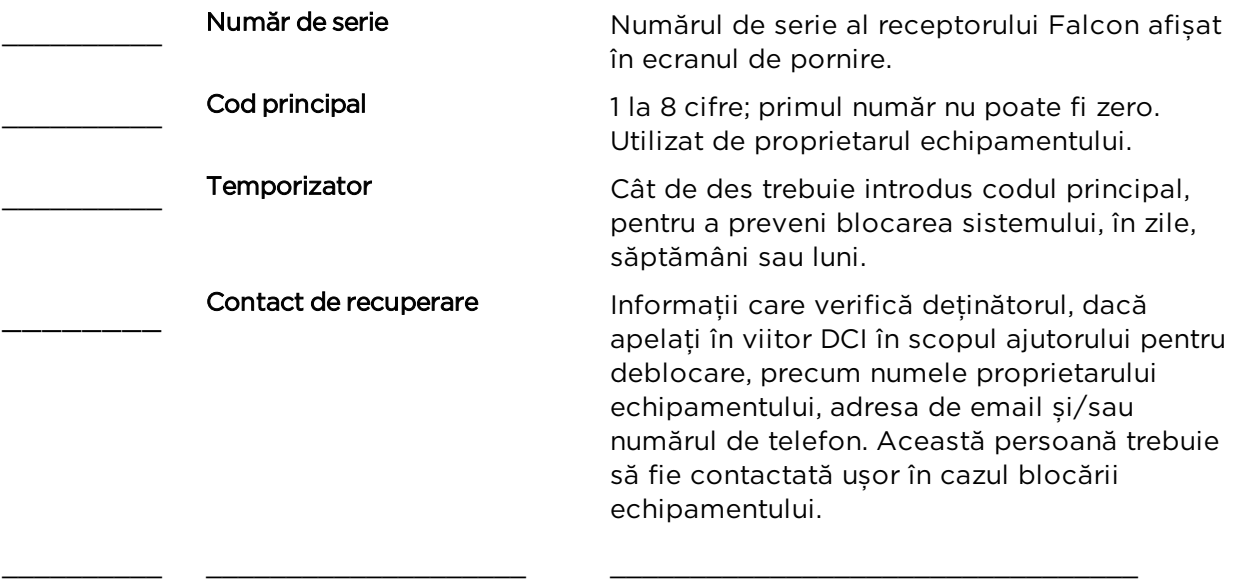

Pentru codul de utilizator opțional (prezentat mai târziu în acest manual):

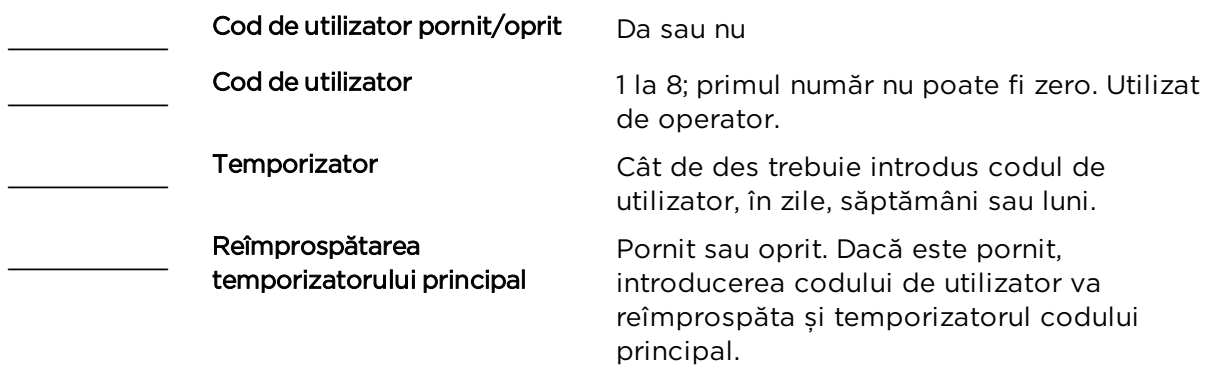

# **LOC Configurare**

Următoarele pagini vă prezintă cum să înregistrati receptorul, să-l validati LOC la prima utilizare și să-l setaţi pentru a funcţiona în mod optim pentru dv. După ce v-aţi familiarizat cu aceste instrucțiuni, începeți prin luarea în considerare a configurării propuse în [Cum](#page-40-0) [funcţionează](#page-40-0) LOC la pagina [34](#page-41-0).

### <span id="page-43-0"></span>**Pornirea LOC**

Din meniul Setări, selectați meniul blocare B

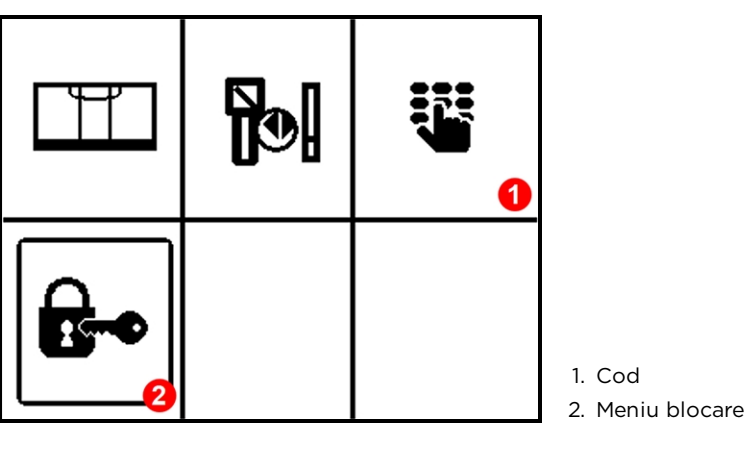

Meniu setări

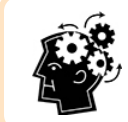

Introduceți codul principal, utilizând pictograma codului afișată mai sus, pentru a reîmprospăta temporizatorul la durata sa completă oricând doriţi.

La prima utilizare a meniului blocare, receptorul prezintă un ecran de configurare:

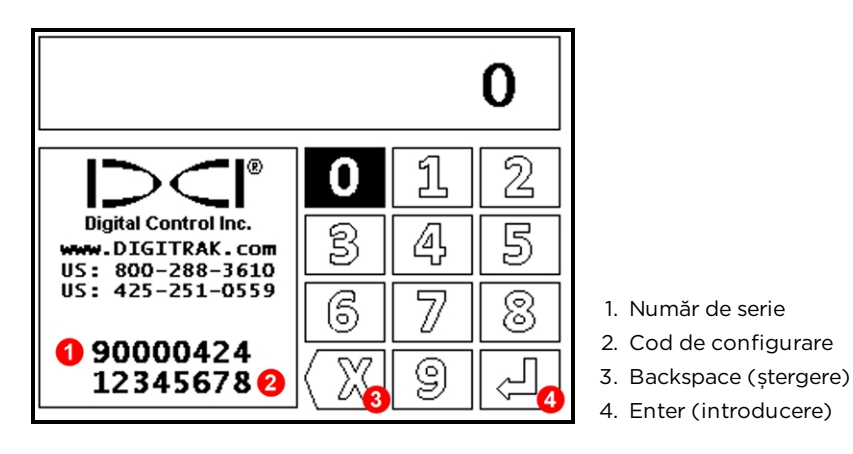

LOC Ecran de configurare iniţial

Apelati biroul regional DCI din zona dv. și numărul de serie al receptorului înregistrat. Odată verificat detinătorul, specificati codul unic de configurare de 8 cifre afisat la baza ecranului. Numărul nu este partajat cu niciun alt receptor și se modifică regulat. Utilizaţi tastatura pentru a introduce codul de răspuns pe care îl transmite DCI; apăsaţi, pentru a vă muta între cifre, mentineti apăsată o cifră în vederea selectării, selectati Enter pentru a confirma.

Introducerea corectă a codului de răspuns deschide meniul blocare. Ulterior, puteţi ajunge

direct la acest meniu prin selectarea Settings (setări)  $\bigcirc$  > Lock Menu (meniu blocare)  $\bigcirc$ și introducerea codului principal. Utilizați acest meniu blocare, pentru a face modificările la LOC. Aceste elemente de meniu sunt prezentate în următoarele sectiuni.

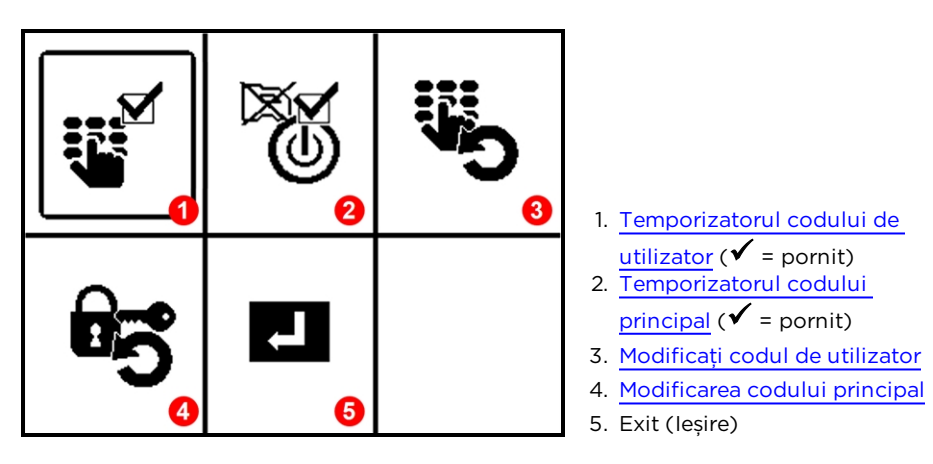

Meniu blocare

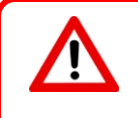

La prima vizită în meniul blocare, stabiliţi mai întâi codul principal (consultaţi următoarea secţiune). Dacă ieșiţi fără să setaţi codul principal, nu puteţi să reveniţi la acest meniu și să faceţi modificările la LOC fără să contactaţi din nou DCI.

<span id="page-44-1"></span>Deschiderea meniului blocare reîmprospătează atât temporizatorul codului principal, cât și pe cel optional, al codului utilizator.

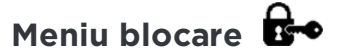

#### <span id="page-44-0"></span>**Modificarea codului principal**

În meniul blocare <sup>deo</sup>, selectați **¤5** pentru a stabili sau modifica un cod. Introduceți un cod nou având până la opt cifre, apoi selectati Enter pentru a confirma. Receptorul nu poate avea în același timp mai mult de un cod principal. Codul nu poate avea prima cifră zero. DCI recomandă utilizarea a minimum șase cifre.

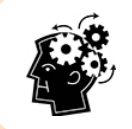

Veți introduce doar o dată aceste cifre. Înainte de a selecta **Enter** pentru a confirma, verificați cu grijă numărul, pentru a vă asigura că este corect.

| @                                                                   |   |         |   |                                                   |
|---------------------------------------------------------------------|---|---------|---|---------------------------------------------------|
| <b>Digital Control Inc.</b><br>www.DIGITRAK.com<br>US: 800-288-3610 |   |         |   |                                                   |
| US: 425-251-0559                                                    | Ω |         | ъ |                                                   |
| 90000424<br>12345678                                                |   | $\circ$ |   | 1. Backspace (stergere)<br>2. Enter (introducere) |

Setare sau modificare de cod principal

Pentru a continua utilizarea codului existent, introduceți-l și selectați Enter ...

Când trebuie să introduceti codul principal pentru a reîmprospăta temporizatorul, utilizati

# <span id="page-45-0"></span>Settings (setări) **@** > Code (cod)  $\ddot{\bullet}$

### **Temporizatorul codului principal**

Se utilizează pentru a porni și opri codul principal și a specifica durata permisă de funcţionare a receptorului. Un Cod principal expirat blochează receptorul.

Având această functie validată (✔ astfel cum se arată mai sus), codul principal validează temporizatorul. În cazul în care codul principal nu este introdus înainte de expirarea duratei temporizatorului, receptorul se va bloca. Pentru a devalida temporizatorul, selectați această pictogramă, pentru a modifica marcajul în  $X$ , astfel receptorul nu se va bloca niciodată. Selectati-o din nou, pentru a o activa și setați temporizatorul.

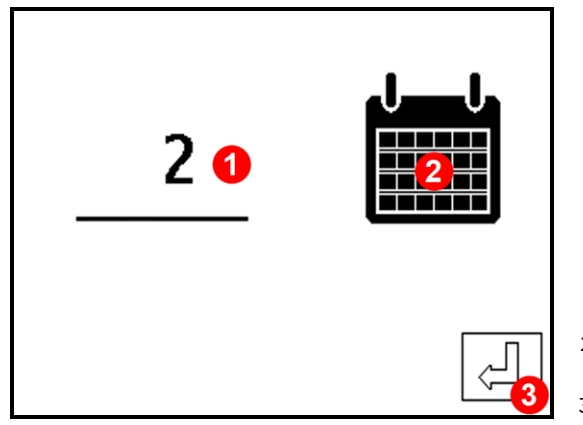

- 1. Temporizatorul codului principal (care indică 2 luni) 2. Unităţile temporizatorului (care indică unităţile în luni)
- 3. Enter (introducere)

Setarea temporizatorului codului principal

Pentru a seta temporizatorul codului principal:

- 1. Temporizatorul afisat este marcat ("2" în acest exemplu). Pentru a-l deschide, menţineţi apăsat butonul declanșator până când vedeţi o cutie în jurul valorii. Apăsați-l pentru a crește valoarea, menținându-l apăsat pentru a seta valoarea. Valoarea este o durată de calendar reală, nu numai durata pentru care este pornit receptorul.
- 2. Selectati pictograma calendarului, pentru a stabili unitățile temporizatorului: zile, săptămâni sau luni. Pictograma se va schimba și va arăta perioada aleasă. Acest exemplu afişează luni. Unităţile determină valoarea maximă a temporizatorului: 31 de zile, 52 de săptămâni sau 12 luni.
- 3. Selectati **Enter** pentru a seta temporizatorul codului principal.

Dacă doriti ca temporizatorul codului principal să se reîmprospăteze de fiecare dată când se introduce codul de utilizator, consultati [reîmprospătarea](#page-47-0) temporizatorului principal [\(Refresh](#page-47-0) Master Timer) la pagina [40.](#page-47-1)

#### **Expirarea codului principal**

Când expiră codul principal, receptorul se blochează și va porni o tastatură. Receptorul va rămâne blocat până când se introduce codul principal.

<span id="page-46-0"></span>Dacă uitaţi codul principal, apelaţi la ajutorul biroului regional DCI, indicând numărul de serie și codul de configurare. Această recuperare va impune specificarea informaţiei de contact pentru recuperare, specificată la momentul când LOC a fost validată pentru acest receptor.

#### **Temporizatorul codului de utilizator**

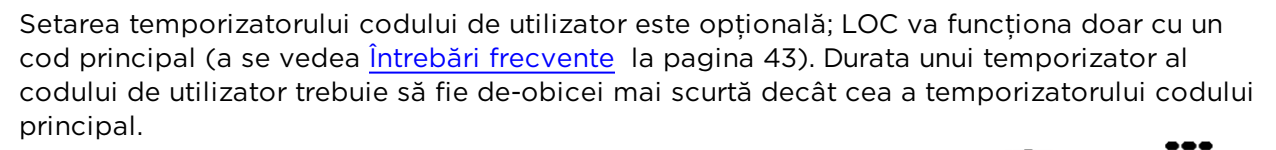

Odată ce s-a setat acest cod, operatorul îl va introduce utilizând Settings  $\bigcirc$  > Code (consultaţi [Pornirea](#page-43-0) LOC la pagina [36\)](#page-43-0).

 $\checkmark$  din acest meniu blocare arată că această funcție este pornită. În vederea opririi ei, selectați această pictogramă, pentru a modifica bifa în X. Selectați-o din nou, pentru a o activa și setați temporizatorul.

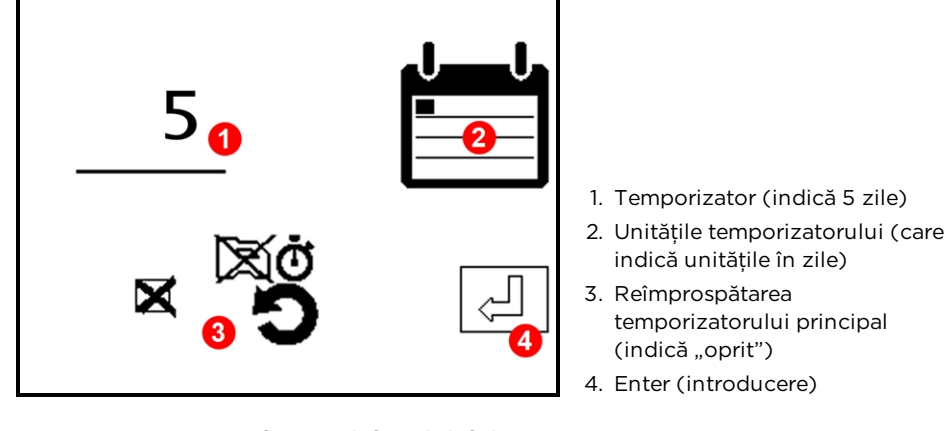

#### Setarea temporizatorului codului de utilizator

Pentru a seta temporizatorul codului de utilizator:

- 1. Temporizatorul afisat este marcat ("5" în acest exemplu). Pentru a-l deschide, mentineti apăsat butonul declansator până când vedeti o cutie în jurul valorii. Apăsaţi-l pentru a crește valoarea, menţinându-l apăsat pentru a seta valoarea. Valoarea este o durată de calendar reală, nu numai durata pentru care este pornit receptorul.
- <span id="page-47-1"></span>2. Selectati pictograma calendarului, pentru a stabili unitățile temporizatorului: zile, săptămâni sau luni. Pictograma se va schimba și va arăta perioada aleasă. Acest exemplu afişează zile. Unităţile determină valoarea maximă a temporizatorului: 31 de zile, 52 de săptămâni sau 12 luni.
- <span id="page-47-0"></span>3. Selectați **reîmprospătare temporizator principal**  $\mathbf{z}^{\boxtimes 0}$  pentru a modifica din **X** în  $\checkmark$ ("pornit"), dacă doriți ca intrarea codului de utilizator să reîmprospăteze și temporizatorul codului principal. În caz contrar, setati-l pe acesta cu  $X$ .
- 4. Selectati Enter (introducere) pentru a seta temporizatorul codului de utilizator și pentru a reveni la meniul blocare.

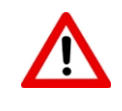

Functia de reîmprospătare a temporizatorului principal (a se vedea prima dintre [Întrebările](#page-50-0) [frecvente](#page-50-0) la pagina [43](#page-50-0)) este convenabilă pentru deținătorul echipamentului și permite tuturor persoanelor care sunt în curs de învăţare a codului de utilizator să utilizeze receptorul pe durată nedefinită, fără a fi necesar să ştie codul principal.

Introducerea codului de utilizator nu va reîmprospăta temporizatorul codului principal decât dacă opţiunea de [reîmprospătare](#page-47-0) temporizator principal este pornită (consultaţi pasul 3 de mai sus). Temporizatorul codului de utilizator se reîmprospătează automat de

fiecare dată când este reîmprospătat temporizatorul codului principal (utilizând codul sau deschizând meniul blocare).

#### **Expirarea codului de utilizator**

Când codul de utilizator expiră, se afişează o pictogramă a cronometrului deasupra ceasului de control din ecranul de localizare.

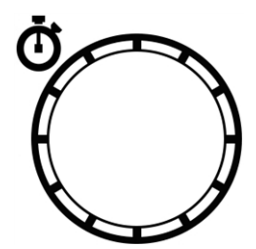

Un cod de utilizator expirat nu va opri receptorul din funcţionare decât în cazul expirării codului principal. Cu toate acestea pictograma cronometrului avertizează operatorul că utilizarea depinde de temporizatorul codului principal. Pentru a preveni avertizarea, daţi instrucţiuni operatorului să introducă în mod regulat codul de utilizator, de pildă, în fiecare dimineaţă sau zi de luni.

Conform principiului de functionare, temporizatorul codului de utilizator este util doar dacă are durata mai scurtă decât temporizatorul codului principal.

DCI propune setarea temporizatorului codului principal cu cel puţin o zi în plus faţă de temporizatorul codului de utilizator. Utilizat cu opțiunea Refresh Master Timer (reîmprospătare temporizator principal), acordă timp operatorului pentru a observa pictograma de avertizare și pentru a introduce codul de utilizator, înainte de expirarea codului principal și blocarea receptorului.

### <span id="page-49-0"></span>**Modificați codul de utilizator**

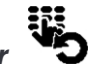

În meniul blocare <sup>de⊷</sup>, selectați <sup>te</sup>o pentru a stabili sau modifica un cod. Introduceți un cod nou având până la opt cifre, apoi selectați Enter pentru a confirma. Receptorul nu poate avea în același timp mai mult de un cod de utilizator. Codul nu poate avea prima cifră zero. DCI recomandă utilizarea a minimum șase cifre.

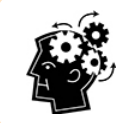

Veți introduce doar o dată aceste cifre. Înainte de a selecta Enter pentru a confirma, verificați cu grijă numărul, pentru a vă asigura că este corect.

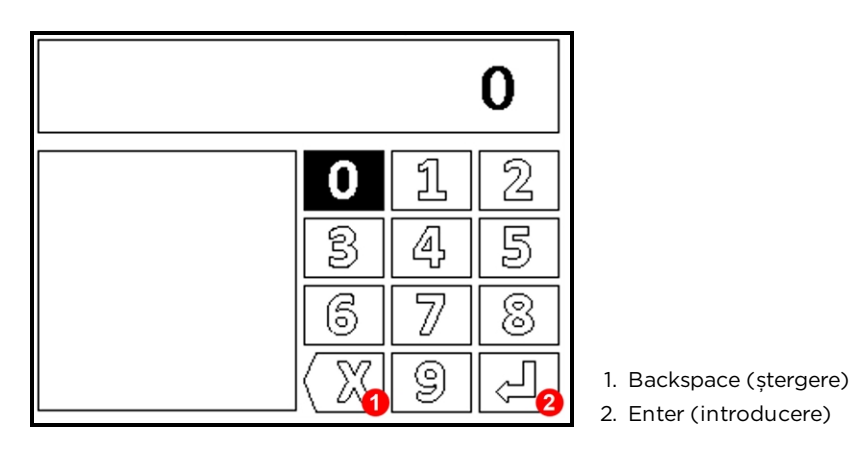

#### Seta**ț**i codul de utilizator

Codul de utilizator nou trebuie introdus de operator de fiecare dată când specificaţi, pentru [temporizatorul](#page-47-0) codului de utilizator (consultaţi pagina [39\)](#page-46-0).

Pentru a continua utilizarea codului existent, introduceți-l și selectați Enter.

Dacă uitaţi codul de utilizator, utilizaţi această opţiune pentru introducerea unui cod nou.

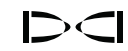

# <span id="page-50-0"></span>**LOC Întrebări frecvente (FAQ)**

### *Ce setări propune DCI pentru LOC?*

Acest lucru depinde de niște factori, cum ar fi, cât de repede doriti să se blocheze receptorul, cât de curând doriţi să fie afişată pictograma codului de utilizator expirat și cât de des doriţi să introduceţi codul principal pentru a păstra operaţional receptorul.

În cazul unei întreprinderi mici cu un singur receptor, luați în considerare doar utilizarea unui cod principal. Durata temporizatorului este stabilită doar de dv. Cu cât durata este mai scurtă, cu atât mai des va trebui receptorul să se întoarcă la dv. pentru introducerea codului principal. Dacă doriţi să vedeţi receptorul zilnic, stabiliţi o durată de 1 zi. Dacă vă simţiţi bine cu lipsa acestuia din raza dv. vizuală timp de o săptămână, încercati 7 zile. În cazul în care codul principal expiră, receptorul se va bloca.

În cazul unei întreprinderi mijlocii unde este posibil să nu puteti fi întotdeauna disponibili, fără efort, pentru a introduce un cod principal, încercati o contorizare mai lungă a codului principal de două luni și adăugați un temporizator de al codului de utilizator de o zi. Utilizatorii vor trebui să introducă zilnic codul de utilizator, pentru a tine pictograma cronometrului în afara ecranului de localizare și vor mai trebui în plus, să vă returneze receptorul cel puţin la fiecare două luni pentru introducerea codului principal.

Pentru întreprinderi mai mari și în special cele cu receptoare multiple, nu veți fi încântați să introduceţi coduri principale în fiecare zi sau să riscaţi opriri din lucru, deoarece un receptor s-a blocat și vă aflati la șase ore distanță în altă țară. În acest caz, începeți cu un temporizator al codului principal de 30 de zile, un cod de utilizator de sapte zile și validați funcția de reîmprospătare a codului principal. În fiecare luni, când lucrătorul dv. introduce codul de utilizator, codul principal se va reîmprospăta și el la 30 de zile pline, fără niciun ajutor din partea dv. Dacă consideraţi că receptorul poate să nu fie utilizat mai mult de 30 de zile și în consecinţă, să se blocheze, stabiliţi o durată mai lungă a temporizatorului codului principal.

În oricare dintre aceste situaţii, asiguraţi-vă că aveţi eticheta colantă cu LOC pe receptor. Acest lucru le va spune tuturor că limitati utilizarea receptorului.

### *De ce am nevoie de un cod de utilizator și un cod principal?*

Nu aveti nevoie decât de un cod principal, pentru a seta temporizatorul care va bloca receptorul. Doar codul principal deschide meniul blocare care vă permite să modificaţi LOC setările, precum numerele codurilor și duratele temporizatoarelor. Doar codul principal va reseta un receptor Falcon blocat.

Un cod de utilizator optional cu funcția contorului principal de reîmprospătare validat, vă acordă mai multă flexibilitate asupra modului de implementare LOC. Cu această setare, temporizatorul codului principal va reîmprospăta codul de utilizator de fiecare dată când este introdus, fără să fie necesar codul principal sau permiterea accesului la meniul blocare.

#### *Cum îmi deblochez receptorul Falcon?*

În cazul în care codul de utilizator expiră, receptorul continuă să functioneze normal (a se vedea a doua întrebare de mai sus), dar utilizarea continuă depinde de temporizatorul codului principal.

În cazul în care codul principal expiră, receptorul pornește o tastatură sau un ecran de configurare iniţial. Dacă este necesar, apăsaţi pentru a afișa tastatura, apoi introduceţi codul principal în vederea deblocării receptorului care, de asemenea, resetează temporizatorul codului principal (și temporizatorul codului de utilizator, dacă este pornit).

Dacă ati uitat sau ati pierdut codul dv. principal, verificati dacă a fost înregistrat în [Valori](#page-42-0) de [configurare](#page-42-0) iniţiale secţiunea de la pagina [35](#page-42-0). În caz contrar, consultaţi [Pornirea](#page-44-1) LOC la pagina [36](#page-43-0).

#### *De ce este necesară înregistrarea produsului?*

Toate receptoarele Falcon sunt livrate cu functia LOC oprită. Informatiile furnizate când acest echipament a fost înregistrat la DCI (fie online la [www.MyDigiTrak.com](http://www.mydigitrak.com/) sau cu card de garanţie trimis prin poştă) ne permit să confirmăm proprietatea asupra acestuia, înainte de validare LOC.

#### *De ce nu se blochează receptorul când expiră codul principal?*

Când expiră codul de utilizator, se afişează o pictogramă a cronometrului în ecranul de localizare, deasupra indicatorului de control, cu scopul avertizării operatorului asupra utilizării în continuare a receptorului, care depinde de temporizatorul codului principal. Temporizatorul codului principal rămâne valabil și, în final, blochează receptorul.

# <span id="page-52-0"></span>**Elemente de bază ale localizării**

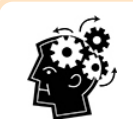

#### Sunteţi pregătiţi? *Pagina [50](#page-57-0)*

Dacă sunteţi novici în localizare și doriţi să aflaţi totul, de prima dată, despre ecranele de localizare, aţi nimerit bine. Dacă deja cunoașteţi locatorii și doriţi să săriţi chiar la aplicarea lor și să începeți să localizați cu sistemul dv. Falcon F2, treceți direct la Interferență.

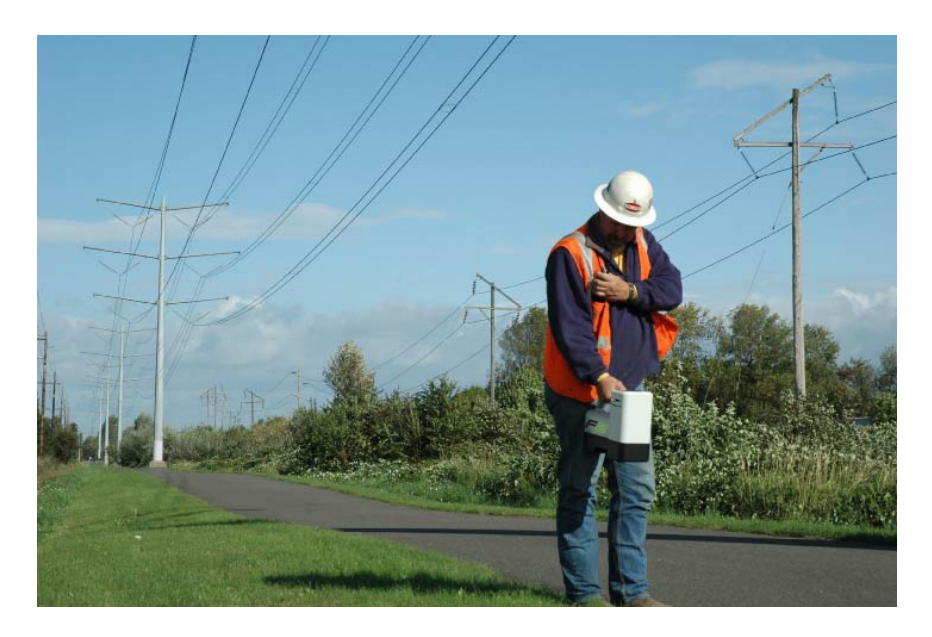

#### Localizarea în zona de interferenţe mari

Această secţiune tratează bazele localizării:

- **Ecrane de [localizare](#page-53-0)**
- <sup>l</sup> Verificarea [interferenţei](#page-57-0) și sugestii de a-i face faţă
- <sup>l</sup> Efectuarea verificării [curburii/înclinaţiei](#page-60-0)
- <sup>l</sup> Căutarea și marcarea punctelor de [localizare](#page-64-0) faţă și spate (FLP și RLP) și a liniei de localizare (LL) pentru a calcula exact poziţia emiţătorului
- <sup>l</sup> [Geometria](#page-61-0) pentru FLP, RLP și LL cu privire la emiţător
- <sup>l</sup> Metodele de verificare a măsurării [adâncimii](#page-70-0)

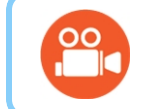

Consultați site-ul DigiTrak YouTube la [www.YouTube.com/DCIKent](http://www.youtube.com/DCIKent) pentru imagini video de ajutor asupra acestora și multe alte subiecte de localizare.

# <span id="page-53-0"></span>**Ecrane de localizare**

Localizarea, adâncimea și predicția adâncimii sunt ecrane de bază pe care le veți utiliza la localizare. Tipul ecranului de adâncime care afişează depinde de poziţia receptorului relativ la emiţător, în momentul măsurării adâncimii.

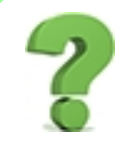

#### Trebuie să cunosc toate astea? *Pagina [57](#page-64-0)*

Opriti-vă aici mai întâi și apoi veți fi pregătiți să localizați ca un profesionist. Dacă săriți la Localizarea [emiţătorului](#page-64-0) și simţiţi că pierdeţi ceva din informaţiile de bază, întoarceţi-vă aici pentru o reîmprospătare.

Pentru o descriere a pictogramelor din ecranele de localizare, consultaţi [Anexa B](#page-90-0) la pagina [83](#page-90-0).

#### **Ecran de localizare**

Când receptorul detectează un semnal de la emiţător, ecranul de localizare oferă date în timp real despre locaţia, temperatura, înclinaţia, curbura şi puterea semnalului emiţătorului.

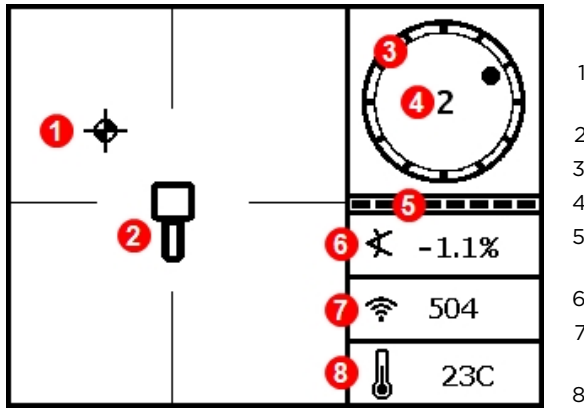

1. Sferă de localizare (FLP sau RLP)

- 2. Receptor
- 3. Indicator curbură
- 4. Valoare curbură
- 5. Indicator actualizare curbură/înclinaţie
- 6. Înclinaţia emiţătorului
- 7. Puterea semnalului de la emiţător
- 8. Temperatura emiţătorului

#### Ecran de localizare cu emiţător în zonă

Dacă emitătorul este pornit și nu există date de curbură sau înclinație, țineți apăsat butonul de declanșare timp de cinci secunde, pentru a angaja modul Max, după care datele trebuie să apară. Dacă datele nu sunt afișate, emiţătorul și receptorul poate nu sunt în aceeași bandă de frecvență.

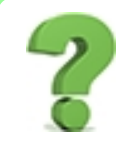

#### Cum verific ce benzi de frecvenţe sunt alocate?

Banda curentă aflată în uz este mentionată în lista din partea superioară a meniului [principal](#page-20-0) (pagina [13](#page-20-0)). Sau selectați din meniul principal Setări > Opțiuni emițător (pagina [28](#page-35-0)) pentru a vedea ambele benzi optimizate.

Indicatorul de curbură/înclinaţie afişează calitatea datelor de curbură/înclinatie primite de la emitător. Când indicatorul este gol, nu se transmit date de curbură/înclinaţie și nu va apărea nimic nici în receptor, nici în teleafişaj. Valorile de adâncime şi de adâncime estimată pot încă să vină, dar receptorul va presupune că emiţătorul are o înclinaţie zero, după cum indică imaginea din dreapta, care apare pe ecranul de adâncime sau de adâncime estimată.

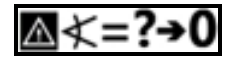

Înclinaţie considerată zero

# **Legături directe la ecranul de localizare**

Următoarele legături directe sunt disponibile din ecranul de localizare.

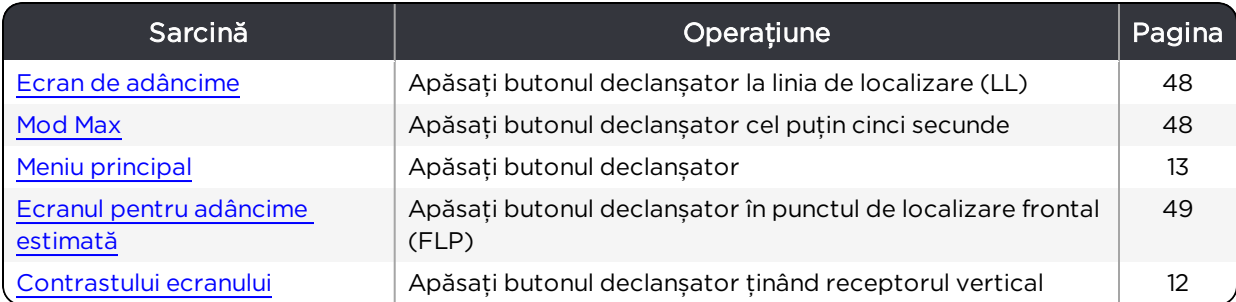

#### **Pictograme mai puțin obişnuite**

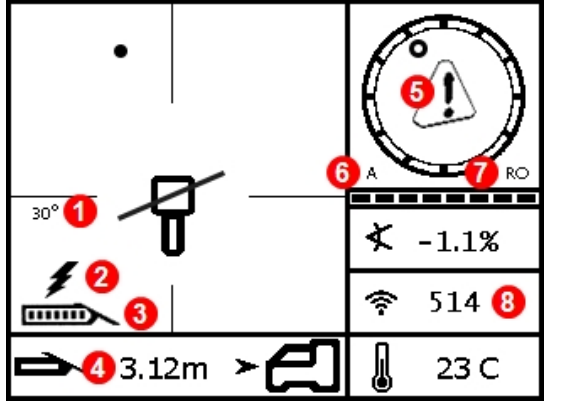

Ecran de localizare cu pictograme mai pu**ț**in obişnuite

- 1. Unghiul de ambardee al emiţătorului
- 2. Alertă asupra [curentului](#page-91-0) absorbit de [emiţător](#page-91-0)
- 3. [Puterea](#page-91-1) bateriei Tx
- 4. [Direcţionare](#page-74-0) ţintă
- 5. [Calibrare](#page-28-0) necesară sau avertizare eroare de autotest
- 6. Semnal [atenuat](#page-90-0) (adâncime mică sau interferențe excesive )
- 7. Meniu Roll [Offset](#page-33-0) activat
- 8. Când luminează intermitent, indică interferenţe grave

# <span id="page-55-0"></span>**Ecran de adâncime**

Apăsaţi butonul declanșator, cu receptorul la linia de localizare (LL) pentru a afișa ecranul de adâncime.

Punctele de [localizare](#page-61-0) (FLP & RLP) şi linia de [localizare](#page-61-0) (LL) *Pagina [54](#page-61-0)*

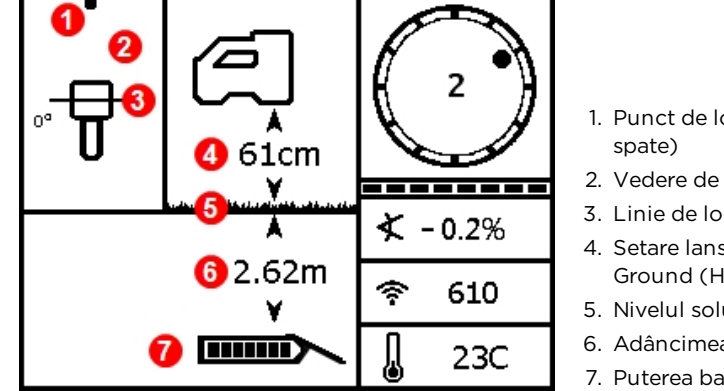

Ecran de adâncime la LL cu HAG pornită

1. Punct de localizare (faţă sau

- 2. Vedere de sus
- 3. Linie de localizare (LL)
- 4. Setare lansare Height-Above-Ground (HAG)
- 5. Nivelul solului
- 6. Adâncimea emiţătorului
- 7. Puterea bateriei Tx

Când setarea HAG este dezactivată, receptorul este afişat pe sol şi trebuie aşezat pe sol în timpul măsurătorilor de adâncime.

[Height-Above-Ground](#page-26-0) (HAG) *Pagina [19](#page-26-0)*

Când pictograma A luminează intermitent în roșu și receptorul este destul de aproape de emitător pentru a amplifica puterea semnalului la 1185, receptorul nu va afișa adâncimea. Acest lucru se datorează atenuării semnalului.

#### <span id="page-55-1"></span>**Mod Max**

Nodul Max poate stabiliza datele de curbură/înclinație și valorile adâncimilor când se forează aproape de limita capacităţii emiţătorului, datorită adâncimii sau interferenţei extreme, care va varia la punctul de lucru.

Când indicatorul de curbură/înclinaţie indică semnal slab sau datele sunt instabile, tineti apăsat butonul de declansare mai mult de cinci secunde pentru a intra în modul Max, indicat de o lupă în jurul pictogramei de înclinaţie.

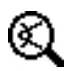

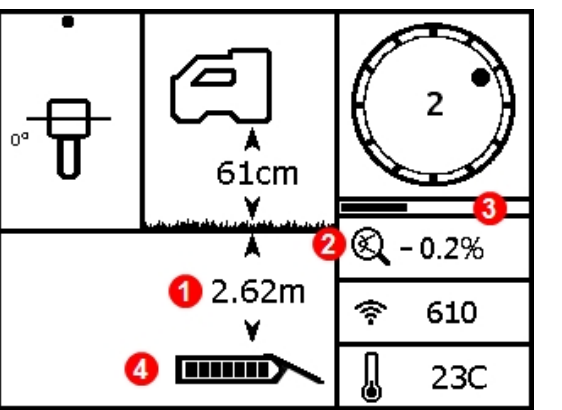

- 1. Adâncime
- 2. Pictogramă Mod Max
- 3. Contor de timp pentru mod Max
- 4. Puterea bateriei Tx

Modul Max înlocuiește indicatorul de curbură/înclinație cu contorul de timp al modului Max. În timp ce apăsaţi butonul declanșator și modul Max strânge citirile de date, contorul de timp se umple încet. Interferentele mai mari sau sondele mai adânci vor necesita un număr mai mare de citiri înainte de afişarea datelor de curbură/înclinaţie sau pot împiedica afişarea tuturor datelor împreună. Dacă contorul de timp este plin și datele nu sunt încă stabile, eliberati butonul declansator, mutati-vă într-o locație diferită lângă capul de foraj și apăsaţi butonul declanșator pentru a reporni.

Ridicati întotdeauna trei măsurători în mod Max; toate cele trei valori trebuie să fie consecvente și fiecare valoare trebuie să se stabilizeze înainte de umplerea contorului de timp al modului Max.

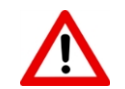

Capul de foraj trebuie să fie staţionar când se ridică măsurătorile utilizând modul Max. În cazul în care capul de foraj se mișcă, valorile datelor nu vor fi precise.

Ca urmare a nivelului extrem al adâncimii și/sau a mediului de interferenţe mari unde apare în mod tipic utilizarea modului Max, riscul de obtinere a unor date imprecise este foarte ridicat. Nu vă bazaţi niciodată pe datele care nu se afişează rapid și nu rămân stabile. Modul Max nu este niciodată un înlocuitor al judecății prudente a operatorului.

## <span id="page-56-0"></span>**Ecranul pentru adâncime estimată**

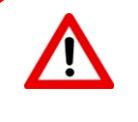

Întrucât ambele puncte de [localizare](#page-61-0) faţă și spate (vezi pagina [54](#page-61-0)) apar identice la receptor, se poate genera o estimare de adâncime nevalabilă, când receptorul este deasupra punctului de localizare spate (RLP). Doar o măsurarea adâncimii deasupra *punctului* frontal de localizare (FLP) produce o adâncime estimată valabilă.

Apăsați butonul de declanșare în punctul de localizare frontal (FLP) pentru a afișa ecranul pentru adâncime estimată. Adâncimea estimată este adâncimea la care s-a calculat că trebuie să fie emiţătorul atunci când atinge punctul de localizare frontal, în cazul în care continuă pe traiectoria sa actuală.

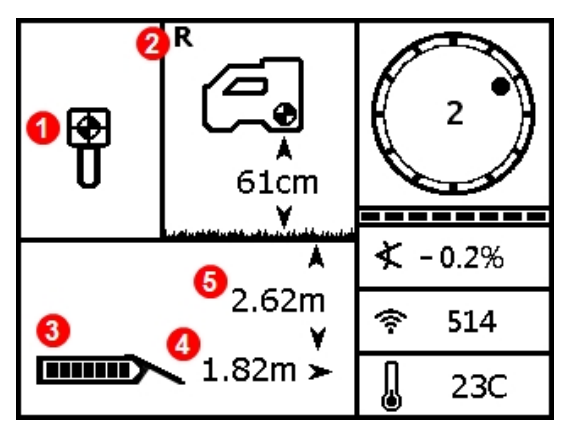

- 1. Ball-in-the-Box în FLP
- 2. Indicator de fixare [referinţă](#page-91-2)
- 3. Puterea bateriei Tx
- 4. Distantă orizontală între emiţător şi FLP
- 5. Adâncimea estimată a emitătorului

Ecran pentru adâncimea estimată în FLP cu HAG pornită

Țineţi apăsat butonul de declanșare mai mult de cinci secunde pentru a intra în modul Max, conform descrierii din sectiunea precedentă (utilizarea modului Max are cerinte și restricții speciale). În acest exemplu, în cazul în care capul de foraj se deplasează în plus cu 1,82 m la înclinaţia -0.2 %, se va afla direct sub locator la 2,62 m.

#### **Ecran de adâncime, Locație nevalabilă**

Apăsaţi butonul de declanșare în orice moment în timpul localizării, pentru a afișa ecranul de adâncime. Nu se va afișa nicio estimare de adâncime, dacă receptorul nu este pozitionat la linia de localizare sau în punctul de localizare faţă sau spate. Cu toate acestea, ţinând apăsat butonul de declanșare mai mult de cinci secunde pentru a intra în modul Max, se pot obtine date de curbură/înclinatie stabile (utilizarea modului Max are cerinţe și restricţii speciale).

[Mod](#page-55-1) Max *Pagina [48](#page-55-1)*

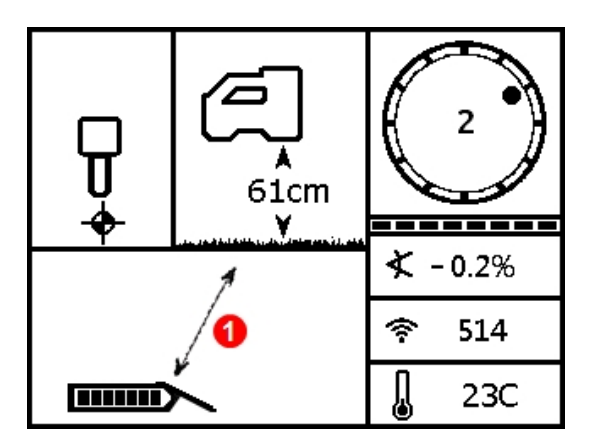

1. Linia oblică indică faptul că receptorul nu se află în FLP, RLP sau LL

Ecranul de adâncime al receptorului cu HAG activată (când nu se află în FLP, RLP sau LL)

# <span id="page-57-0"></span>**Interferențe**

Interferentele pot compromite semnalul de la emitător chiar dacă se forează cu bandă optimizată de frecvenţe. Pentru succesul forajului, este important să verificaţi modul în care se comportă semnalul de la emitător de-a lungul traseului sondei, după ce ati împerecheat emitătorul la o frecventă optimizată nouă.

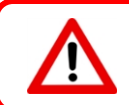

Pentru a face față interferențelor, găsiți-le și tratați-le pe sol, înainte de a începe forajul.

#### **Ce este interferența?**

Interferenţa poate reduce raza de acţiune a emiţătorului sau poate determina valori variabile și posibilitatea de a vă întârzia lucrul. Interferențele se clasifică în interferențe *active* sau *pasive*.

Interferenţa activă, cunoscută şi ca interferenţă electrică sau zgomot de fundal, poate avea efecte variate asupra echipamentului de localizare. Majoritatea dispozitivelor electrice emit semnale care inhibă capacitatea de localizare precisă a echipamentului sau de a obține

citiri corecte a înclinatiei/curburii. Exemple de interferente active sunt: semafoarele de trafic, gardurile invizibile pentru câini, protecția catodică, comunicațiile radio, turnurile cu microunde, cablul TV, liniile de fibră optică, transmisiile de date utilitare, sistemele de securitate, cablurile electrice și liniile de telefonie. Interferența la teleafișaj poate apărea și din alte surse care functionează în apropiere și folosesc aceeași frecventă. Următoarea sectiune descrie cum se utilizează receptorul pentru testul de prezentă al interferentei active.

Interferența pasivă poate reduce sau crește cantitatea de semnale primite de la emitător, rezultatul lor fiind citiri de adâncime incorecte, un semnal complet blocat sau localizări în pozitii greșite. Exemple de surse ale interferentelor pasive includ obiecte de metal precum ţevi, vergele de armătură, plăci de metal, garduri metalice, vehicule, apă sărată/dom de sare și pământ conductor, precum zăcămintele de fier. Receptorul nu poate testa prezenţa interferentelor pasive. Cea mai bună metodă de identificare a surselor de interferente pasive este investigarea integrală a locației înainte de foraj.

Vă puteți familiariza cu potențialul de interferențe pe direcția intenționată de foraj, prin verificarea zgomotului de fundal, prezentată în următoarea secţiune.

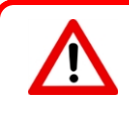

Un receptor nu poate detecta sursele de interferenţe pasive; acest lucru se poate realiza doar prin inspecţia vizuală a locului de muncă. Verificarea zgomotului de fundal poate să găsească doar *interferențe* active.

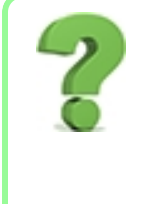

#### Credeam că optimizatorul de frecvenţă a făcut toate acestea pentru mine.

Optimizatorul de frecventă găseste frecventele cu nivelul cel mai jos de zgomot din fiecare bandă, destinate utilizării. Dv. alegeti ce benzi să utilizați și perechea emitătorului. Cea mai bună procedură este să testați acum acele benzi deasupra solului, care să asigure că receptorul poate primi date pe întreaga lungime a forajului. O verificare corespunzătoare a zgomotului de fundal este vitală pentru o lucrare care va fi fără interferenţe surpriză.

### **Verificarea interferenței**

Asiguraţi-vă că receptorul este pornit, optimizat și împerecheat. Scoateţi bateriile din emitător pentru a-l opri și așteptați 10 secunde să se descarce complet. Mergeți în direcția intentionată de foraj, în timp ce vizualizați optimizarea curență de frecvență în banda de frecvenţe cu care intenţionaţi să foraţi. Luaţi notă de înălţimea graficului de bare din banda selectată. Cu emițătorul pornit, această "putere a semnalului" este de fapt zgomotul de fundal (interferenţa activă). Zgomotul de fundal extrem (interferenţa) poate cauza [atenuarea](#page-90-0) semnalului.

În următoarea figură, zona cu steaguri roșii denotă creșterea zgomotului detectat în banda optimizată, în timp ce urmați direcția intenționată de foraj.

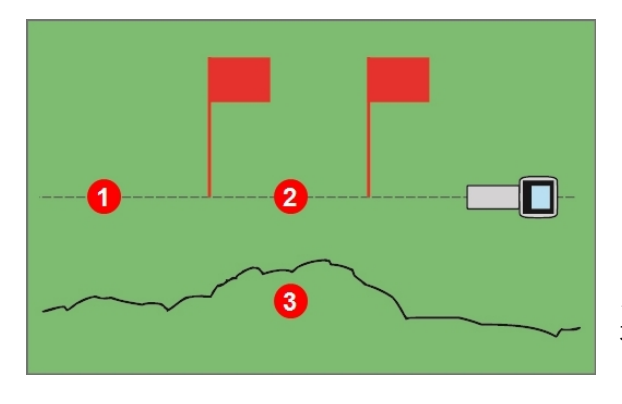

- 1. Direcţia intenţionată de foraj
- 2. Zonă cu steaguri roşii
- 3. Semnal al zgomotului de fundal

Verificarea puterii semnalului de fundal de către o singură persoană (fără emiţător)

Reveniţi în zona cu interferenţa cea mai ridicată (între steagurile roșii de mai sus) și observati puterea semnalului în ecranul de localizare. Porniti emitătorul, plasati-l la o distanță egală cu adâncimea intenționată a sondei, în lateral față de receptor. Verificați caracterul necontradictoriu și corectitudinea datelor de curbură/înclinaţie și corectaţi zona cu steaguri. În general, puterea semnalului emiţătorului trebuie să fie cu minimum 150 de puncte mai mare decât indicatia zgomotului de fundal. De exemplu, dacă această zonă cu cea mai mare interferenţă a produs o indicaţie de 175, valoarea acesteia cu emiţătorul pornit în această locaţie și aflat faţă de receptor la o distanţă egală cu adâncimea intenţionată maximă a sondei, trebuie să fie de minimum 325 (175 + 150).

Zonele în care zgomotul de fundal este prea ridicat poate face dificilă obtinerea datelor de curbură și înclinaţie și a localizărilor și indicaţiilor de adâncime precise. Efectuaţi verificarea curburii/înclinaţiei, conform descrierii din următoarea secţiune.

Observaţi că puterea semnalului emiţătorului va fi ușor mai ridicată în acest test decât în timpul forajului, întrucât nu se află închis în capul de foraj sub sol, fapt care reduce ușor puterea semnalului.

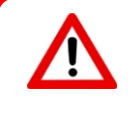

Un A afişat în partea din stânga jos a indicatorului de curbură la distanţe mai mari de 2,5 m de la emitător înseamnă producerea [atenuării](#page-90-0) semnalului, indicând prezenta interferentei excesive care poate duce la indicaţii de adâncime incorecte.

### <span id="page-60-0"></span>**Verificarea curburii/înclinației**

La ieșirea din sondă, întoarceţi receptorul spre sondă și montaţi bateriile în emitătorul-pereche pentru a-l porni. Trebuie să aveți un ajutor care să țină emitătorul și să stea lângă dv. Lucrati împreună în paralel, cu spatele spre intrarea în sondă, ţinând receptorul peste calea de foraj și emiţătorul la o distanță de la 1 la 1,5 ori mai mare decât adâncimea intenționată, curență a sondei; unde sonda este mai adâncă, ajutorul dv. se va mai îndepărta. Opriti-vă periodic și modificati orientarea curburii și înclinației emitătorului, astfel încât să puteți verifica viteza și acuratețea acestor valori din receptor. Este un obicei bun să aveti un coleg care să monitorizeze concomitent indicaţiile teleafișajului. Marcaţi locaţiile unde informaţiile receptorului sau ale teleafișajului devin instabile sau dispar. Dacă datele de curbură/înclinatie sau puterea semnalului devin instabile, apăsați butonul declanșator pentru a vedea dacă modul Max poate stabiliza datele.

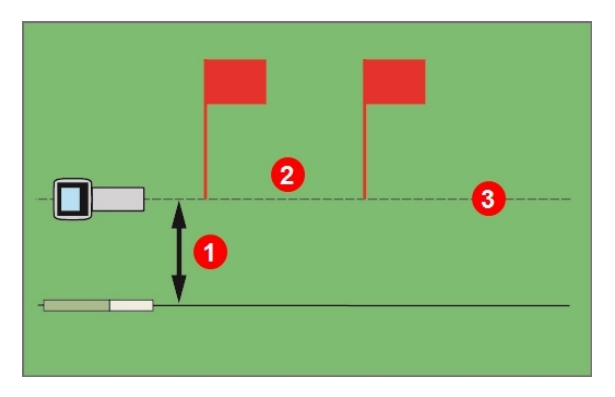

- 1. Adâncime intenţionată
- 2. Zonă cu steaguri roşii
- 3. Direcţia intenţionată de foraj

Testul de curbură/înclinaţie cu două persoane şi emiţător

Dacă gama dorită de adâncime/înclinaţie dintr-o zonă cu steaguri roşii nu este suficientă, aveţi posibilitatea de a crește gama prin efectuarea unei alte optimizări de frecvenţă aici și perechea este formată cu o nouă bandă specifică pentru utilizarea în această locatie cu nivel ridicat de interferentă. Dacă procedați așa, verificați interferența în zonă utilizând banda nou-optimizată. Utilizaţi cealaltă bandă (de sus sau de jos) pentru porţiunea fără steaguri a sondei.

[Mod](#page-55-1) Max *Pagina [48](#page-55-1)*

### **Recomandări în caz de interferențe**

Dacă informatiile despre curbură/înclinatie devin instabile sau se pierd în timpul forajului sau a verificării curburii/înclinației (vezi secțiunea precedentă), încercați una sau mai multe din următoarele proceduri:

- 
- Mutați receptorul departe de sursa de interferențe, în timp ce staţi în raza emiţătorului.
- Separați fizic receptorul atât de interferențele active, cât și de cele pasive pentru a reduce sau elimina problemele legate de interferente.
- Pentru a face față interferențelor la teleafișaj, verificați ca antena de telemetrie să fie verticală și partea frontală a receptorului să fie îndreptată spre teleafișaj. Configuraţi receptorul și teleafişajul astfel încât să utilizeze canale de telemetrie diferite. O antenă optională cu rază extinsă poate ajuta la învingerea unor forme de interferentă.
- Comutati în banda de frecvente ale altui emitător. [Schimbarea](#page-86-0) benzilor de

• Încercati modul Max. [Mod](#page-55-1)ia et al. 1999. A serie al anti-serie al anti-serie al anti-serie al anti-serie al anti-serie al anti-serie al anti-serie al anti-serie al anti-serie al anti-serie al anti-serie al anti-serie al a *Pagina [48](#page-55-1)* [Localizare](#page-72-0) Off-Track (înafara [zonei\)](#page-72-0) *Pagina [65](#page-72-0)* [Height-Above-Ground](#page-26-0) (HAG) *Pagina [19](#page-26-0)* [Direcţionare](#page-74-0) ţintă *Pagina [67](#page-74-0)*

> [frecvenţe](#page-86-0) *Pagina [79](#page-86-0)*

Nu vă bazați pe receptor ca singur mijloc de comunicație între operatorul receptorului și operatorul forajului. În cazurile în care datele nu sunt disponibile în teleafișaj, ambii operatori trebuie să fie în stare să comunice unul cu altul.

În mediile cu interferente extreme, puterea semnalului în receptor poate începe să fie instabilă și A (atenuarea) se afişează în partea de jos stânga a indicatorului de curbură. La fel se întâmplă când locatorul este prea aproape de emiţător (sub 1,5 m). Nu vă bazaţi pe adâncimea, datele sau informațiile de localizare obținute când puterea semnalului este instabilă și pictograma  $\bm{\mathsf{A}}$  este prezentă.

# <span id="page-61-0"></span>**Punctele de localizare (FLP & RLP) şi linia de localizare (LL)**

Receptorul Falcon localizează emitătorul detectând trei locuri specifice din câmpul magnetic al emiţătorului: punctul de localizare frontal (FLP) emiţătorului, punctul de localizare din spatele emiţătorului (RLP) și linia de localizare de deasupra emiţătorului. Receptorul nu face distinctie între cele două puncte de localizare, întrucât ele reprezintă puncte similare în câmpul emiţătorului din faţa şi spatele acestuia (vezi [Anexa](#page-93-0) C la pagina [86](#page-93-0) pentru mai multe informaţii despre câmpul magnetic al emiţătorului).

Linia de localizare (LL) se întinde 90° la stânga şi la dreapta (perpendicular) emiţătorului când acesta are înclinaţia de 0%. Ea reprezintă locaţia emiţătorului între FLP şi RLP. Dacă vă închipuiti că emitătorul este corpul unui avion, aripile sale sunt linia de localizare.

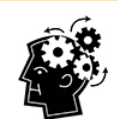

#### Linia de localizare nu este aceeași cu locaţia emiţătorului.

Pozitionarea deasupra liniei de localizare nu înseamnă neapărat o pozitionare deasupra emitătorului, care poate fi înspre stânga sau înspre dreapta oriunde de-a lungul liniei de localizare. Trebuie să găsiţi punctul frontal și cel din spate, pentru a găsi emiţătorul astfel cum se detaliază în următoarele două pagini.

Depistarea cea mai precisă necesită utilizarea tuturor celor trei elemente, pentru a determina poziţia, direcţia şi adâncimea emiţătorului. Linia care trece prin FLP şi RLP arată directia și pozitia stânga/dreapta a emitătorului. LL determină pozitia emitătorului, când receptorul este aliniat corespunzător între FLP şi RLP (pe linie).

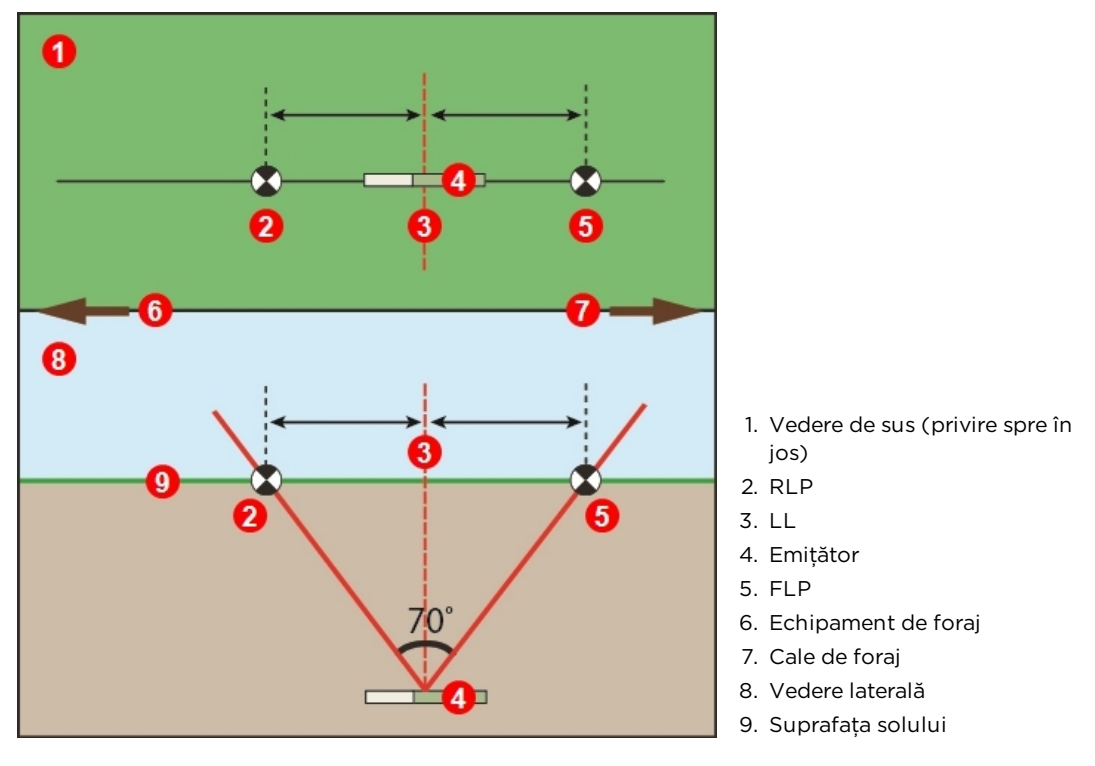

Geometria punctelor FLP, RLP şi LL de sus (privire de sus) şi vedere laterală

Remarcati că RLP și FLP se află la distante egale de LL atunci când emitătorul stă pe drept.

Linia marcată cu LL în imaginea de sus sugerează că emiţătorul va afișa o linie de localizare oricând este pozitionat pe o suprafață plană. Pentru a preveni localizările imprecise și condiţiile potenţial periculoase, este imperativ să se găsească punctele de localizare faţă și spate. Nu vă bazaţi pe semnalul de vârf din linia de localizare.

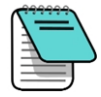

Ori de câte ori emiţătorul este înclinat, poziţia liniei de localizare va fi cumva ușor în fața sau în spatele poziției actuale a emitătorului. Această deviere ușoară în faţă/spate va crește cu adâncimea (vezi [Anexa C](#page-93-0)). În aceste cazuri, adâncimea afişată de receptor este numită adâncime proiectată.

### **Efectele adâncimii, înclinației şi topografiei asupra distanței dintre FLP şi RLP**

Cu cât emitătorul este la adâncime mai mare, cu atât FLP și RLP se vor afla la distantă mai mare unul de altul. Distanţa dintre FLP şi RLP cu privire la locaţia LL este influenţată de asemenea de înclinația emitătorului și de topografie.

Când înclinatia emitătorului este negativă, FLP va fi mai departe de LL decât RLP. Când înclinaţia emiţătorului este pozitivă, RLP va fi mai departe de LL decât FLP. Dacă suprafaţa solului sau topografia au o pantă semnificativă, locaţiile FLP şi RLP vor fi de asemenea afectate în raport cu LL chiar dacă emitătorul este drept.

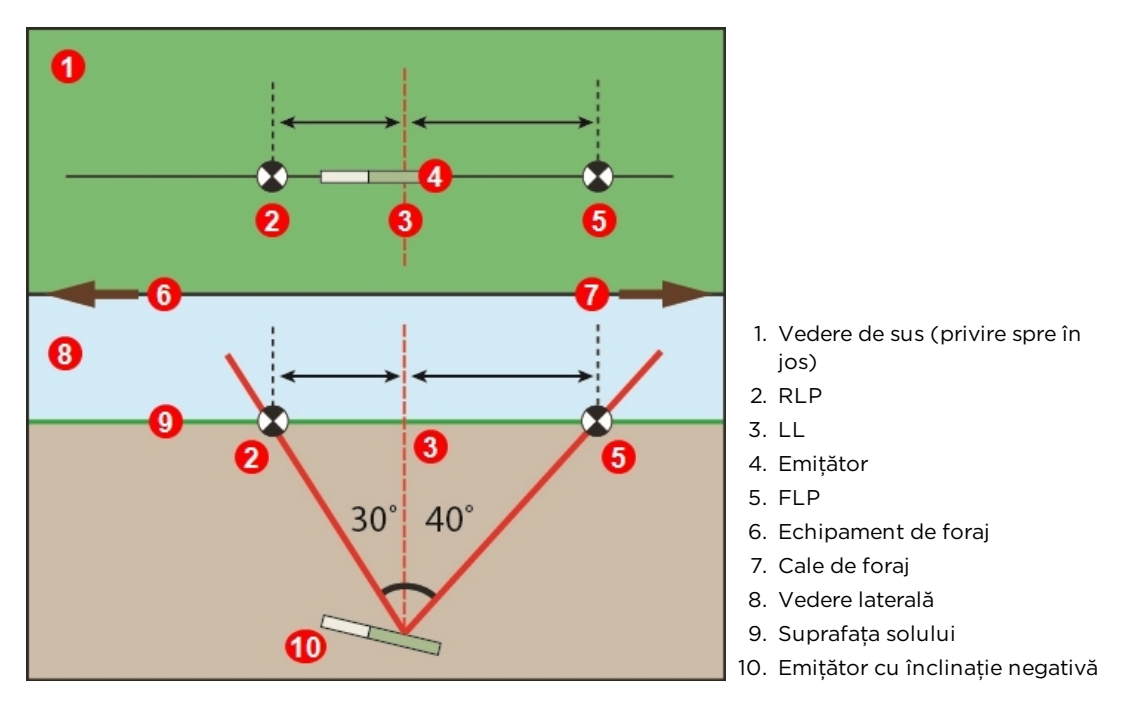

Efectul înclinaţiei asupra distanţei dintre FLP, RLP şi LL

Pentru o explicaţie mai amănunţită asupra modului de depistare a înclinaţiei și adâncimii emitătorului, vezi [Anexa](#page-93-0) C la pagina [86](#page-93-0).

Pentru a calcula adâncimea (pentru comparare cu indicaţia de adâncime din receptor), utilizând distanta dintre punctele de localizare și înclinația emitătorului, consultați [Anexa D](#page-97-0) la pagina [90](#page-97-0).

### **Marcarea punctelor de localizare**

Punctele de localizare (FLP şi RLP) şi linia de localizare (LL) trebuie găsite şi marcate cu acurateţe în timpul procedurii de localizare. Pentru a marca punctul de localizare, staţi cu receptorul drept în punctul de localizare. Priviţi în josul axei verticale care porneşte din centrul afişajului pentru a îndrepta un fir cu plumb spre pământ. Marcaţi punctul în care firul cu plumb întâlnește solul.

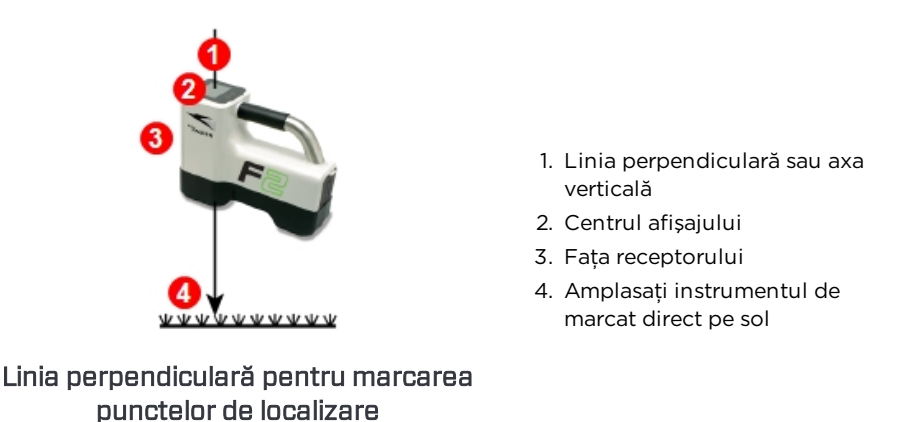

# <span id="page-64-0"></span>**Localizarea emițătorului**

Falcon poate localiza emiţătorul *și* direcţia sa în timp ce se mişcă, fie stând în faţa sa sau în spatele său sau înspre lateral. Poate localiza emiţătorul, în timp ce se îndreaptă sau se îndepărtează de instalaţia de foraj.

Metoda standard descrisă în această sectiune ghidează receptorul spre emitător în timp ce se află în fata sa, cu fata la instalatia de foraj. Aceasta este metoda recomandată pentru localizare. Pe măsură ce continuaţi să foraţi sau traseul face o curbă, puteţi sta cu faţa la cel mai recent punct de localizare marcat, şi nu spre echipamentul de foraj.

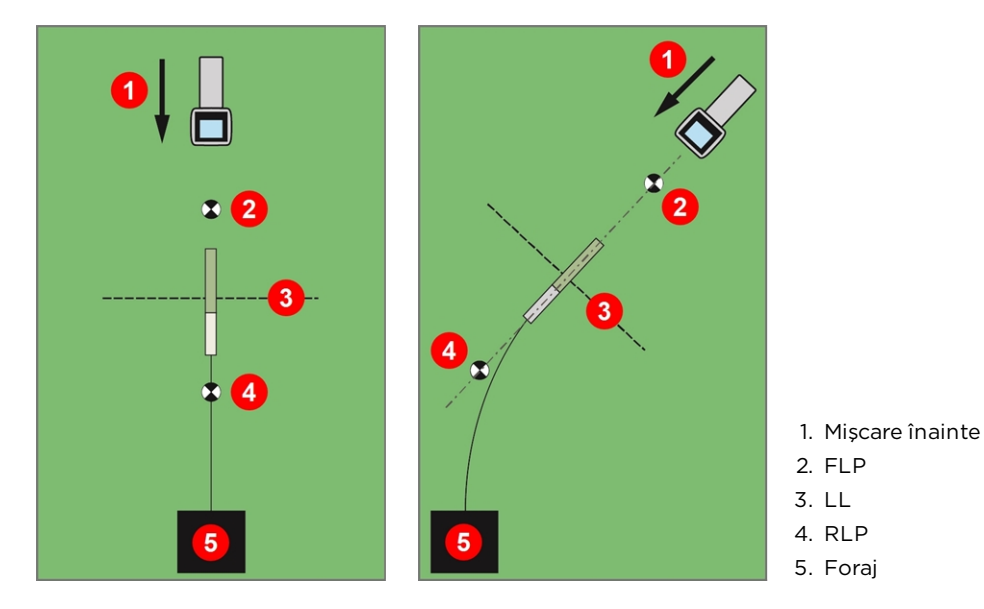

Metoda standard de localizare cu o traiectorie curbă

Dacă doriţi, stabiliţi înălţimea de deasupra solului (HAG) și compensarea curburii.

[Height-Above-](#page-26-0)[Ground](#page-26-0) (HAG) *Pagina [19](#page-26-0)* Roll [Offset](#page-33-0) *Pagina [26](#page-33-0)*

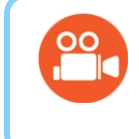

#### Urmăriţi câteva prezentări TV

Puteți găsi imagini video de instruire privind localizarea de bază la [www.youtube.com/dcikent](https://www.youtube.com/watch?v=tGD-hDeE8G0).

### <span id="page-65-0"></span>**Căutarea punctului de localizare frontal (FLP)**

Procedura de localizare descrisă aici consideră că (a) staţi cu faţa spre foraj (b) emiţătorul este sub sol și între dv. şi echipamentul de foraj și (c) FLP este în faţa dv.

- 1. Cu receptorul în modul localizare, stati în fata capului de foraj la o distantă aproximativ egală cu adâncimea capului de foraj.
- 2. Observați poziția sferei de localizare  $\overline{\mathbf{P}}$  față de cutia receptorului afișată pe ecran. Cifrele de mai jos arată că FLP se află în faţa și la stânga receptorului; pe măsură ce capul de foraj înaintează în adâncime, FLP se va afla mai departe în faţa emiţătorului.

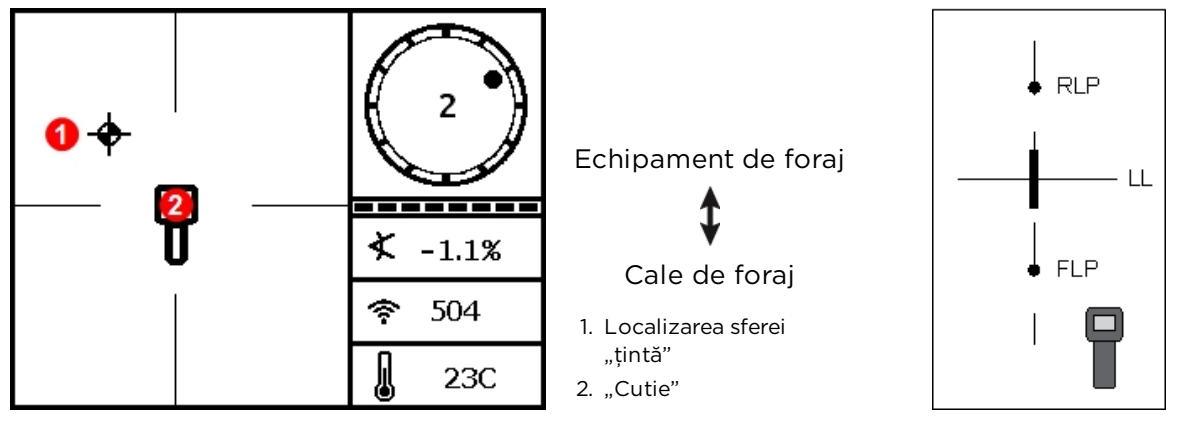

Ecranul de localizare al receptorului Poziţia reală a receptorului şi

emiţătorului

3. Mutaţi receptorul, pentru a direcţiona sfera în cutie.

4. Când sfera este centrată în cutie (*sferă în cutie*), apăsati butonul declansator cel putin o secundă, astfel încât receptorul să poată fixa semnalul de referintă. Simbolul R va apărea în partea de sus a ecranului pentru adâncime. Linia de localizare (LL) nu va fi afişată mai târziu fără această referinţă.

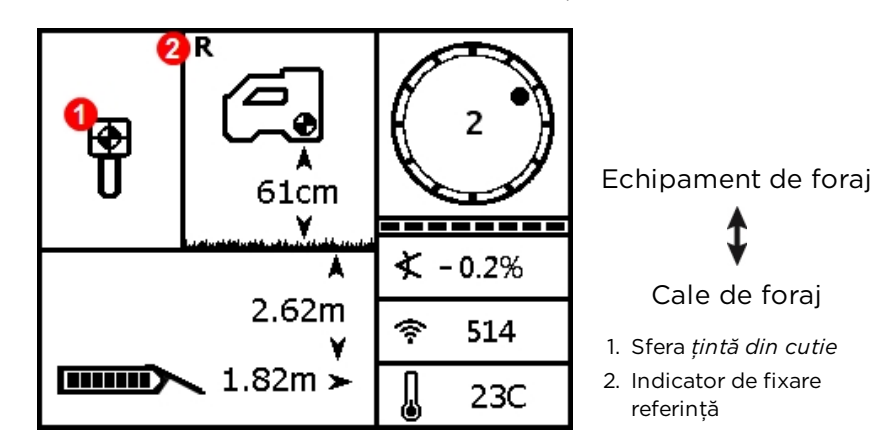

Ecran pentru adâncimea estimată a receptorului în FLP cu HAG activată

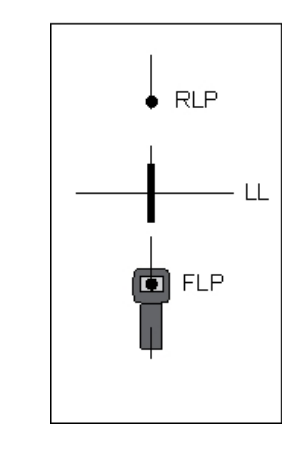

Poziţia reală a receptorului şi emiţătorului

Când fixaţi semnalul de referinţă, nu apăsaţi butonul declanşator decât dacă vă aflaţi în *sfera din cutie* în FLP. Dacă vă aflaţi în faţa FLP, aţi putea seta o referinţă incorectă care să creeze o linie de localizare fantomă. Acest lucru se întâmplă de-obicei când capul se află la o adâncime mai mică de 1 m. În acest caz trebuie să vă raportaţi iar la FLP.

Dacă ţineţi apăsat butonul de declanșare mai mult de cinci secunde, receptorul va intra în [modul](#page-55-1) Max, care se desfășoară diferit fată de o măsurare de adâncime normală.

În timpul forajelor adânci sau în conditii de interferente maxime, localizarea sferei și/sau a liniei de localizare (LL) pot să nu se centreze corect în cutie. Încercați să rotiți receptorul la unghiuri diferite, pentru a centra sfera sau LL și a obţine adâncimea și înclinaţia. Continuaţi să testaţi unghiuri diferite, dacă este necesar, când receptorul a intrat în modul Max.

Valoarea adâncimii date în FLA este adâncimea estimată, care reprezintă adâncimea calculată la care trebuie să fie emiţătorul când atinge locaţia de sub receptor. Dacă înclinaţia sau direcţia emiţătorului se modifică înainte de-a atinge locaţia de sub receptor, indicația de adâncime estimată nu va mai fi precisă.

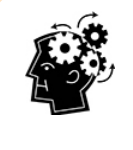

#### Autotest rapid pentru receptor

Pentru a verifica dacă semnalul este echilibrat prin antena receptorului, rotiţi cu grijă receptorul la 360° în centrul afişajului păstrând receptorul drept. Sfera de localizare trebuie să rămână centrată în cutie. Dacă nu rămâne, nu mai continuaţi să utilizaţi receptorul şi contactaţi Serviciul clienţi DCI.

5. Cu sfera centrată în cutie, marcati solul direct sub ecranul afișajului receptorului ca fiind FLP.

### **Găsirea liniei de localizare (LL)**

6. Continuati să mergeți în direcția instalației de foraj sau spre ultima locație cunoscută a emitătorului. Mentineti sfera de localizare în centrul vertical și observati că puterea semnalului creşte, pe măsură ce vă apropiaţi de emiţător.

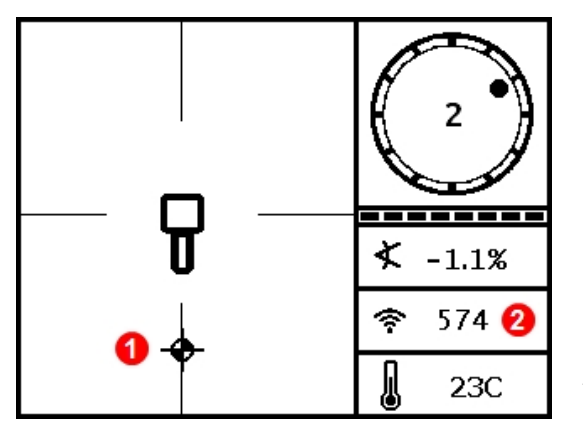

1. Sfera de localizare aliniată cu centrul vertical

2. Puterea semnalului mai mare decât în FLP

Ecranul de localizare al receptorului, deplasare spre LL, FLP în spatele receptorului

Apropiere de LL

Dacă puterea semnalului descrește, se poate ca tocmai să fi localizat RLP. Poziţionaţi-vă mai departe de foraj și urmaţi pasul 2.

7. Când ţinta ajunge la marginea de jos a ecranului, apare linia de localizare și sfera devine neagră pentru a vă preveni că focalizarea ar trebui să se facă acum pe LL.

Dacă nu apare linia de localizare iar sfera sare în partea de sus a ecranului, apăsati butonul declansator în timp ce mutați receptorul înainte sau înapoi în direcția în care sare sfera. Această acţiune ar trebui să reconecteze receptorul la semnalul emiţătorului şi să scoată la iveală linia de localizare. Dacă acest lucru nu se întâmplă, reveniţi în FLP pentru a stabili o nouă referinţă (vezi pasul 1).

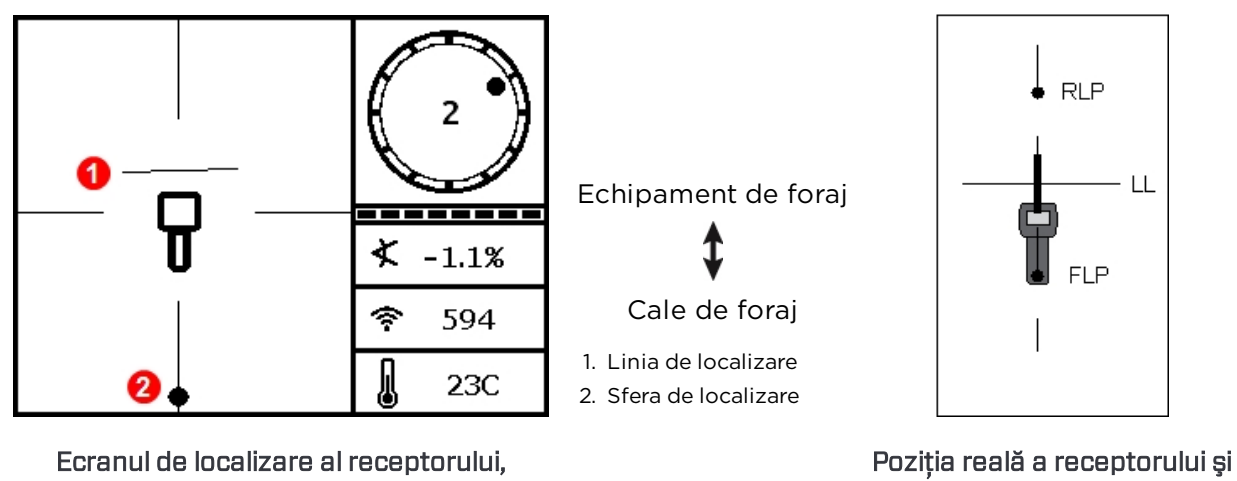

emiţătorului

Nu vă bazaţi pe alinierea sferei cu centrul vertical pentru a identifica poziţia stânga/dreapta a emitătorului. Localizarea precisă a punctelor de localizare fată și spate este necesară pentru a determina poziţia laterală a emiţătorului (direcţia) şi pentru a face măsurători precise de adâncime.

8. Pozitionati receptorul astfel încât LL să se alinieze cu centrul orizontal.

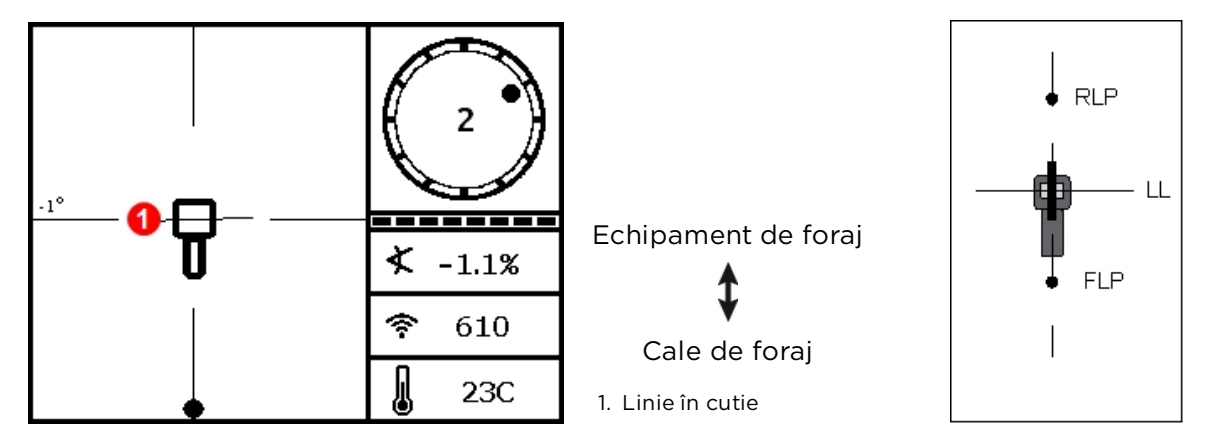

Ecranul de localizare al receptorului la LL Poziţia reală a receptorului şi

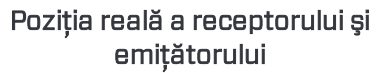

9. Măsuraţi adâncimea și marcaţi LL direct sub ecranul de afişare al receptorului. Dacă FLP este la stânga sau la dreapta marcajelor precedente - indicând unele acţiuni de direcţionare - localizaţi RLP conform descrierii din următorii pași, pentru a verifica poziţionarea corectă a LL între punctele de localizare.

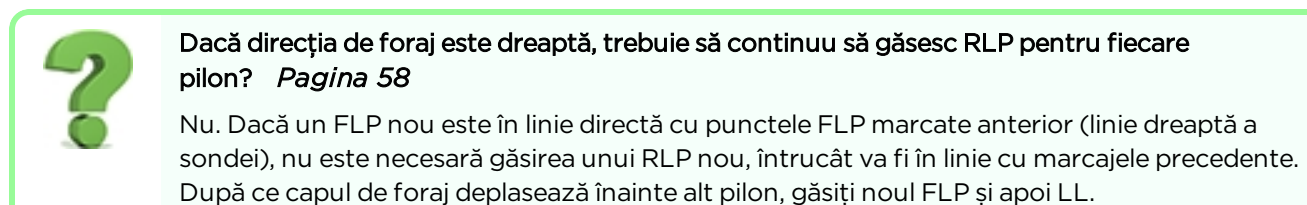

# **Găsire RLP pentru a confirma înaintarea și poziția emițătorului**

Găsirea RLP va permite confirmarea direcţiei şi poziţiei emiţătorului. Asemenea punctului

FLP, RLP este reprezentat printr-o sferă  $\mathbf{\dot{P}}$  pe afișajul receptorului.

Continuaţi localizarea:

10. De la LL, cu faţa spre foraj sau spre ultima locaţie a emiţătorului, mergeţi înainte păstrând sfera aliniată cu centrul vertical. Remarcaţi cum descrește puterea semnalului, pe măsură ce vă îndepărtaţi de emiţător.

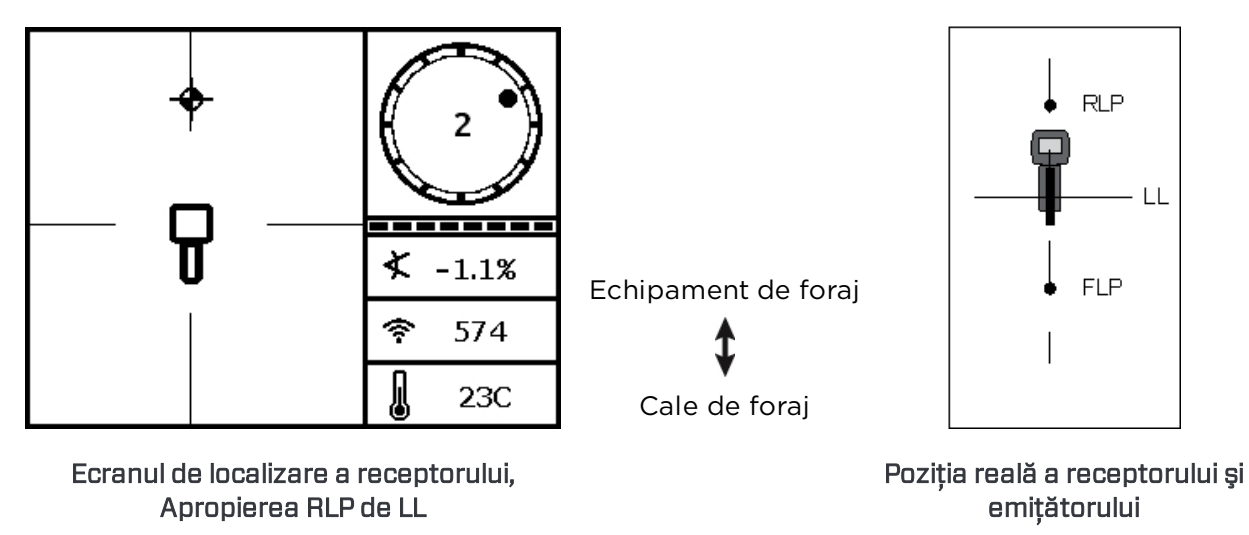

11. Poziţionaţi receptorul astfel ca sfera să fie centrată în cutie(*Sfera în cutie*).

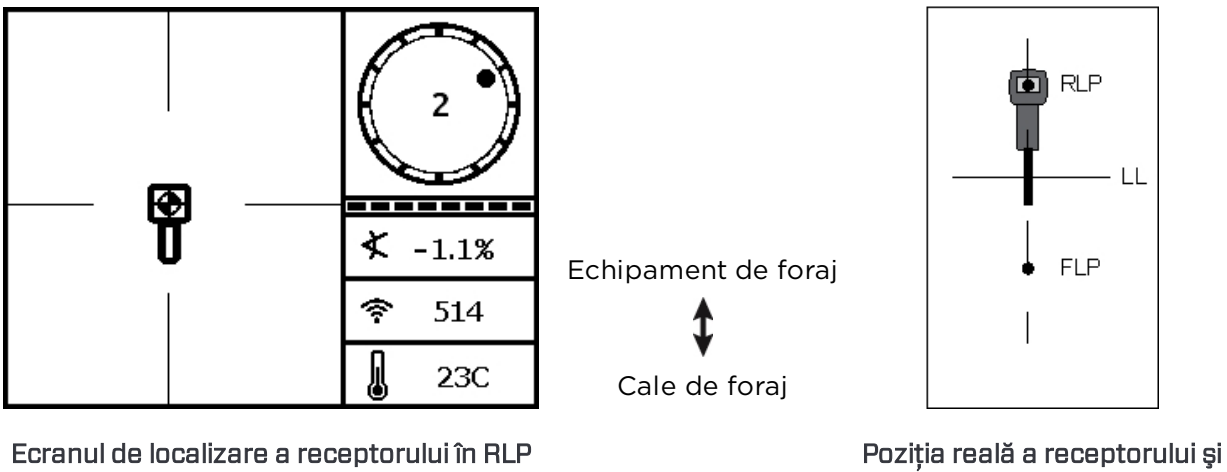

- emiţătorului
- 12. Marcaţi locaţia pe sol direct sub afişajul receptorului, ca fiind RLP. Linia între RLP și FLP reprezintă direcţia emiţătorului.

13. Poziţionaţi receptorul la intersecţia acestei linii de înaintare cu LL care trece prin centrul cutiei de pe afișaj și mentineti apăsat butonul declanșator pentru a face o măsurătoare de adâncime. Aceasta este locaţia actuală a emiţătorului.

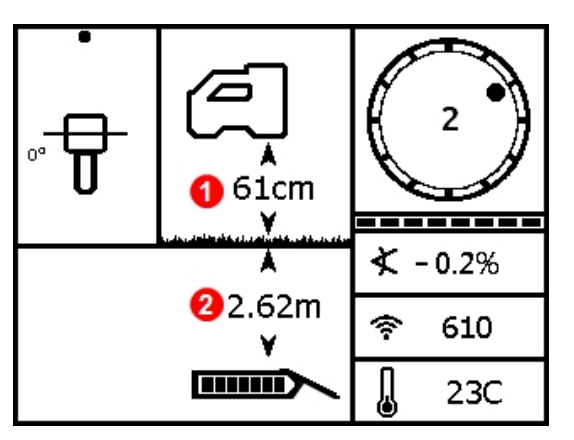

Ecranul pentru adâncimea receptorului în LL Poziţia reală a receptorului şi

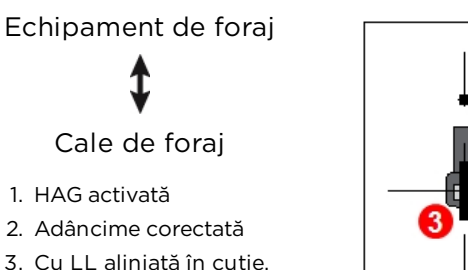

receptorul poate fi îndreptat spre RLP *sau* FLP în timpul măsurătorilor de adâncime

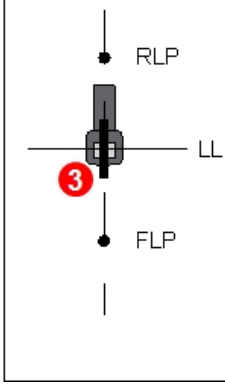

emiţătorului

#### <span id="page-70-0"></span>**Trei metode de verificare a măsurării adâncimii**

Dezactivati HAG, fixati locatia receptorului pe sol și faceti o altă măsurare a adâncimii. Această măsurătoare trebuie să difere cu cel mult 5% faţă de adâncimea obţinută cu HAG activată și receptorul ridicat. În exemplul precedent, măsurătoarea ar trebui să fie 2,62 m.

#### sau

Cu HAG activată, așezaţi receptorului pe sol și adăugaţi HAG la adâncimea măsurată. De asemenea, trebuie să fie 2,62 m.

#### sau

Dacă nu se utilizează HAG, notați adâncimea pe sol și apoi ridicați receptorul exact cu 1 m. Valoarea măsurată a adâncimii ar trebui să crească cu aceeași distanţă. În exemplul de mai sus, valoarea măsurată ar trebui să fie 3,62 m.

Vezi [Anexa](#page-93-0) C la pagina [86](#page-93-0) și [Anexa](#page-97-0) D de la pagina [90](#page-97-0) pentru mai multe informaţii privind adâncimea.

# **Localizare avansată**

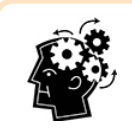

### Când veţi fi pregătit să fiţi expert

Aici găsiţi câteva tehnici care vă vor ajuta să efectuaţi un foraj mai productiv și să obţineţi după foraj ceea ce oricine își scarpină capul și dă telefon biroul de asistenţă.

# **Depistarea "On-the-Fly" (în mişcare)**

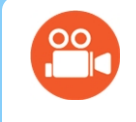

#### Urmăriţi câteva prezentări TV

Puteți găsi imagini video de instruire privind localizarea On-the-Fly la [www.youtube.com/dcikent](https://www.youtube.com/watch?v=9PY6AiZAtDU).

Dacă lucraţi la o înclinaţie 0% (0°) sub nivelul solului, adâncimea estimată va fi adâncimea reală. În acest caz toate localizările pot fi făcute în FLP, în timp ce echipamentul se află în mişcare.

Odată ce emiţătorul a fost localizat și se mișcă în direcţia corectă, plasaţi receptorul relativ drept, pe sol, la o distanţă de un pilon în faţa FLP pe direcţia căii create de FLP și RLP. Opriti HAG.

[Height-Above-Ground](#page-26-0) (HAG) *Pagina [19](#page-26-0)*

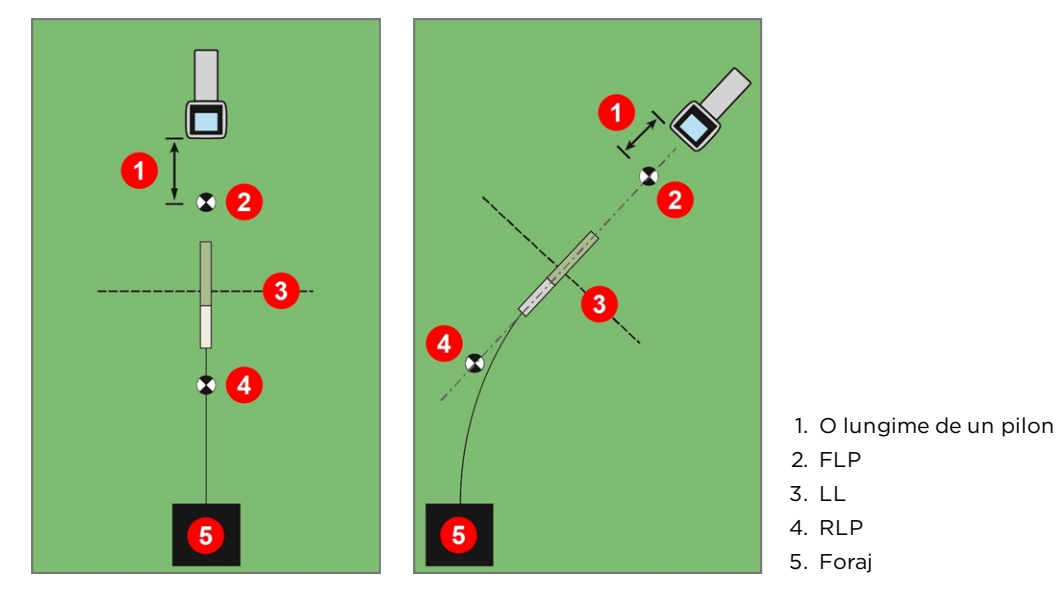

Depistarea "On-the-Fly" pe o cale directă și o cale curbată
Pe măsură ce echipamentul de foraj avansează, FLP trebuie să se mişte de-a lungul centrului vertical al receptorului, indicând că echipamentul este în continuare aliniat. După ce FLP este în cutie, tineti apăsat butonul declanșator și confirmati că valoarea citită a adâncimii este cea aşteptată.

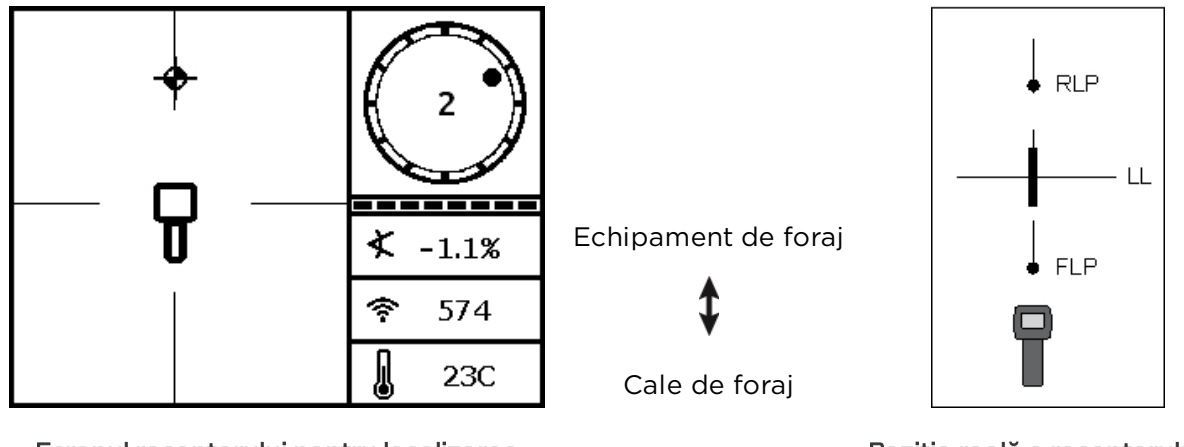

Ecranul receptorului pentru localizarea "On-the-Fly"

Poziţia reală a receptorului şi emiţătorului

Avansaţi pe o distanţă egală cu lungimea altui pilon de foraj și așteptaţi ca FLP să continue să coboare centrul vertical.

### **Localizare Off-Track (înafara zonei)**

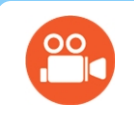

#### Urmăriţi câteva prezentări TV

Puteți găsi imagini video de instruire privind localizarea Off-Track la [www.youtube.com/dcikent](https://www.youtube.com/watch?v=a-ODKp2B9vc).

Tehnica de localizare off-track este utilă atunci când nu puteti merge pe deasupra emiţătorului din cauza unor obstacole de pe sol sau a interferenţelor. Utilizând relaţia perpendiculară a liniei de localizare cu emitătorul, este posibil să depistati directia emitătorului și de asemenea să determinați dacă își păstrează adâncimea stabilită. Metoda de localizare off-track este eficientă numai când înclinaţia emiţătorului este 0% (0°) iar deplasarea se face pe sol drept.

Pentru a explica funcționarea metodei de localizare off-track vom folosi exemplul unui obstacol aflat în calea de foraj intentionată, după cum se vede în figura de mai jos. Emiţătorul tocmai urmează să treacă pe sub zona acoperită de obstacol.

1. Opriţi forajul şi găsiţi linia de localizare (LL) a emiţătorului aşezând linia în cutie.

2. În timp ce mentineti receptorul în aceeași directie, pășiți în lateralul echipamentului până când ajungeţi la o distanţă predeterminată faţă de el (P1). Mutaţi receptorul înainte și înapoi până când sfera sare de la baza ecranului în partea de sus, apoi marcați această locație și notați puterea semnalului. În timp ce țineți receptorul în aceeași direcţie, procedaţi la fel de câteva ori, pentru a depista punctele P2 și P3.

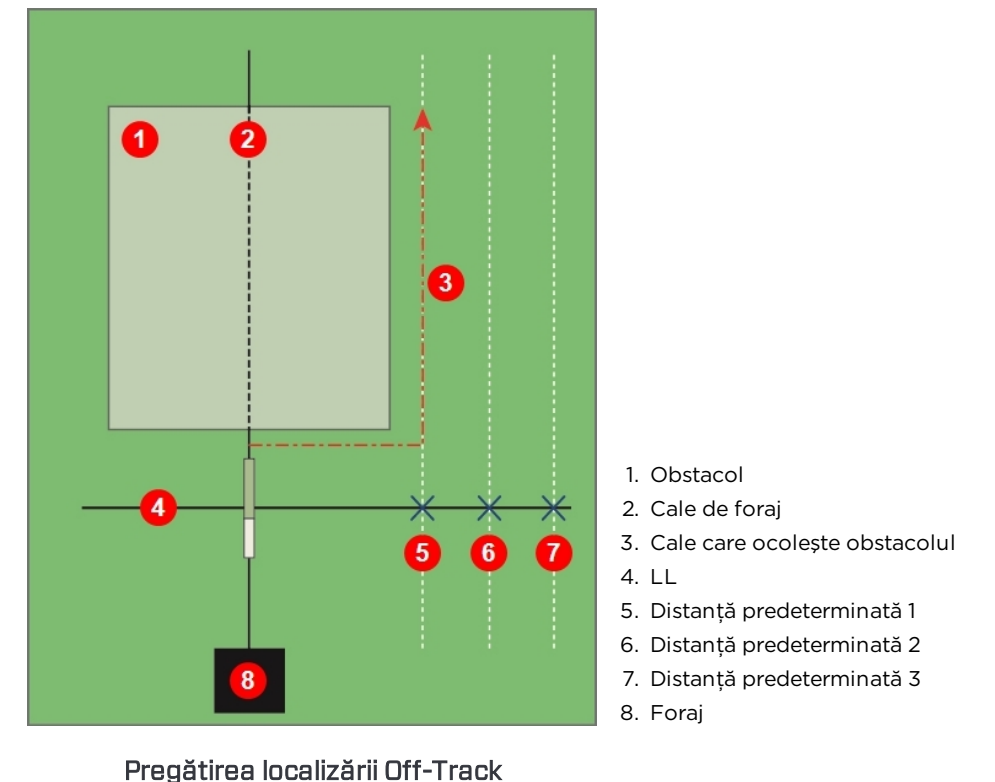

- 3. Uniţi punctele P1, P2 și P3 cu o linie. Aceasta este linia de localizare. Deoarece LL trece perpendicular (la un unghi de 90°) faţă de emiţător, când acesta este drept, este posibil să determinaţi direcţia capului de foraj. Comparând puterea semnalului la distanţele predeterminate ale P1, P2 şi P3, pe măsură ce capul de foraj înaintează puteți verifica dacă se îndepărtează sau se mentine direcția de foraj stabilită. Este important să monitorizaţi înclinaţia emiţătorului, pentru a verifica păstrarea adâncimii stabilite de către capul de foraj.
- 4. Pe măsură ce forajul continuă, capul de foraj trebuie direcţionat pentru a menţine constantă puterea semnalului în fiecare dintre punctele P1, P2, şi P3. Dacă puterea semnalului descrește, capul de foraj se îndepărtează (la stânga în imaginea de mai jos); în cazul în care crește, capul de foraj se apropie de poziţia laterală (la dreapta).

Diferenţele de înclinaţie și topologia în pantă vor afecta, de asemenea, puterea semnalului și poziția LL, pe măsură ce echipamentul avansează. Utilizând trei (sau mai multe) puncte off-track obţineţi mai multe informaţii care vă ajută să recunoașteţi efectele potenţiale adverse în orice punct.

 $\blacksquare$ 5 1. Obstacol 2. Cale de foraj 3. Cale care ocoleşte obstacolul 4. LL 5. Distanţă predeterminată 1 6. Distanţă predeterminată 2 7. Distanţă predeterminată 3 8. Foraj

Localizare Off-Track (înafara zonei)

## **Direcționare țintă**

Metoda de localizare cu *Direcționarea țintă* permite receptorului Falcon să fie poziţionat în fata capului de foraj pentru a fi folosit ca o tintă de directionare. Functionează bine în special la evitarea vergelelor de armătură care produc interferenţe de semnal, *dacă* receptorul poate fi plasat în spatele zonei cu armătură.

În general, direcţionarea ţintă trebuie utilizată pentru *menținerea* căii de foraj, și nu de a corecta sondele cu abateri semnificative de directie. Dacă este necesar, utilizați metodele de localizare faţă și spate, de revenire la cale.

Punctele de [localizare](#page-61-0) (FLP & RLP) şi linia de [localizare](#page-61-0) [\(LL\)](#page-61-0) *Pagina [54](#page-61-0)*

În cazurile de modificări semnificative ale înclinaţiei, precum în timpul intrării/ieşirii capului de foraj sau zonele cu modificări ale topografiei sau ale ridicăturilor, este posibil ca informatiile de directionare sus/jos din teleafișaj să nu fie precise. În aceste situatii, numai informaţiile de direcţionare stânga/dreapta trebuie considerate exacte.

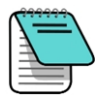

După învăţarea conceptului de direcţionare ţintă, aplicaţi-l *înainte* de a-l utiliza la punctul de lucru, unde timpul și banii sunt la loc de cinste. Dacă aveti nevoie de asistenţă suplimentară, contactaţi Serviciul clienţi DCI.

Afisajul compact Falcon este compatibil cu directionarea tintă, care asigură direcţionarea ţintă în sus/jos, dar nu în adâncime. Pentru direcţionarea ţintă la foraj, DCI recomandă teleafișajul cu ecran tactil Aurora.

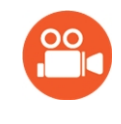

#### Urmăriţi câteva prezentări TV

Puteți găsi imagini video de instruire privind direcționarea țintă la [www.youtube.com/dcikent](https://www.youtube.com/watch?v=8D_i-29a9HQ).

Utilizarea receptorului pentru directionarea tintei trebuie să primească un semnal stabil de la emiţător.

Directionarea tintei nu va functiona corect cu interferente pasive în vecinătatea sondei.

[Interferenţe](#page-57-0) *Pagina [50](#page-57-0)*

### <span id="page-75-0"></span>**Zonă posibilă pentru direcționarea țintă**

Distanţa maximă la care receptorul poate fi poziţionat în faţa capului de foraj pentru directionarea tintă este 10,7 m. Peste această distanță informațiile sus/jos devin mai puțin exacte. Peste această limită, începând cu nivelul aproximativ al capului de foraj, se aplică următorii parametri de adâncime:

- <sup>l</sup> Modificarea maximă a adâncimii este aproximativ 1,2 m.
- <sup>l</sup> Modificarea maximă a înclinării este aproximativ 14%.

Când se utilizează doar pentru furnizare de semnale de directionare stânga/dreapta la distanţă, acceptată de afișajele compacte Falcon, distanţa între receptor și emiţător este limitată doar de raza emiţătorului.

Pentru cea mai amplă operaţie de direcţionare ţintă, presupunem canalul de foraj ideal sub forma unui arc de cerc cu o rază care să permită raza curbată a majorităţii forajelor şi produselor care vor fi montate. După cum se vede şi în diagrama de mai jos, zona de direcţionare fezabilă se limitează la regiunea colorată dintre cele două arce de cerc.

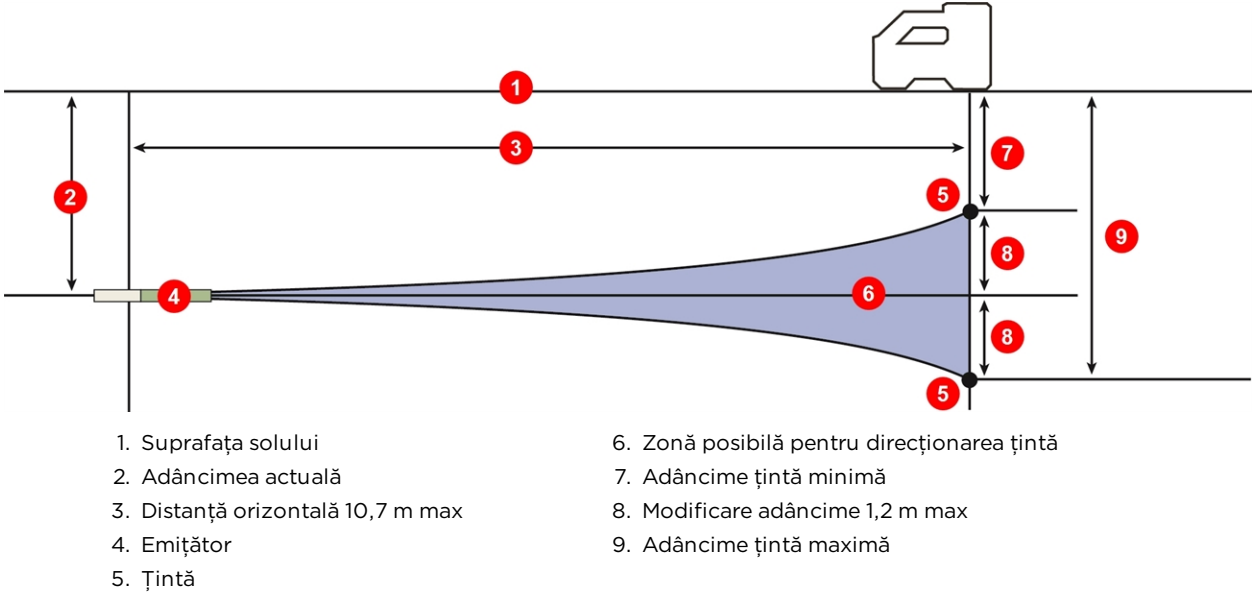

Zonă posibilă pentru direcţionarea ţintă

Procedura de directionare tintă necesită amplasarea corectă la mai putin de 10,7 m în fata emitătorului, pe curbura formată de acesta cu partea sa din spate (unde se introduce acumulatorul) cu faţa spre foraj.

Utilizați aceste ecrane în meniul Direcționare țintă  $\mathbf{H}$  din receptor, pentru a porni Directionarea tintă, pentru a opri Directionarea tintă sau de a seta adâncimea tintă, conform descrierii din următoarele secțiuni.

### **Pornirea și oprirea direcționării țintă**

### **Pornirea TS**

Utilizați primul ecran din meniul Directionare tintă (TS), pentru a iniția direcționarea țintă a adâncimii ţintă afișate, care este fie valoarea implicită sau valoarea de 0,50 m sau cea mai recentă valoare setată. Adâncimea ţintă este adâncimea la care vreţi să ajungă emiţătorul în locația sa de sub receptor. Pentru a schimba adâncimea țintă, apăsați de două ori și treceți la Setarea [adâncimii](#page-77-0) tintă de la pagina [70.](#page-77-0)

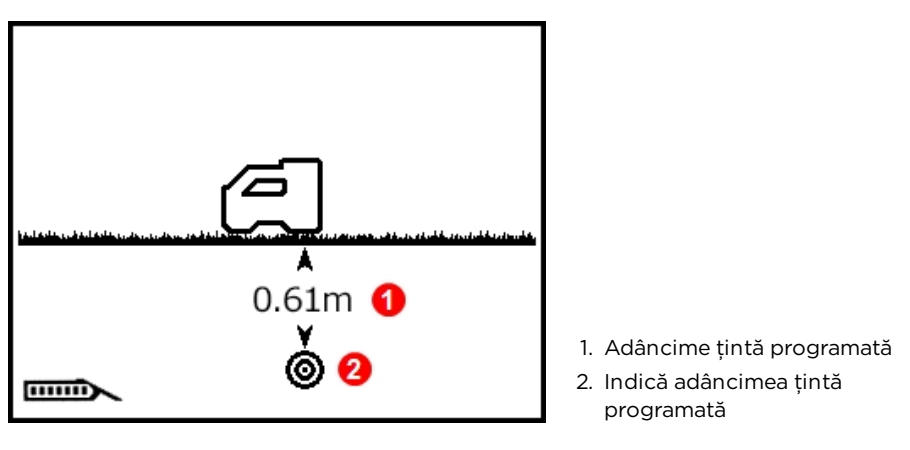

Meniul direcţionare ţintă

Apăsați scurt butonul declanșator pentru a porni direcționarea țintă cu valoarea de adâncime tintă afișată. Apare imediat un semn de bifare în apropierea pictogramei receptorului. Receptorul emite patru bipuri pentru a confirma și revine la ecranul de localizare cu direcţionarea ţintă activată.

Cu direcţionarea ţintă activată, ecranul de localizare va afișa acum distanţa orizontală de la emițător la receptor (vezi primul ecran din secțiunea Poziționarea receptorului ca țintă la pagina [71](#page-78-0)).

Orice setare HAG activă este ignorată în decursul direcţionării ţintă.

#### **Oprire Direcționare țintă (TS)**

Utilizaţi al doilea ecran din meniul Direcţionare ţintă, pentru a opri direcţionarea ţintă.

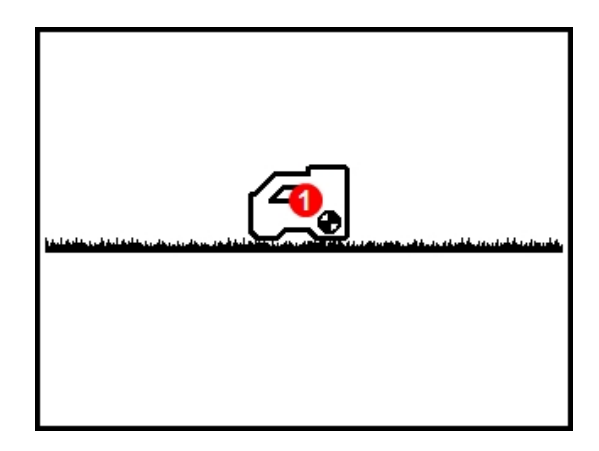

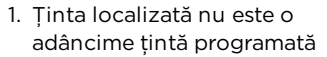

Oprirea direc**ț**ionării **ț**intă

Apăsaţi scurt butonul de declanșare pentru a opri direcţionarea ţintă. Apare imediat un semn de bifare în apropierea pictogramei receptorului. Receptorul emite patru bipuri pentru a confirma și revine la ecranul de localizare.

Când receptorul iese din modul Directionare tintă, teleafișajul revine automat la ecranul de teleafișaj normal și receptorul încetează să afișeze distanţa orizontală de la emiţător la receptor.

### <span id="page-77-0"></span>**Setarea adâncimii țintă**

Utilizaţi al treilea ecran din meniul Direcţionare ţintă, pentru a seta direcţionarea ţintă. Acest ecran este similar cu primul, cu excepţia semnului de întrebare care apare în locul valorii adâncimii țintă.

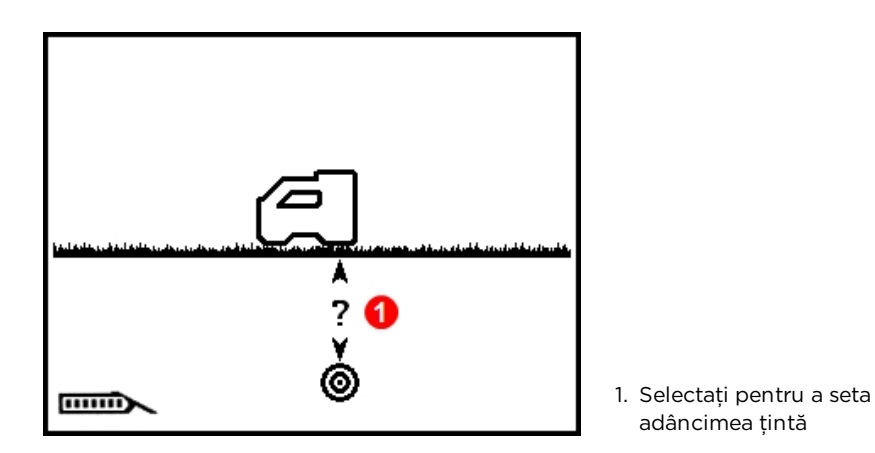

1. Apăsaţi scurt butonul de declanșare pentru a seta valoarea adâncimii ţintă.

2. Prima cifră este subliniată. Apăsaţi pentru a selecta următoarea cifră sau apăsaţi scurt pentru a schimba valoarea.

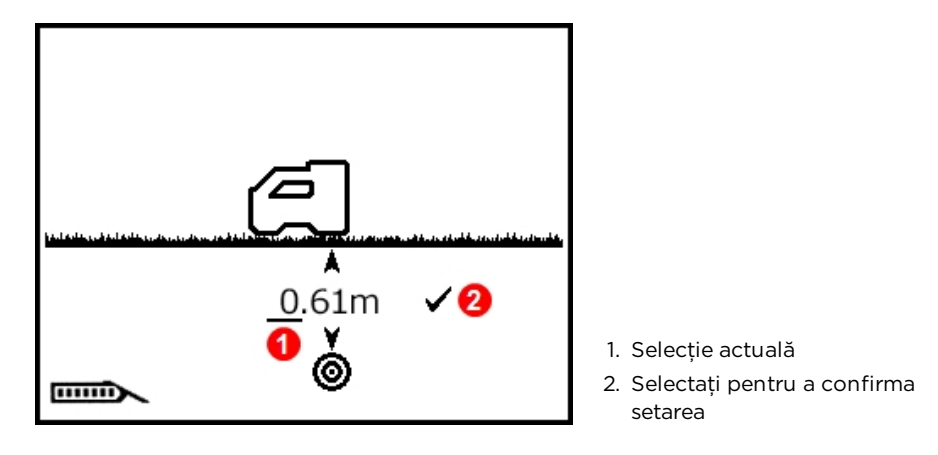

- 3. La selecţie, valoarea devină încadrată. Apăsaţi butonul declanșator pentru a comuta între optiuni, tineti apăsat scurt butonul declanșator pentru a selecta. Apăsați butonul declanșator pentru a selecta valorile subsecvente și menţineţi-l apăsat scurt pentru a le modifica.
- 4. Când adâncimea ţintă este setată corect, selectaţi semnul de bifare pentru a confirma. Un semn de bifare apare scurt lângă pictograma receptorului, iar receptorul emite bipuri și se întoarce în ecranul de localizare cu direcţionarea ţintă activată.

Dacă apăsaţi pe valoarea dorită în metri, fie apăsaţi valoarea maximă de 30 m sau așteptaţi aproximativ cinci secunde pentru a ieși, fără să salvati și încercati din nou.

Dacă apăsaţi 99 cm în câmpul de centimetri, numărul în câmpul de *m* va crește automat.

Pentru a menţine valorile cele mai exacte ale măsurării în teleafișaj, nu setaţi niciodată adâncimea de direcţionare ţintă mai mare decât 1 m faţă de adâncimea actuală.

### <span id="page-78-0"></span>**Poziționarea receptorului ca țintă**

Setarea unei adâncimi tintă în receptor activează directionarea tintei, iar ecranul de localizare din receptor afişează acum distanţa orizontală de la emiţător la receptor. Teleafişajul din capul de foraj se schimbă automat în mod direcţionare ţintă sau direcţionare de la distanţă.

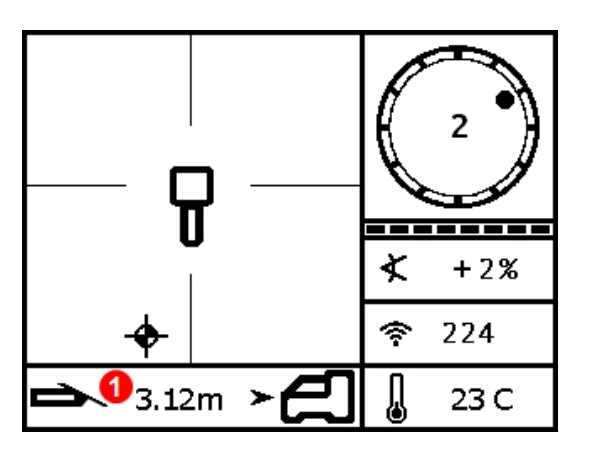

1. Distanţă orizontală între emiţător şi receptor

Date privind direc**ț**ionarea **ț**intă la distan**ț**ă din receptor

Asigurați-vă că locația pe care o doriți s-o direcționați sub receptor este acceptată pentru raza de curbură a coloanei de foraj și a produsului care se montează.

Zonă [posibilă](#page-75-0) pentru [direcţionarea](#page-75-0) ţintă *Pagina [68](#page-75-0)*

Plasati receptorul pe traiectoria dorită dincolo de FLP, dar pe raza de 10,7 m a emitătorului, cu capătul din spate (grupul de acumulatori) îndreptat spre pozitia curentă a emitătorului. Poziţionaţi receptorul cu înţelegerea că direcţionarea ţintă este concepută pentru a asigura poziţia perpendiculară a emiţătorului pe partea din spate a receptorului în momentul în care capul de foraj atinge ţinta sub receptor.

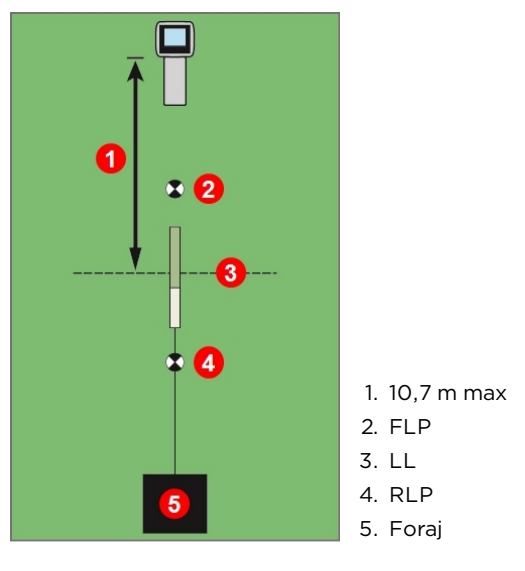

Programarea receptorului pentru direcţionarea ţintă

Pentru teleafișajul Falcon care este compatibil doar cu direcţionarea la distanţă, distanţa de maximă de 10,7 m de la emitătorul ilustrat mai jos este în schimb limitată doar la raza maximă a emiţătorului.

### **Direcționarea către țintă cu teleafișajul**

Consultaţi manualul de operare pentru teleafişaj, pentru detalii privind direcţionarea ţintă a acestuia sau ecranul de directionarea tintă . Manualele se găsesc în unitatea flash care a însoţit echipamentul sau la [digital-control.com.](https://dci.zendesk.com/hc/en-us/categories/115000408834-Displays)

### **Direcționarea țintei în zonele cu interferențe**

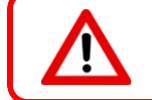

Interferenţele pot provoca măsurări imprecise ale adâncimii, plasarea incorectă a sferei de localizare, pierderea înclinaţiei, curburii sau direcţiei corecte a emiţătorului.

În zonele cu interferente pasive şi/sau active, este indicat să ridicati fizic receptorul deasupra solului. Dacă ridicaţi receptorul deasupra solului, ajustaţi adâncimea, incluzând înălţimea la care se află acesta.

# **Emițător**

Sectiunea aceasta descrie emitătorul 15-inch Falcon destinat sistemului dv. Lista altor emițători compatibili se poate consulta în tabelul de la Cerințe ale emițătorului din capul de [foraj](#page-83-0) la pagina [76](#page-83-0). entru informatii privind utilizarea emitătorului DucTrak, consultati site-ul nostru web la [digital-control.com](https://dci.zendesk.com/hc/en-us/categories/115000411413-Transmitters).

Un emiţător generează un câmp magnetic detectat de receptorul Falcon. Emiţătorul şi receptorul trebuie să aibă numere regionale compatibile care să asigure comunicaţia lor şi să respecte cerintele locale de operare. Numărul regional al emitătorului se află în interiorul

pictogramei glob alături de numărul de serie. Emiţătorul trebuie împerecheat cu receptorul, înainte de utilizare.

Emitătorul standard Falcon F2 de bandă largă furnizează rezultatele măsurărilor înclinației în incremente de 0,1% sau 0,1° la nivel și afişează curbura în poziţiile orei 12 (CP). Emiţătorul transmite în nouă benzi care cuprind frecvenţe de la 4,5 la 45,0 kHz.

care au fost deja împerecheate și calibrate. Un tabel detaliat cu rezolutiile înclinațiilor se găseste în [Anexa A.](#page-89-0)

Pot să utilizez alte emiţătoare DigiTrak cu echipamentul meu Falcon?

Nu. Tehnologia care stă la baza utilizării echipamentului Falcon și include frecvente multiple optimizate are nevoie de DigiTrak Falcon F2 de bandă largă sau DucTrak.

#### Pot utiliza emiţătoare recondiţionate de alte companii?

DCI recomandă evitarea emițătoarelor "reparate" sau "recondiționate" pentru toate motivele. Tehnicieni neinstruiţi, calitatea slabă a manoperei și reutilizarea componentelor electronice supuse solicitărilor introduce riscuri inutile pentru proiectul dumneavoastră depăşesc cu mult orice economii de costuri percepute pe termen scurt. DigiTrak Falcontransmitters încorporează evolutiile recente în arhitectură și durabilitate care asigură o viată estimată chiar mai lungă în conditii tipice de utilizare.

- 1. Compartimentul bateriei 2. Port în infraroşu (IR)
- 3. Capac frontal cu punct de temperatură și fantă index

[Calibrarea](#page-28-0) și AGR *Pagina [21](#page-28-0)*

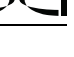

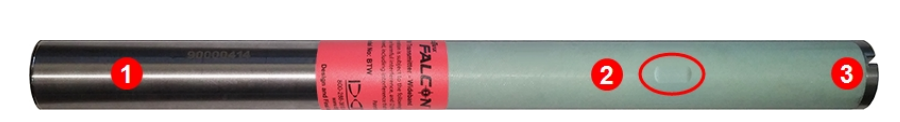

Emi**ț**ător Falcon F2 bandă largă 15 inch

Calibrarea este necesară înainte de prima utilizare şi înainte de a folosi un emiţător, receptor sau cap de foraj diferit. Calibrarea nu este necesară, dar cu condiţia comutării emiţătorului între benzile

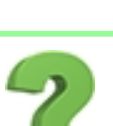

### <span id="page-81-0"></span>**Bateriile şi Pornirea/Oprirea**

### **Emițătoare de 15 inch**

Emiţătoarele de bandă largă DigiTrak Falcon 15-inch necesită două baterii cu litiu DCI SuperCell care furnizează maximum 3,6 VCC. Bateriile alcaline durează până în 20 de ore, în timp ce bateria SuperCell durează până la 70 de ore.

### **Emițătoare de 8 inch**

Emitătoarele de bandă largă DigiTrak Falcon de 8 inch necesită o singură baterie cu litiu 123 3V. Introduceţi mai întâi borna pozitivă. Această baterie va dura până la 12 ore.

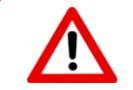

Nu utilizaţi niciodată baterii uzate sau cu litiu care nu provin de la DCI. Nu utilizaţi niciodată baterii C-cell cu litiu care furnizează o tensiune combinată peste 3,6 VCC.

Bateriile DCI SuperCell cu litiu sunt fabricare conform specificatiilor militare. Utilizarea de baterii cu litiu de calitate mai slabă pot deteriora emiţătorul și/sau carcasa și anulează garanţia DCI.

### **Montarea bateriilor/Pornirea (15 inch)**

Emiţătoarele DCI pornesc deîndată ce bateriile și capacul bateriei sunt montate corect. Pentru a monta bateriile:

- 1. Scoateţi capacul bateriei din emiţător, utilizând o șurubelniţă mare sau o monedă mare și rotiţi în sens invers acelor de ceasornic.
- 2. Introduceti mai întâi borna pozitivă a bateriei sau a bateriilor în emitător. Când utilizaţi două baterii C-cell, includeţi arcul de contact al bateriei livrat împreună cu emiţătorul, după cum se arată mai jos:

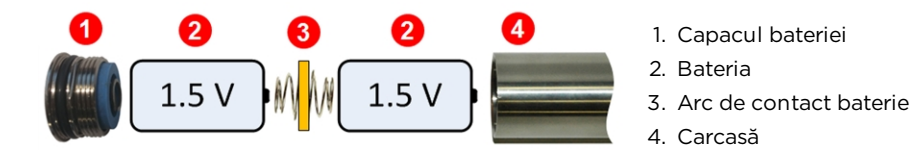

Baterii C-Cell montate cu arcul de contact al bateriei

NU utilizati arcul de contact al bateriei la nici un capăt al unei singure baterii SuperCell.

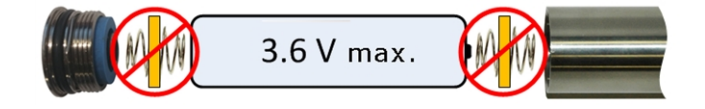

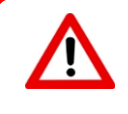

Țineţi emiţătoarele Falcon lângă compartimentul bateriei din oţel inoxidabil în timp ce montaţi sau scoateti capacul bateriei. Apucarea tubului din fibră de sticlă verde ar putea deteriora sigiliul dintre cele două secţiuni.

3. Selectaţi frecvenţa de pornire a emiţătorului instalând bateriile cu emiţătorul orientat în sus sau în jos:

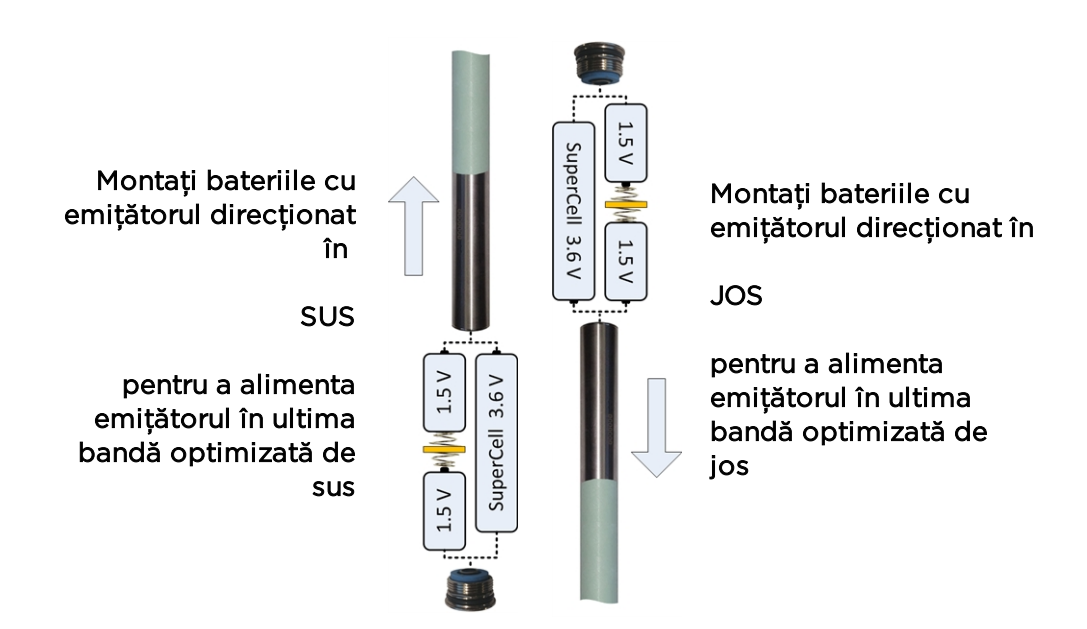

#### Selectarea frecvenţei de pornire a emi**ț**ătorului

Pentru a porni emiţătorul în ultima bandă utilizată, montaţi bateriile cu emiţătorul în poziție orizontală.

4. Montati la loc capacul bateriei și mentineti orientarea 10 secunde. Nu strângeti excesiv capacul.

### **Puterea bateriei emițătorului**

Pictograma puterii bateriei **mure** de la baza emițătorului, Ecranul de adâncime indică viata rămasă a bateriei pentru bateriile alcaline. De asemenea, apare în partea din stânga jos a ecranului pentru primele cinci minute când emiţătorul este pornit. Până când emiţătorul este montat într-o carcasă și prin urmare, absoarbe curent normal, această valoare afişată a puterii nu va fi exactă.

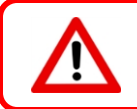

Deoarece puterea bateriei pentru o baterie cu litiu (SuperCell și 123) va apărea completă până la epuizarea acesteia, trebuie să urmăriţi orele de utilizare.

### **Avertizare privind curentul absorbit de emițător**

Supracurentul emiţătorului - absoarbe prea mult curent din baterii, ceea ce scurtează durata de viată a bateriei - poate apărea din cauza bateriilor slabe sau uzate sau a utilizării unei carcase incompatibile a capului de foraj. Curentul excesiv este indicat de un fulger peste pictograma puterii bateriei pentru emiţător din ecranul de localizare.

Emiţătorul Falcon efectuează numai acest test pentru curentul absorbit timp de cinci minute de la pornire. Emiţătorul trebuie montat în capul de foraj pentru ca acest test să fie valabil. Capete diferitele de foraj și dispunerea fantelor vor afecta curentul absorbit și durata de viată a bateriei.

Această caracteristică nu funcţionează cu emiţătoare de 8 inch.

#### **Mod de veghe**

Toate emitătoarele DigiTrak alimentate cu baterie vor intra în modul de veghe și vor înceta transmisia pentru a conserva puterea bateriei, dacă stau nemişcate peste 15 minute. Pentru a trezi emitătorul, rotiti coloana de foraj cu cel putin două poziții de ceas sau 60 de grade; un emiţător nu se va trezi dacă ajunge pe aceeași poziţie de curbură în care a adormit.

O mică cantitate de energie va continua să se scurgă din baterii chiar şi când emiţătorul este în modul de veghe. Pentru a conserva viata bateriei, nu lăsati bateriile în emitător când pot fi scoase simplu. Înlăturaţi întotdeauna bateriile dacă nu folosiţi emiţătorul, pentru a-l opri.

Modul de veghe nu este numărat pentru garantia bazată pe orele de functionare.

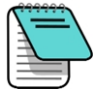

Un emiţător va continua să trimită date până la 10 secunde de la scoaterea bateriilor. Dacă aţi scos bateriile și intenţionaţi să reporniţi emiţătorul la o altă frecvenţă, așteptaţi până când datele nu vor mai fi afișate în receptor înainte de a monta din nou bateriile.

<span id="page-83-0"></span>Emitătoarele DucTrak nu utilizează modul de veghe.

### **Cerințe ale emițătorului din capul de foraj**

Pentru a mentine raza maximă a emitătorului și viata bateriilor, fantele din capul de foraj trebuie să îndeplinească cerintele minime de lungime și lătime și să fie pozitionate corect. Emiţătoarele DCI trebuie să aibă minimum trei fante situate la distanţe egale în jurul circumferinţei capului de foraj, în vederea emisiei optime a semnalului și atingerea vieţii maxime a bateriei. Măsuraţi lungimile fantelor din *interiorul* capului de foraj; fantele trebuie să aibă o lățime de cel puțin 1,6 mm ( $^{\dagger}\!/_{16}$  in.) . Emițătoarele DCI se încadrează în lagăre standard, dar pot necesita un adaptor pentru capacul de baterii în anumite cazuri.

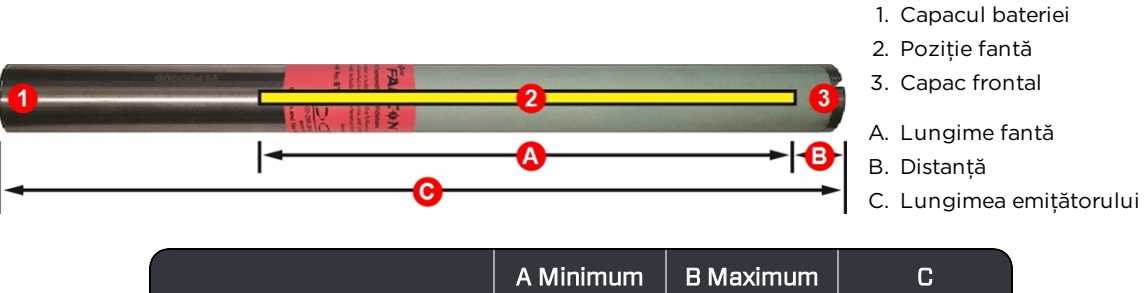

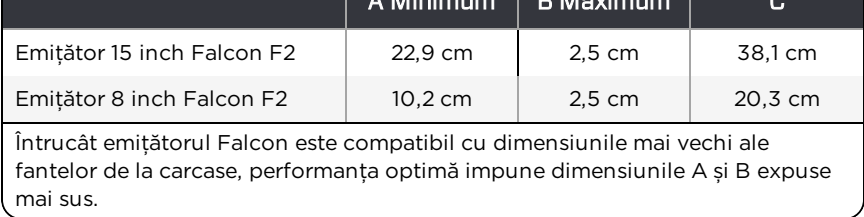

Un emiţător trebuie să se potrivească perfect în capul de foraj. Ar putea fi necesar să înveliţi emiţătorul cu bandă adezivă sau cu O-ringu-ri şi/sau să folosiţi un adaptor de carcasă pentru capete de foraj mai mari. Contactati Serviciul clienti DCI pentru mai multe informatii.

Fanta index din capacul frontal al emitătorului ar trebui să se potrivească în bulonul (cheia) anti-curbare din carcasă pentru o aliniere corespunzătoare. Utilizați compensarea curburii dacă poziția emiţătorului de ora 12:00 nu se potrivește cu cea din capul de foraj.

Meniu Roll [Offset](#page-33-0) *Pagina [26](#page-33-0)*

Utilizați numai capacul bateriei care a însoțit; emitătorul Falcon; alte capace de baterii pot să pară similare, dar să zdrobească bateriile sau să facă emitătorul prea lung pentru a se potrivi într-o carcasă standard.

### <span id="page-84-0"></span>**Starea temperaturii şi indicatorul de supraîncălzire**

Majoritatea emitătoarelor DigiTrak sunt echipate cu un termometru digital interior. Temperatura emiţătorului este afişată în partea dreapta jos a receptorului şi pe ecranele

teleafișajului alături de simbolul de temperatură al emițătorului . Temperaturile normale de foraj sunt cuprinse între 16 și 40° C. Suspendați forajul când temperaturile depășesc 36° C pentru a permite răcirea.

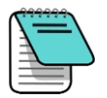

Din cauză amplasării termometrului digital în interiorul emiţătorului, creşterea temperaturii datorată conditiilor externe de foraj va lua un timp până să se transfere la emiţător. Rezolvaţi rapid orice creştere de temperatură pentru a evita deteriorarea ireversibilă.

Dacă temperatura atinge 48° C, pictograma termometrului se va modifica, pentru a arăta că emițătorul devine periculos de fierbinte . Emițătorul trebuie răcit imediat, altfel se va<br>Emițătorul trebuie răcit imediat, altfel se va defecta.

Pentru răcirea emitătorului, opriti forarea și retrageți capul de foraj un metru și/sau adăugați mai mult fluid de forare.

### **Alarme sonore pentru temperatura emițătorului**

Emiţătorul Falcon și teleafişajul emit următoarele sunete pentru a indica creşterea temperaturii:

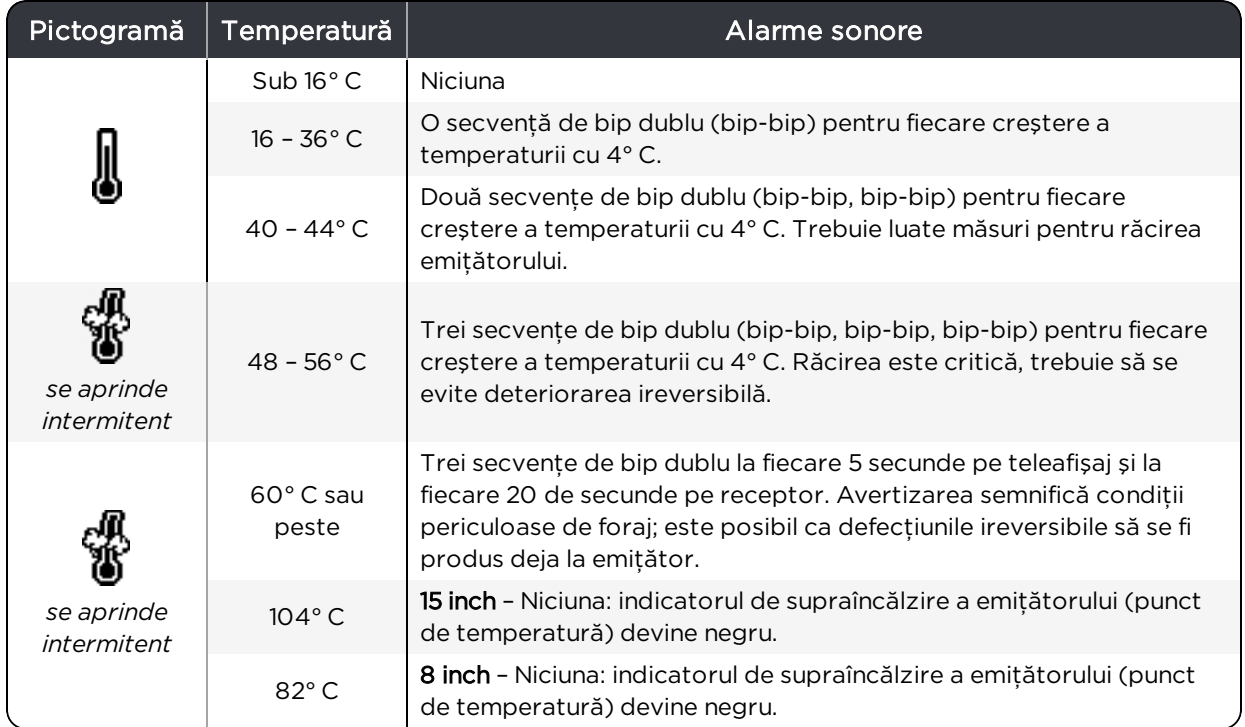

### **Indicatorul de supraîncălzire a emițătorului (punct de temperatură)**

Majoritatea emiţătoarelor DigiTrak au un indicator de supraîncălzire (punct de temperatură) în capacul frontal. Acesta are o margine exterioară galbenă de 3 mm ( $^{\text{1}}\!/_{\text{8}}$  inch) cu un punct alb în centru.

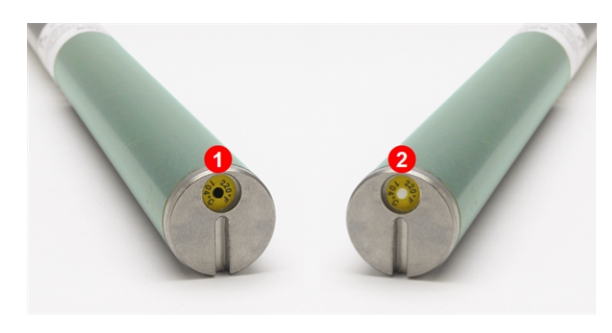

- 1. Punctul de temperatură negru anulează garanția
- 2. Punct de temperatură normal

Punct de temperatură emi**ț**ător

Dacă punctul de temperatură se schimbă în argintiu sau gri, emiţătorul a fost expus la căldură, dar fără a depăşi specificaţiile. Dacă punctul de temperatură este negru,emiţătorul a fost expus la temperaturi excesive și nu mai poate fi utilizat. Garantia DCI devine nulă pentru orice emiţător care s-a supraîncălzit (punct negru) sau la care punctul de temperatură a fost îndepărtat.

Evitaţi supraîncălzirea emiţătorului, punând în practică tehnici de foraj adecvate. Toate solurile abrazive, canalele înfundate, curgerea inadecvată a noroiului şi noroiul amestecat contribuie semnificativ la supraîncălzirea emiţătorului.

Emiţătorul Falcon păstrează temperatura maximă, pe care o puteţi vizualiza utilizând funcția Info emitător. Observați că punctul de temperatură extern se poate supraîncălzi și devine negru înainte ca *temperatura* internă să atingă valoarea maximă admisibilă.

### **Contorul de timp al garanției emițătorului**

Contorul de timp utilizat pentru garanția emițătorului bazată pe orele de funcționare se vizualizează la [Informaţii](#page-36-0) despre emiţător și timpul de execuţie de la pagina [29.](#page-36-0)

Orele de functionare se acumulează de fiecare dată când emitătorul transmite date; ele nu se acumulează când emitătorul este în modul de veghe. Garantia de 3 ani/500 de ore implică înregistrarea emitătorului la [www.MyDigiTrak.com](http://www.mydigitrak.com/) în termen de 90 de zile de la data achizitionării. Consultați garanția de la sfârșitul acestui manual.

### **Schimbarea benzilor de frecvențe**

Utilizati aceste proceduri pentru a comuta între două benzi optimizate, de pildă când efectuati verificarea interferentei (pagina [51](#page-58-0)) sau un [test](#page-31-0) [AGR](#page-31-0) (pagina [24](#page-31-0)) în ambele benzi, cu emiţătorul în capul de foraj, înainte de forare. Ambele benzi optimizate rămân stocate în receptor și emitător chiar după un ciclu de alimentare.

# *Pagina [74](#page-81-0)*

[Bateriile](#page-81-0) şi [Pornirea/Oprirea](#page-81-0)

### O observaţie privind emiţătoarele Rebar

Un emitător FTR reactionează diferit în comparație cu alte emițătoare, când se schimbă banda. Întrucât benzile de date (7, 11 sau 16) nu se modifică, curbura și înclinaţia nu vor cădea brusc. Doar semnalul de adâncime/localizare (trimis în benzile 0,3, 0,5, sau 0,7) se va modifica, ceea ce nu va fi evident în teleafişaj.

### **Metoda de înclinare deasupra solului (înainte de foraj)**

Nu curbati emitătorul mai mult de două pozitii de ceas (CP) în timpul acestei proceduri.

- 1. Plasati emitătorul pe o suprafață aproximativ plană (0 $\pm$ 10 $\degree$ ) cel putin cinci secunde, cu receptorul în ecranul de localizare și afişarea datelor emiţătorului.
- 2. Înclinaţi emiţătorul în sus cu aproximativ 65° (peste 100% sau aproape vertical).
- 3. Menţineţi emiţătorul pe loc 10–18 secunde.
- 4. Readuceţi emiţătorul la nivel până în 10 secunde.
- 5. După 10-18 secunde, toate datele emitătorului dispar din ecranul receptorului, indicând că s-a modificat frecvenţa emiţătorului.
- 6. Selectați banda de frecvență nouă din meniul de opțiuni emiţător al receptorului. Banda nouă este afişată în partea de sus a meniului principal. Durează 30 de secunde până când emitătorul începe să transmită datele cu frecventa nouă; reveniți la ecranul de localizare și verificaţi că datele emiţătorului apar în afișaj.

Meniu de [opţiuni](#page-35-0) ale [emiţătorului](#page-35-0) *Pagina [28](#page-35-0)*

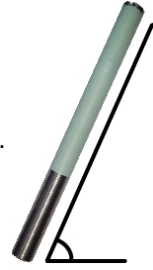

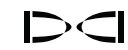

[Informaţii](#page-36-0) despre [emiţător](#page-36-0) și timpul de executie *Pagina [28](#page-35-0)*

#### **Metode de curbare sub sol (la mijlocul forajului)**

Comutarea între benzi în emitătorul Falcon F2 poate furniza rezultate mai bune de date în timp ce se forează în secțiunea cu nivel ridicat de interferențe a găurii sondei. Utilizați aceste metode de comutare între benzile de frecvente ale emitătorului, la mijlocului sondei. Practicaţi aceste metode de curbare *înainte* de trimiterea capului de foraj în sol.

#### **Schimbarea frecvenței, 10-2-7**

- 1. Verificati ca functia roll offset să fie dezactivată, iar datele de curbură ale emiţătorului să fie afișate în receptor. Meniu Roll [Offset](#page-33-0) *Pagina [26](#page-33-0)*
- 2. Poziţionaţi emiţătorul la ora 10:00 (±1 poziţie de ceas sau CP) timp de 10–18 secunde.
- 3. Curbaţi emiţătorul în sens orar la poziţia de ora 2:00 (±1 CP) în 10 secunde și rămâneţi acolo 10–18 secunde.
- 4. Curbaţi emiţătorul în sens orar la poziţia sa de ora 7:00 (±1 CP) în 10 secunde.
- 5. Când datele emiţătorului dispar din receptor, frecvenţa emiţătorului s-a schimbat. Va dura aproximativ 10–18 secunde.
- 6. Selectați banda de frecvență nouă din meniul de opțiuni emitător al receptorului. Banda nouă este afișată în partea de sus a meniului principal. Durează 30 de secunde până când emitătorul începe să transmită datele cu frecventa nouă; reveniți la ecranul de localizare și verificaţi că datele emiţătorului apar în afișaj.

Meniu de [opţiuni](#page-35-0) ale [emiţătorului](#page-35-0) *Pagina [28](#page-35-0)*

Meniu de [opţiuni](#page-35-0) ale

[emiţătorului](#page-35-0) *Pagina [28](#page-35-0)*

7. Activaţi din nou roll offset, dacă este cazul.

#### **Schimbarea frecvenței, Repetarea secvenței de curbură (RRS3)**

- 1. Rămâneţi la orice poziţie de ceas (CP) timp de cel puţin 40 de secunde, pentru a șterge toate contoarele de timp.
- 2. Faceţi un marcaj de referinţă în coloana de foraj.
- 3. Efectuati o rotatie completă în sens orar (±2 CP) a marcajului de referintă în 0,5-30 sec., apoi așteptaţi 10–20 secunde.
- 4. Repetaţi pasul 3 de două ori, în total trei rotaţii (RRS3).
- 5. După a treia rotaţie, lăsaţi coloana de foraj să se timp de 60 de secunde, după care emitătorul își schimbă frecvența.
- 6. Selectaţi banda de frecvenţă nouă din meniul de opţiuni emitător al receptorului. Banda nouă este afișată în partea de sus a meniului principal. Durează 30 de secunde până când emitătorul începe să transmită datele cu frecventa nouă; reveniți la ecranul de localizare și verificaţi că datele emiţătorului apar în afișaj.

Dacă rotaţia nu este finalizată în timpul recomandat sau dacă orice rotaţie continuă mai mult decât o revolutie completă, schimbarea frecventei emitătorului se anulează.

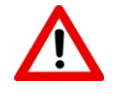

Un simbol de avertizare **din** din indicatorul de curbură, după modificarea benzilor din receptor, nu a fost [calibrat](#page-28-0) in încă în această bandă. În timp ce datele pozitiilor de localizare și de curbură/înclinaţie vor fi corecte, valorile adâncimii vor fi incorecte.

# **Anexa A: Specificații de sistem**

*Tabelele din această anexă utilizează formatarea saxonă în ceea ce privește numerele și plasarea punctului și a virgulei.*

### **Cerințe de alimentare**

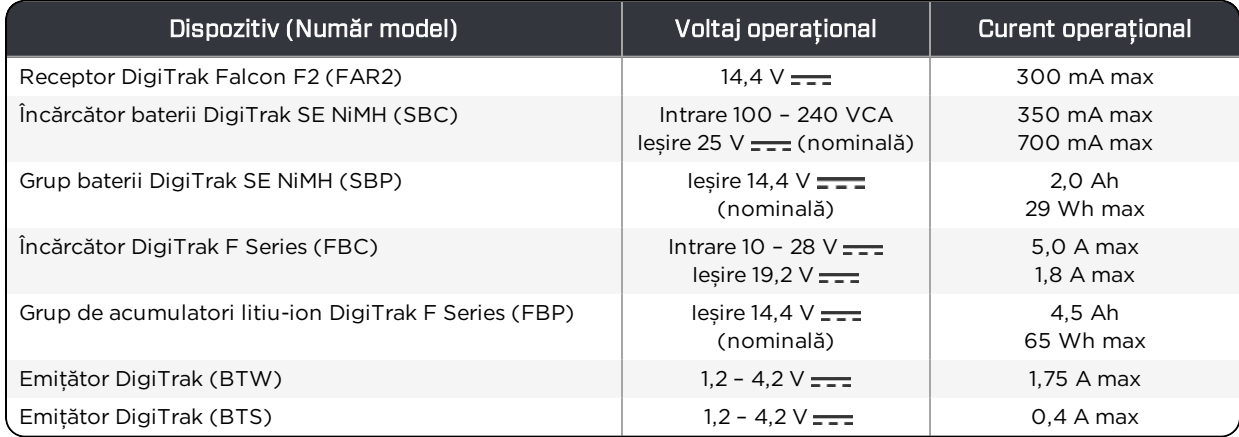

### **Cerințe de mediu**

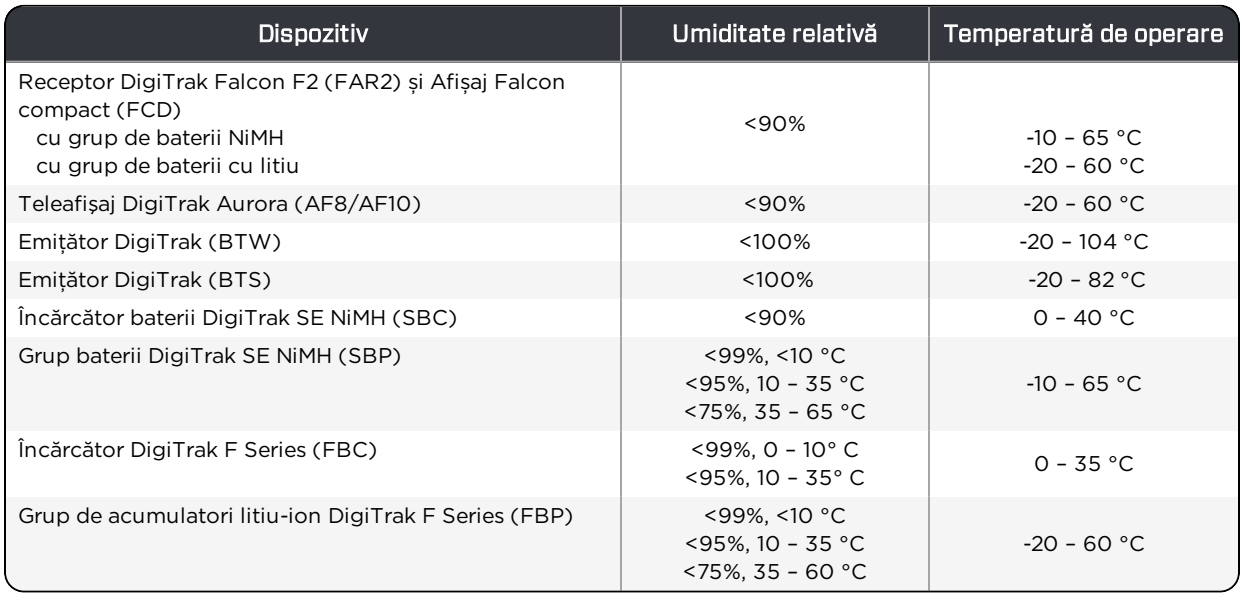

Sistem de lucru la altitudine: de până la 2000 m.

### **Cerințe de stocare și expediere**

### Temperatură

Temperatura de stocare și transport trebuie să rămână în limitele -40 – 65 °C.

### Ambalaj

Expediere în cutii de transport sau ambalaje cu durabilitate suficientă, pentru a preveni șocurile mecanice ale echipamentelor în timpul transportului .

Aprobat pentru transportul cu vehicule, naval și aerian.

Bateriile SuperCell sunt reglementate de UN3090 privind bateriile cu litiu metalic și bateriile F Series FBP sunt reglementate de UN3480 și UN3481 privind bateriile litiu-ion. Bateriile cu litiu sunt încadrate în Clasa 9 Diverse mărfuri periculoase conform reglementărilor Asociației de transport aerian internațional (IATA); se aplică regulamentul IATA și reglementările privind Transportului pe uscat 49 CFR 172 și 174. Aceste baterii trebuie ambalate și transportate doar de personal autorizat. Nu expediați niciodată baterii deteriorate.

### **Eliminarea echipamentelor și a bateriilor**

Simbolul de pe echipament indică faptul că echipamentul nu trebuie evacuat împreună cu celelalte deșeuri menajere. În schimb, este responsabilitatea dvs. să predaţi acest echipament la punctele speciale de colectare pentru reciclarea bateriilor sau a echipamentelor electrice și electronice. Dacă echipamentul contine vreo substantă interzisă, eticheta va indica această substanță poluanță (Cd = Cadmium; Hg = Mercur; Pb = Grafit) alături de acest simbol. Înainte de reciclare, asigurati-vă că bateriile sunt descărcate și bornele sunt acoperite de bandă adezivă pentru a preveni scurgerile. Colectarea şi reciclarea separată a echipamentului la data eliminării ajută la conservarea resurselor naturale şi asigură reciclarea lor într-un mod care protejează sănătatea umană şi mediul. Pentru mai multe informatii despre locul unde puteti arunca echipamentul pentru reciclare, vă rugăm contactaţi serviciul local, serviciul de debarasare deşeuri sau magazinul de unde aţi cumpărat echipamentul.

### <span id="page-89-0"></span>**Rezoluția înclinației receptorului**

Rezolutia înclinatiei receptorului descrește odată cu creșterea valorii gradelor.

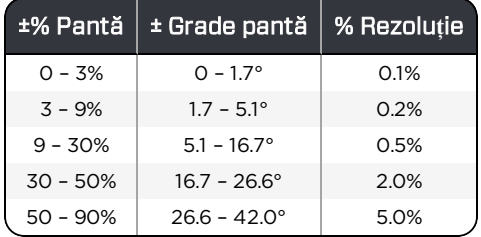

# **Anexa B: Simbolurile din ecranul receptorului**

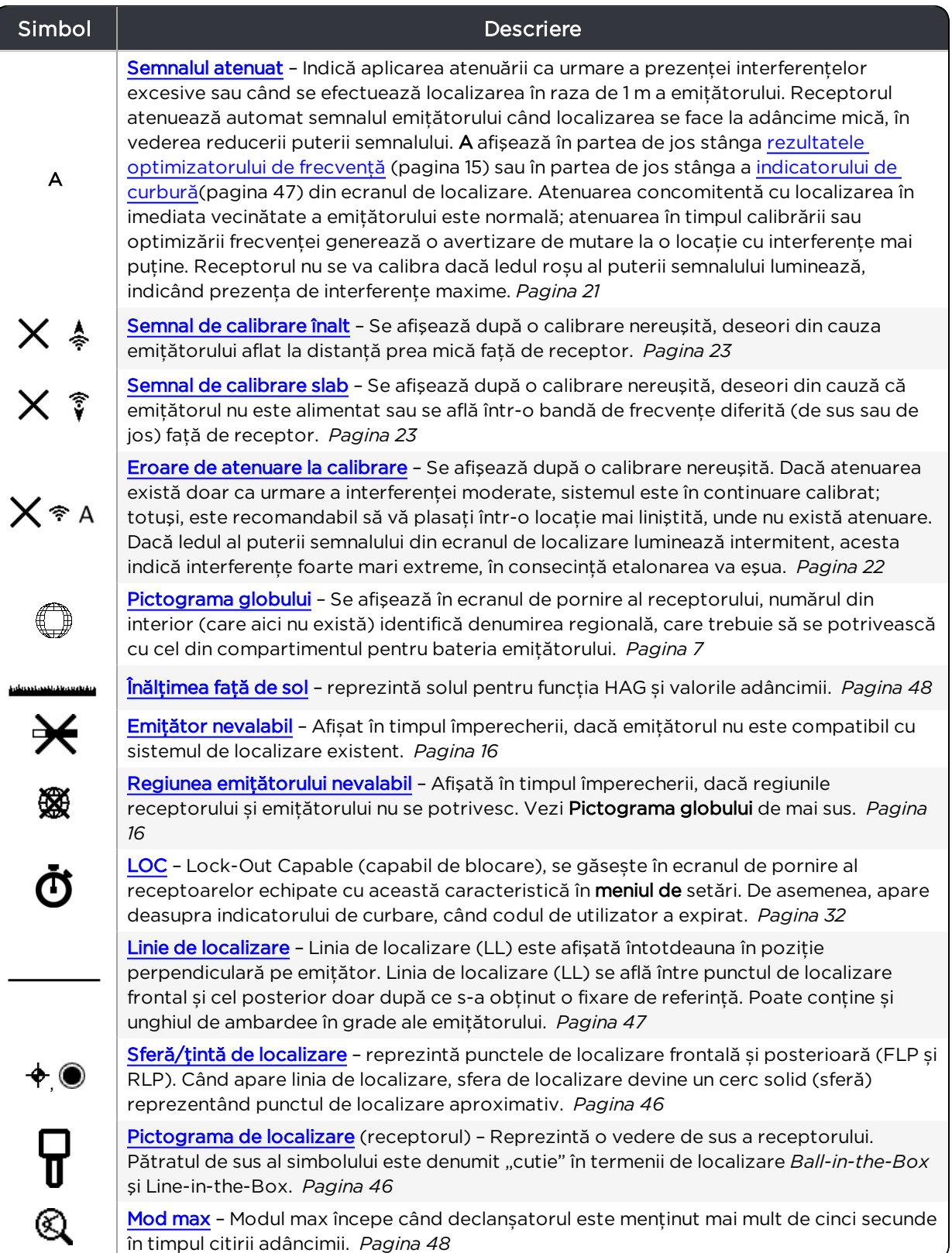

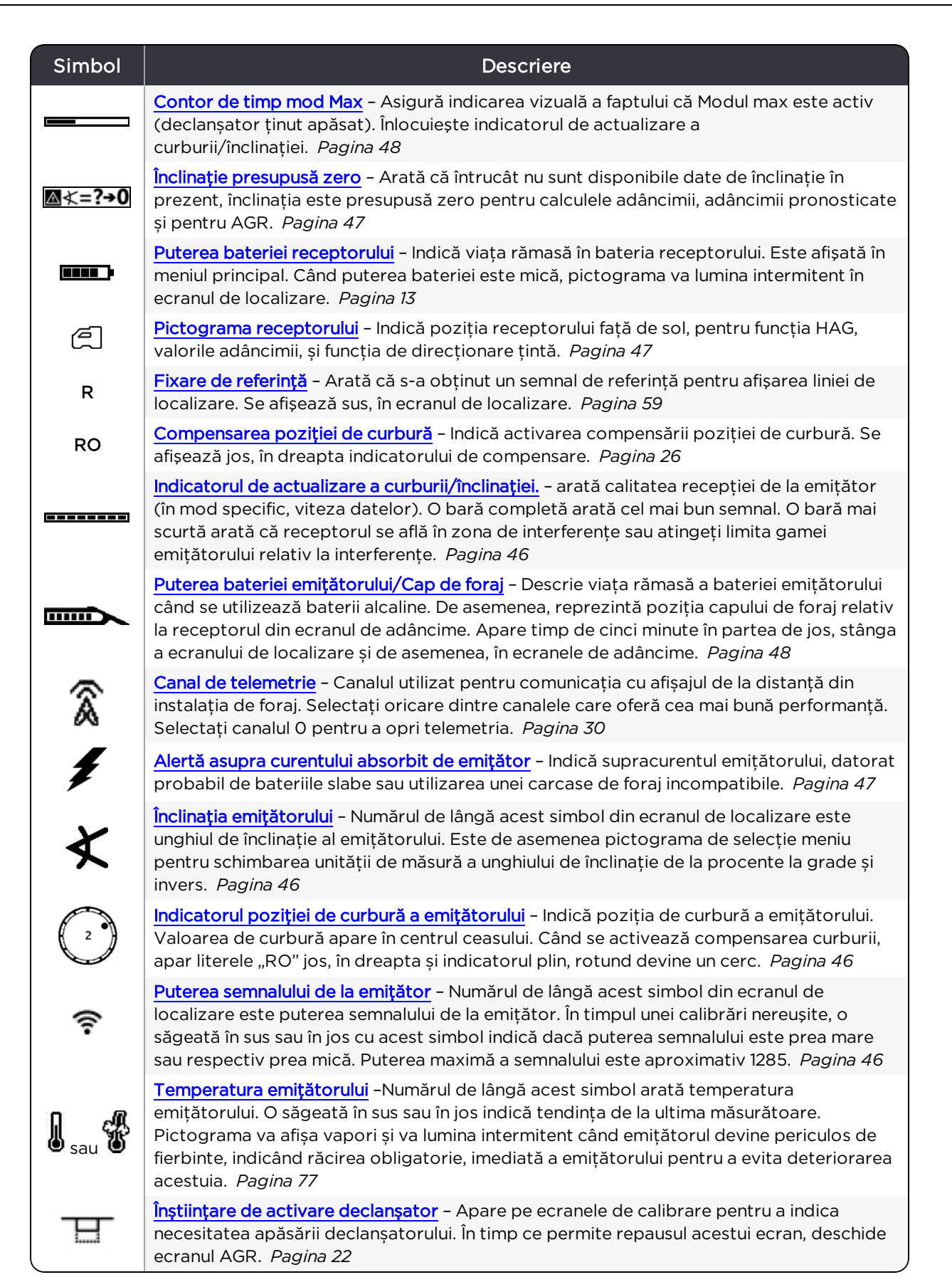

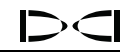

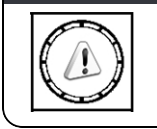

### Simbol Descriere

[Avertizare](#page-54-0) – Acest simbol de eroare indică o neregulă într-un autotest sau necesitatea de a calibra receptorul cu una sau cu ambele benzi ale emiţătorului.. *Pagina [47](#page-54-0)*

# **Anexa C: Adâncimea proiectată versus adâncime reală și coordonată compensată**

*Tabelele din această anexă utilizează formatarea saxonă în ceea ce privește numerele și plasarea punctului și a virgulei.*

### **Ce se întâmplă când emițătorul este înclinat și la adâncime**

Câmpul de semnal emis de emițător constă dintr-un set de semnale eliptice sau "linii de flux". Liniile de flux indică poziția emitătorului. Când emitătorul este la nivel cu solul, linia de localizare (LL) se află direct deasupra emiţătorului, iar adâncimea afişată de receptor este adâncimea reală și punctele de localizare (FLP şi RLP) se află la distanţe egale de emitător. Locația LL se află la intersecția solului cu componenta orizontală a câmpului de flux; FLP și RLP se află acolo unde componentele verticale ale câmpului de flux se intersectează cu solul. O parte dintre componentele orizontale şi verticale sunt identificate mai jos prin linii scurte şi galbene.

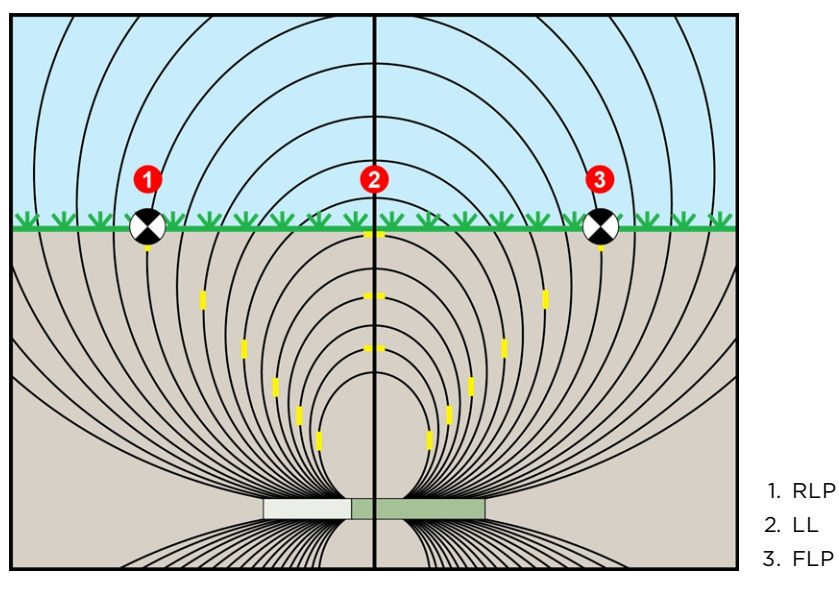

Vedere laterală a câmpului de flux și geometria FLP, RLP și LL

Din cauza formei câmpului de semnal al emitătorului, când acesta se află la o înclinatie mai mare de ±10% (±5.7°) și/sau o adâncime de 4,6 m sau mai mult, pozitia liniei de localizare va fi la o anumită distanţă înaintea sau în spatele poziţiei reale a emiţătorului. În acest caz, adâncimea afișată de receptor devine ceea ce se numește adâncime proiectată. Distanta dinaintea sau din spatele emiţătorului faţă de linia de localizare se numeşte coordonată compensată.

Adâncimea proiectată şi coordonata compensată trebuie luate în calcul atunci când emitătorul se află în pantă și/sau la adâncime. Consultați [Tabelul C1](#page-95-0) și [Tabelul C2](#page-95-1) pentru a determina adâncimea reală și coordonata compensată, când cunoașteti adâncimea afișată (proiectată) şi înclinaţia emiţătorului.

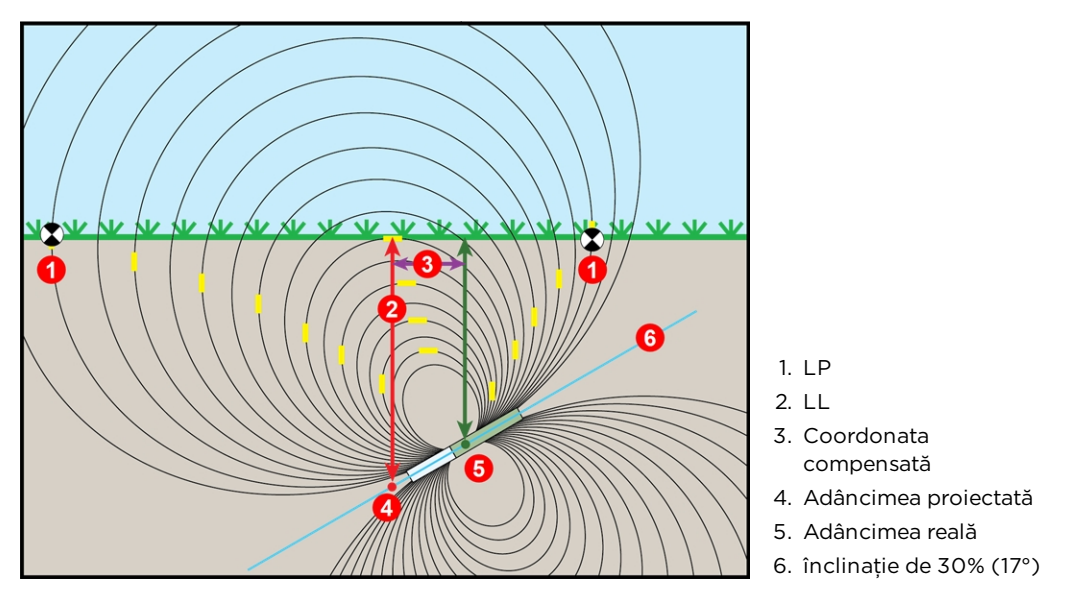

Vedere laterală a adâncimii reale datorată coordonatei compensate în caz de înclinaţie și adâncime

Figura de mai sus prezintă un emitător pozitionat într-o coloană de foraj care forează în pantă fie pozitivă sau negativă – înclinaţia este pozitivă dacă foraţi de la stânga la dreapta şi negativă, dacă foraţi de la dreapta la stânga. Câmpul de semnal de la emiţător este de asemenea înclinat cu același unghi ca emitătorul. Linia de localizare (LL), aflată acolo unde se face măsurătoarea adâncimii, este componenta orizontală a liniilor de flux din câmpul de semnal de la emitător. Adică LL este pozitională acolo unde liniile de flux sunt orizontale, acestea fiind ilustrate mai sus cu linii orizontale scurte, galbene.

Punctele de localizare (FLP şi RLP) sunt de asemenea prezentate mai sus. Aceste puncte sunt localizate pe componentele verticale ale câmpului de semnal şi sunt ilustrate mai sus prin linii scurte verticale, galbene. Remarcaţi că punctele de localizare nu se află la aceeaşi distanţă de LL, când emiţătorul este înclinat. Din nou, situaţia necesită compensare pentru distanța proiectată și coordonata compensată.

Utilizați următoarele tabele, pentru a căuta:

- <sup>l</sup> distanţa reală pe baza citirii adâncimii receptorului (adâncime proiectată) și a înclinaţiei emitătorului - [Tabel C1](#page-95-0)
- <sup>l</sup> coordonata compensată pe baza citirii adâncimii receptorului (adâncime proiectată) și a înclinaţiei emiţătorului – [Tabel C2](#page-95-1)
- **· adâncimea proiectată** afișată de receptor în timpul forării, dacă știți adâncimea necesară (adâncimea reală) a montajului – [Tabel C3](#page-96-0)
- conversia factorilor pentru determinarea adâncimii proiectate plecând de la adâncimea reală sau adâncimea reală plecând de la adâncimea proiectată în funcție de diversele înclinaţii ale emiţătorului – [Tabel C4](#page-96-1)

Aceste calcule referitoare privind "înclinația și adâncimea" pentru adâncimea proiectată sunt importante când se lucrează după un plan de foraj care contine adâncimile tintă ale forajelor mai înclinate și mai adânci.

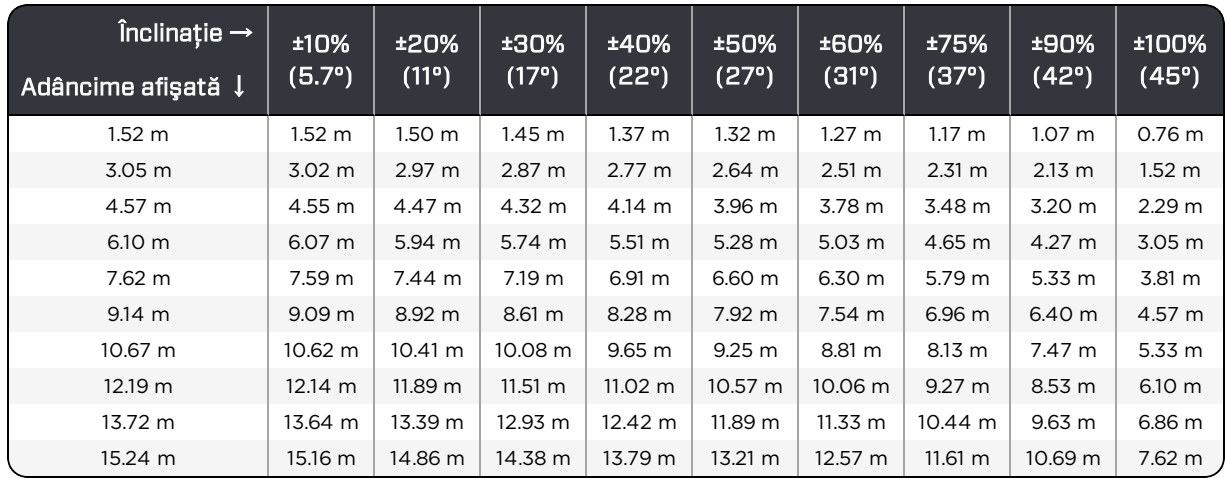

#### <span id="page-95-0"></span>Tabel C1: Determinarea adâncimii reale pornind de la adâncimea și înclinaţia afişată (proiectată)

Utilizaţi valorile adâncimii proiectate/afișate din prima coloană și înclinaţiile emiţătorului din primul rând, pentru a afla adâncimea reală.

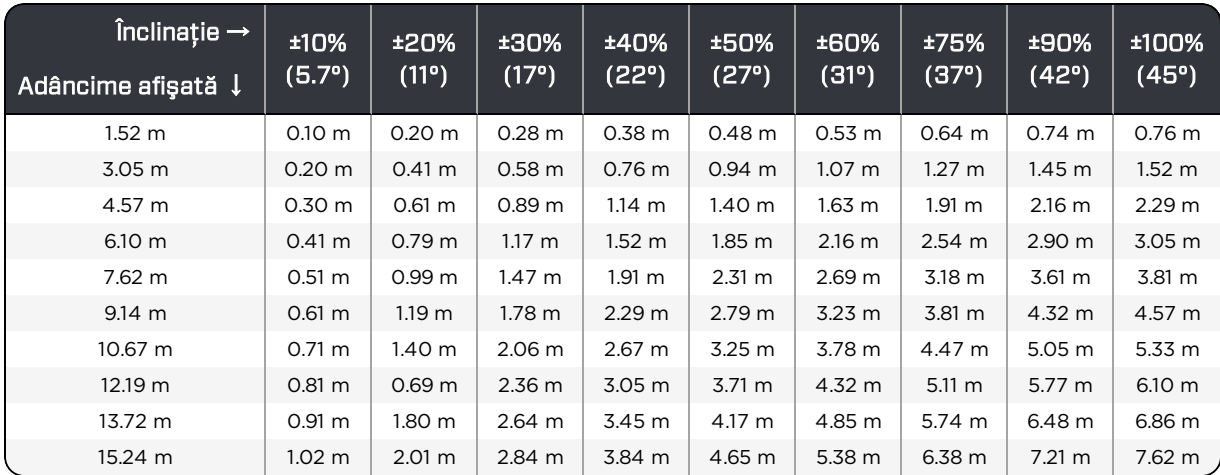

### <span id="page-95-1"></span>Tabel C2: Determinarea coordonatei compensate pornind de la adâncimea și înclinaţia afişată (proiectată)

Utilizaţi valorile adâncimii proiectate/afișate din prima coloană și înclinaţiile emiţătorului din primul rând, pentru a afla valorile coordonatei compensate.

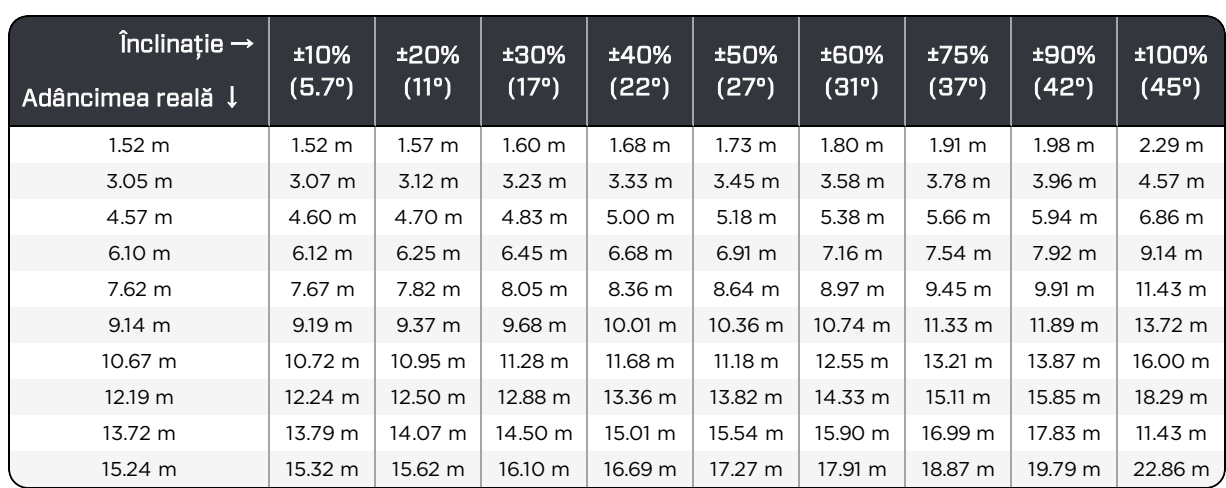

#### <span id="page-96-0"></span>Tabel C3: Determinarea adâncimii proiectate pornind de la adâncimea și înclinaţia reală

Utilizați valorile adâncimii reale din prima coloană și înclinațiile emitătorului din primul rând, pentru a afla valorile adâncimii proiectate.

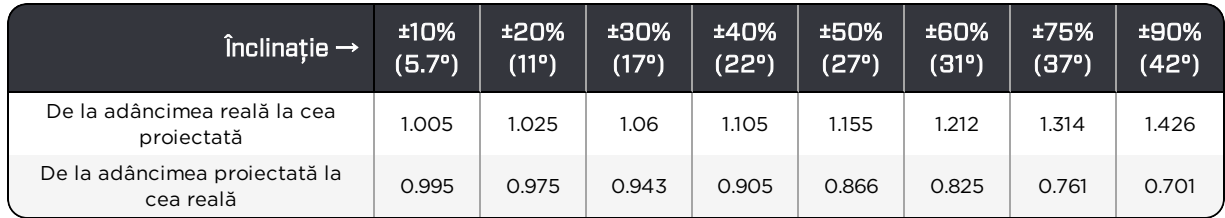

#### <span id="page-96-1"></span>Tabel C4: Factori de conversie pentru calcularea adâncimii proiectate exacte sau a adâncimii reale

Tabelul C4 este de ajutor pentru calcularea adâncimii proiectate exacte, precum şi a adâncimii reale utilizând un multiplu (factor de conversie) pentru diferite înclinaţii ale emiţătorului.

De exemplu, dacă aveţi o adâncime solicitată (reală) de 7,32 m și doriţi să determinaţi adâncimea proiectată afişată de receptor la o înclinaţie de 30% (17°), utilizaţi primul rând cu factori de conversie pentru a selecta valoarea corespunzătoare pentru o înclinatie de 30%, care înseamnă 1,06. Multiplicaţi această valoare cu adâncimea solicitată de 7,32. Rezultatul, 7,75 m, este ceea ce trebuie să afişeze receptorul pentru adâncimea proiectată la linia de localizare.

Plecând de la adâncimea proiectată, afişată de receptor, puteţi calcula adâncimea reală a emitătorului, utilizând al doilea rând de factori de conversie. De exemplu, dacă înclinația este 30% și adâncimea proiectată și afișată este 7,32 m, înmulțiți adâncimea 7,32 cu factorul de conversie 0,943. Rezultatul, 6,90 m, este adâncimea reală a emiţătorului.

# **Anexa D: Calcularea adâncimii în funcție de distanța dintre FLP şi RLP**

*Tabelele din această anexă utilizează formatarea saxonă în ceea ce privește numerele și plasarea punctului și a virgulei.*

În cazul în care cunoașteţi înclinaţia emiţătorului, poziţiile punctului de localizare frontal (FLP) și punctului de localizare spate (RLP) și dacă suprafața este dreaptă, puteți să estimaţi adâncimea emiţătorului, chiar dacă informaţiile despre adâncime afișate de receptor devin imprecise.

Pentru a estima adâncimea emițătorului, mai întâi măsurați distanța dintre FLP și RLP. Înclinaţia emiţătorului trebuie de asemenea cunoscută cât mai precis. Folosind Tabelul de estimare a adâncimii, de mai jos, găsiti divizorul care corespunde cel mai îndeaproape înclinaţiei emiţătorului. Apoi utilizaţi următoarea formulă pentru a estima adâncimea:

Adâncime = distanţa dintre FLP și RLP / Divizor

De exemplu, dacă înclinaţia emiţătorului este 34% (sau 18,8°) valoarea corespunzătoare a divizorului (din tabel) este 1,50. În acest exemplu, distanta dintre FLP și RLP este 3.5 m. Atunci adâncimea va fi:

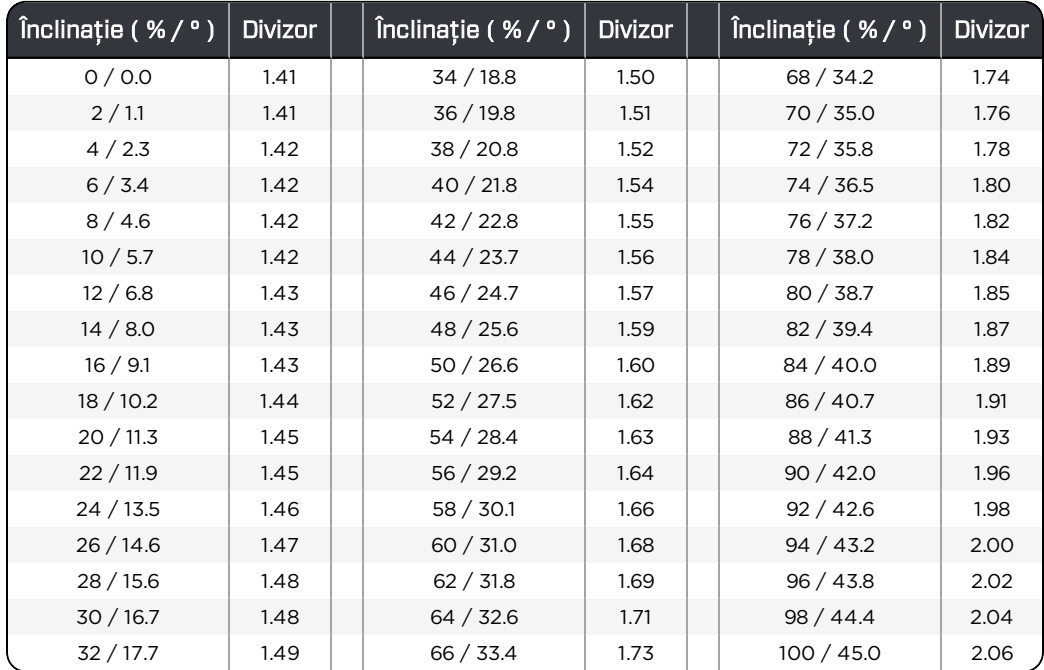

### adâncimea = 3.5 m / 1,50 = 2,34 m

Tabel estimativ pentru adâncime

# **Anexa E: Tabele de referință**

## **Creșterea adâncimii în cm per 3 m pilon**

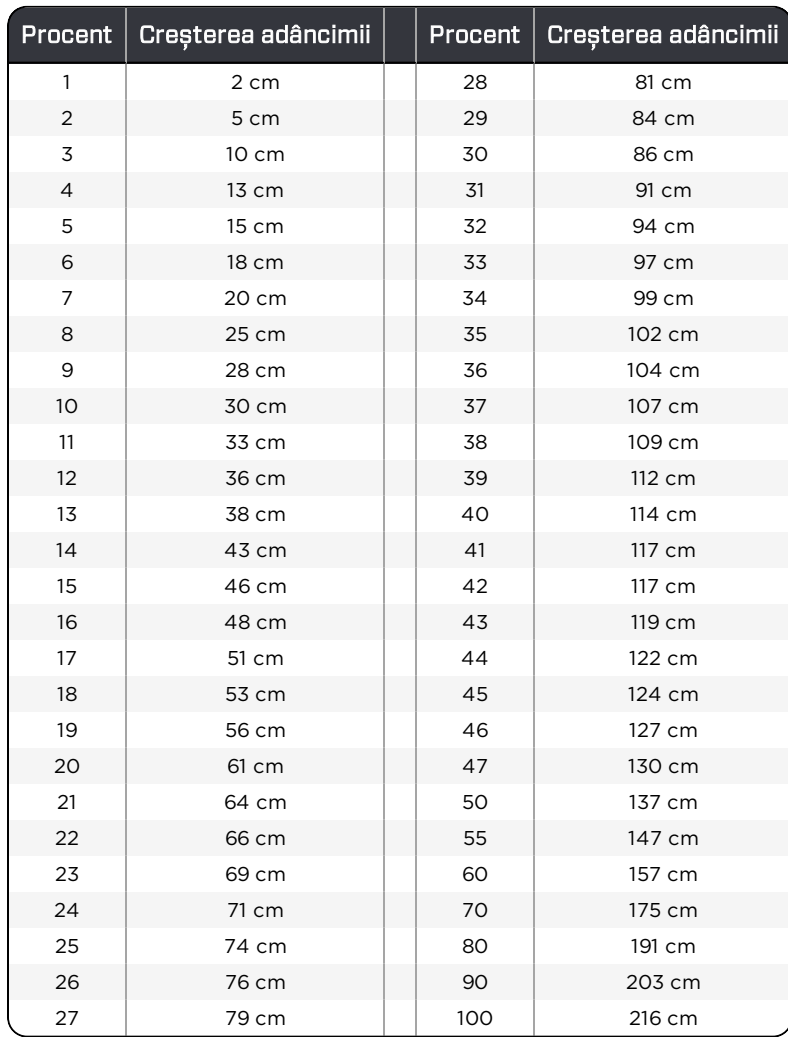

# **Creșterea adâncimii în cm per 4,6 m Pilon**

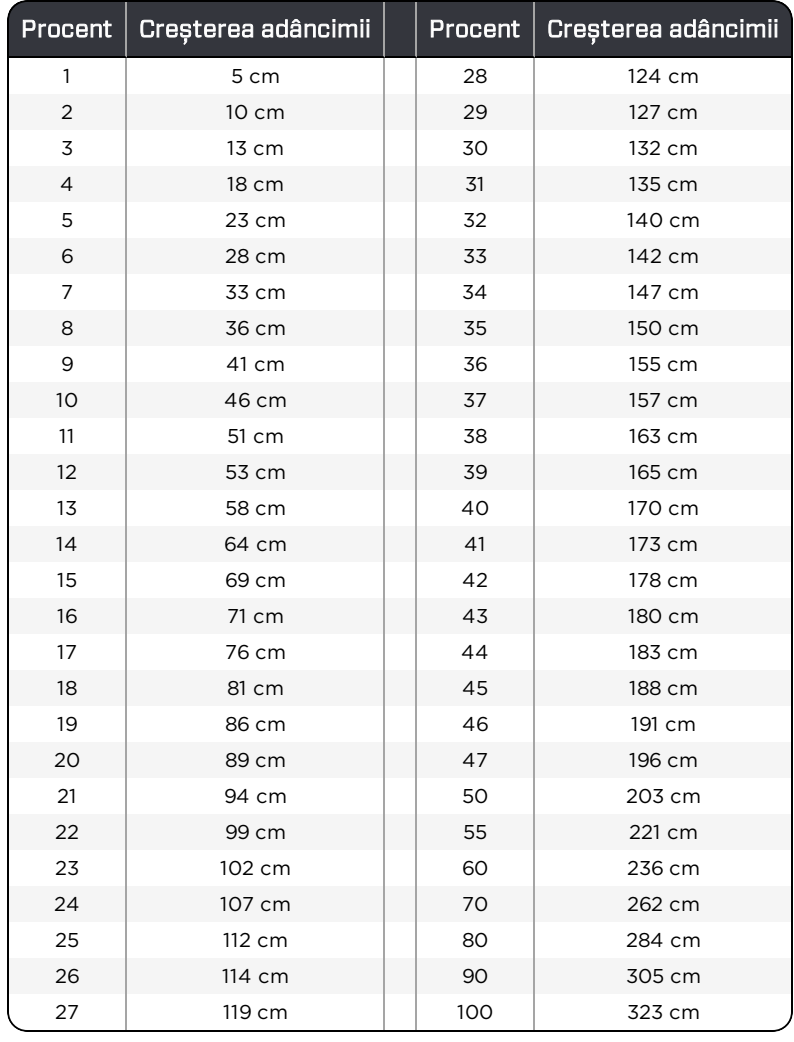

# **Acord de licență pentru utilizator final (EULA)**

### **Capacitate de blocare (LOC)**

Această licenţă este un acord privind obligaţii legale, încheiat exclusiv între DIGITAL CONTROL INCORPORATED ("DCI") și dv., fie individual sau ca reprezentant autorizat al persoanei juridice DCI LOCATING SYSTEM SOFTWARE a cărui SOFTWARE este utilizat cu ("dv."). Semnarea acestei licenţe este o condiţie de activare a acestui SOFTWARE. Prin semnarea acestei licenţe, sunteţi de acord să vă obligaţi prin următoarele condiţii de licenţă:

### 1. Definiţii.

- . "DCI LOCATING SYSTEM" înseamnă orice sistem de localizare pentru foraj orizontal dirijat, produs de DCI.
- <sup>l</sup> "SOFTWARE" înseamnă software LOC din SISTEMUL dv. DE LOCALIZARE DCI.
- 2. Acordarea de licentă neexclusivă. DCI vă acordă o licentă non-exclusivă, gratuită, revocabilă, non-transferabilă și non-sublicenţiabilă pentru a activa și utiliza un SOFTWARE sub formă de cod obiect, exclusiv pentru utilizarea cu SISTEMUL DE LOCALIZARE DCI, pentru activitățile uzuale și în conformitate cu instrucțiunile din manualul de operare a SOFTWARE-ului și a SISTEMULUI DE LOCALIZARE DCI.
- 3. Nu constituie o garanție împotriva furtului. Utilizarea acestui SOFTWARE nu constituie o garantie împotriva furtului DCI LOCATING SYSTEM. Acest SOFTWARE este conceput cu scopul de a descuraja furtul prim marginalizarea beneficiului economic pe care l-ar putea obţine un hoţ din furtul sistemului dv. Confirmaţi și sunteţi de acord că DCI sau distribuitorii săi vor fi exoneraţi de orice răspundere faţă de furtul DCI LOCATING SYSTEM de la dv.
- 4. Coduri. Sunteti responsabili de păstrarea secretului codului principal și a codului de utilizator, pe care le utilizati pentru acest SOFTWARE. În cazul în care nu păstrați în siguranță aceste coduri, confirmaţi că părţi neautorizate pot accesa sistemul dv. DCI LOCATING SYSTEM. De asemenea, sunteti de acord să furnizati o adresă de email pe care doar dv. o cunoașteţi, pentru ca altcineva să nu se dea drept dv. și să obţină codul de deblocare. Sunteţi de acord că DCI va fi exonerată de orice răspundere sau responsabilitate, dacă o tertă parte obtine utilizarea codului dv. principal sau de utilizator sau accesează contul dv. de email pentru recuperare.

Confirmaţi că riscul de utilizare a acestui SOFTWARE este expirarea temporizatorului codului principal, iar dacă nu cunoașteți sau ați uitat codul principal, nu veți mai putea să utilizați DCI LOCATING SYSTEM, până când contactaţi biroului regional DCI din zona dv. pentru a primi codul de deblocare. DCI nu poate garanta disponibilitatea imediată, oricând a codului de deblocare. Sunteti de acord că nici DCI, nici orice distribuitor nu va purta răspunderea pentru nicio întârziere a DCI în furnizarea codului de deblocare.

În plus, sunteţi de acord că nici DCI, și nici orice distribuitori ai săi nu vor fi răspunzători în mod direct, indirect, incidental sau substantial pentru daune care apar din sau în legătură cu acest SOFTWARE sau furtul sau utilizarea neautorizată a sistemului dv. DCI LOCATING SYSTEM.

- 5. Refuzarea garanției. Acest SOFTWARE este furnizat "ca atare", fără o garantie expresă sau implicită, inclusiv, dar fără a se limita la, comercializarea şi conformitatea cu un obiectiv specific de utilizare; de asemenea, fiind livrat FĂRĂ GARANȚII EXPRESE SAU IMPLICITE, INCLUSIV, DAR FĂRĂ A SE LIMITA LA, GARANȚIILE DE COMERCIALIZARE, NEÎNCĂLCARE SAU DE CONFORMITATE CU UN OBIECTIV SPECIFIC DE UTILIZARE, NICI DCI NU GARANTEAZĂ CĂ ACEST SOFTWARE NU VA DA EORI. Sunteti de acord că DCI va fi exonerată de răspundere pentru întreruperea disponibilității acestui SOFTWARE sau pentru corectarea erorilor sau a defectelor din SOFTWARE.
- 6. Despăgubire. Conveniți să apărați, să despăgubiți și să exonerați de răspundere DCI, distribuitorii săi și proprietarii, directorii, şefii, angajaţii și reprezentanţii săi (fiecare este o "parte despăgubită") împotriva tuturor pretenţiilor, procedurilor, pierderilor de orice fel, inclusiv onorariile avocaților (denumite în mod colectiv "pierderi"), cauzate de orice terță parte, care apar din sau în legătură cu utilizarea acestui SOFTWARE și/sau furtul sau utilizarea frauduloasă a sistemului dv. DCI LOCATING SYSTEM, indiferent dacă aceste pierderi sunt cauzate de utilizarea neglijentă, încălcarea clauzelor contractuale sau de alte greşeli ale părţii despăgubite.
- 7. Înregistrare. Sunteti de acord să înregistrati sistemul dv. DCI LOCATING SYSTEM și alte produse DCI la DCI și să furnizați la DCI informații de înregistrare precise, actuale și complete, pe durata acestei licenţe, ca o condiţie a acesteia.
- 8. Proprietate. Acest SOFTWARE este licentiat, nu este vândut și nimic din această licentă nu va fi interpretat ca cesionare a oricărui titlu de proprietate, oricăror drepturi de proprietate sau drepturi de proprietate intelectuală. Toate drepturile acordate expres de această licență sunt rezervate de DCI și de licenţiatorii săi.
- 9. Terminare. DCI își rezervă dreptul să modifice oricând și din când în când sau să termine prezenta licenţă, fără să vă notifice. DCI poate satisface cerinţele acestei notificări făcând eforturi comerciale rezonabile de a vă notifica direct prin text sau email; cu excepția cazului în care amendamentele publicate în site-ul web DCI vor constitui și notificări suficiente. În situatia în care DCI termină această licentă, confirmati că DCI nu va continua să furnizeze codurile de înlocuire și sunteţi de acord să încetaţi utilizarea acestui SOFTWARE. Exercitarea de către DCI a oricărei despăgubiri, conform licentei, nu va afecta alte despăgubiri. Secţiunile 3-7 ale licenţei vor fi valabile și după expirarea acesteia.
- 10. Generalități. Prezenta licență nu poate fi cesionată, sublicențiată sau transferată în alt mod, inclusiv de drept, de către dv., fără consimtământul prealabil, expres, în scris al DCI. Orice încercare de a transfera această licentă fără acest consimtământ anulează transferul. Prezenta licenţă reprezintă întregul acord între dv. și DCI și anulează orice acord sau întelegere anterioară între părti. În cazul în care o clauză a acestei licente este declarată nulă, nevalabilă, inaplicabilă sau ilegală de către o jurisdicţie competentă, aceste clauze vor fi interpretate, limitate sau dacă este necesar, separate în măsura necesară de a elimina această nevalabilitate sau inaplicabilitate. Restul prevederilor licenţei rămân în vigoare. Orice modificare a acestei licente de către dv. va fi aplicată doar dacă este aprobată în mod expres, în scris de DCI. Prezenta licență este reglementată și interpretată în conformitate cu legile din statul Washington, SUA (fără referire la altă alegere a principiilor legii din cadrul jurisdicţiei). Orice litigii decurgând din sau în legătură cu această licenţă va fi supusă jurisdicţiei exclusive a tribunalelor de stat și federale din Washington, SUA, cu excepţia situaţiei în care DCI are dreptul să vă dea în judecată în jurisdicţia în care este localizat sediul dv. social. Conventia Natiunilor Unite privind contractele pentru vânzări internationale de bunuri nu se aplică acestei licenţe.
- 11. Asistență. Pentru serviciul de asistență clienți, contactați biroul regional DCI din zona dv. la 49.9391.810.6100 sau [dci.europe@digital-control.com](mailto:dci.europe@digital-control.com). Asistenţa va consta din ajutor prin telefon și/sau electronic privitor la problemele raportate în legătură cu acest SOFTWARE și

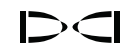

pentru utilizarea acestui SOFTWARE. DCI nu va fi responsabilă pentru acordarea de asistenţă unor terţe părţi pentru software, sisteme sau echipament. Informaţiile suplimentare de contact se găsesc la [digital-control.com](http://digital-control.com/).

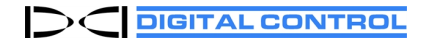

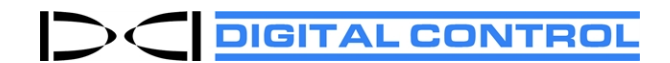

# **Garanția standard DCI**

DCI garantează că fie va repara, fie va înlocui orice produs care nu funcţionează în conformitate cu specificaţiile publicate de DCI în momentul livrării, din cauza unui defect al materialelor sau al manoperei în timpul perioadei de garanţie pentru acest produs, sub rezerva termenilor expuşi mai jos.

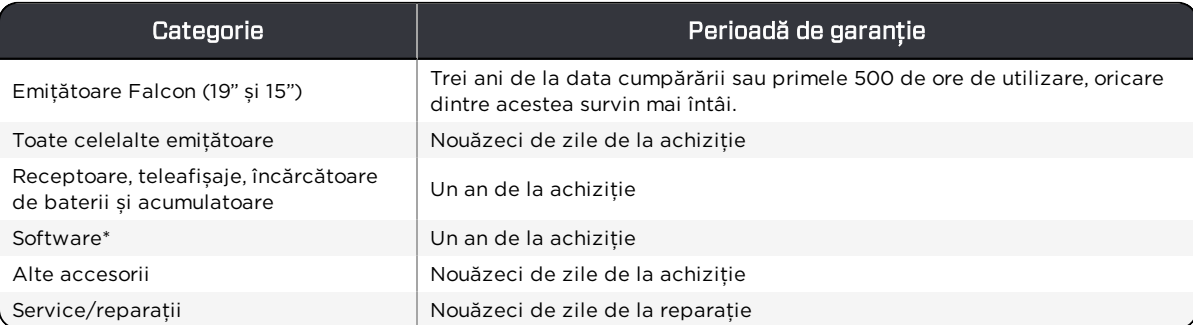

\* Pentru produsele software, în locul garanţiei expuse mai jos, DCI garantează că fie va actualiza orice software defect pentru a-l aduce în starea materială în conformitate cu specificatiile DCI pentru acest software, fie va restitui pretul de achizitie plătit pentru software.

### **Termene**

- <sup>l</sup> Perioada de garanţie de 3 ani/500 de ore pentru un emiţător Falcon este condiţionată de înregistrarea achiziţiei la DCI în termen de 90 de zile de la data achiziţionării. *În cazul în care clientul nu înregistrează achiziția în acest interval de timp, perioada de garanție a emițătorului va fi de nouăzeci de zile de la data achiziționării.*
- Acoperirea garanției pentru garanțiaîn urma înlocuirii emițătorului trebuie să fie legată de emițătorul original (emițătoarele originale) prezentate pentru acoperirea garanţiei. De exemplu, dacă un emiţător Falcon este deţinut timp de un an și utilizat 250 de ore, acoperirea garanţiei pentru înlocuire va fi de doi ani în plus sau de 250 de ore de utilizare în plus, oricare dintre acestea survine mai întâi.
- <sup>l</sup> În scopurile garanţiei transmiţătorului Falcon, "Ore de utilizare" înseamnă ore de funcţionare active, măsurate intern de emiţătoarele Falcon.
- <sup>l</sup> În cazul prezentării unei garanţii valabile, alegerea remedierii (de exemplu, pentru a repara sau a înlocui un produs defect sau în cazul unui software defect, pentru actualizare sau returnare), va fi la discreţia exclusivă a DCI. DCI își rezervă dreptul de a utiliza piese de schimb reciclate pentru reparaţii.
- <sup>l</sup> Garanţiile de mai sus se aplică numai produselor noi, achiziţionate direct de la DCI sau de la un distribuitor autorizat de DCI.
- <sup>l</sup> Determinarea finală a faptului dacă un produs se califică pentru înlocuirea garanţiei va fi la discreţia exclusivă a DCI.

### **Excluderi**

- <sup>l</sup> Emiţătoarele care au depăşit temperatura maximă indicată de sistem
- <sup>l</sup> Defecţiuni sau daune cauzate de folosirea incorectă, abuzul, instalarea necorespunzătoare, depozitarea necorespunzătoare sau transportul necorespunzător, neglijenţa, accidentele, incendiile, inundaţiile, utilizarea unor siguranţe incorecte, contactul cu tensiuni înalte sau substanţe dăunătoare, utilizarea componentelor sistemului care nu sunt fabricate sau furnizate de DCI, nerespectarea manualului de utilizare, utilizarea în alte scopuri, diferite de cele pentru care a fost destinat produsul sau alte evenimente care nu se află sub controlul ICD.
- <sup>l</sup> Orice emiţător utilizat cu carcasă necorespunzătoare sau deteriorarea sa cauzată de o montare necorespunzătoare în carcasă sau de scoaterea din carcasă.
- <sup>l</sup> Deteriorarea în timpul expedierii către DCI.

Orice modificare, deschidere, reparaţie sau încercare de reparaţie a unui produs sau orice falsificare sau eliminare a oricărui număr de serie, oricărei etichete sau a unei alte identificări a produsului va anula garanţia.

DCI nu declară sau nu garantează exactitatea sau întregimea datelor generate de sistemele de direcţionare/localizare HDD. Exactitatea sau întregimea acestor date poate fi afectată de o serie de factori, inclusiv (fără limitare) de interferențe active sau pasive și alte condiții de mediu, necalibrare sau utilizarea corectă a dispozitivului și alți factori. De asemenea, DCI nu declară sau nu garantează și nu își asumă răspunderea pentru exactitatea și întregimea datelor generate de nicio sursă externă care poate fi afișată pe un dispozitiv DCI, inclusiv (fără limitare) datele primite de la o instalație de foraj.

Din când în când, DCI poate face schimbări de proiect și îmbunătăţiri ale produselor. DCI nu are nicio obligaţie de a actualiza orice produs DCI fabricat anterior pentru a include aceste modificări.

#### PREZENTA GARANȚIE ESTE SINGURA GARANȚIE PENTRU PRODUSELE DCI (DIFERITĂ DE GARANȚIA EXTINSĂ DE 5 ANI/750 ORE PENTRU EMIȚĂTOARELE FALCON DE 15/19"). DCI REFUZĂ ORICE ALTE GARANȚII, EXPRESE SAU IMPLICITE, INCLUSIV, DAR FĂRĂ A SE LIMITA LA, GARANȚIILE IMPLICITE DE COMERCIALIZARE ŞI CONFORMITATE CU UN OBIECTIV SPECIFIC DE UTILIZARE, GARANȚIA IMPLICITĂ DE NEÎNCĂLCARE, ȘI ORICE GARANȚIE IMPLICITĂ CARE APARE ÎN TIMPUL EFECTUĂRII, ÎN TIMPUL INTERMEDIERII SAU COMERCIALIZĂRII, ORICARE DINTRE ACESTEA ESTE EXCLUSĂ DE PREZENTA GARANȚIE.

În nicio situație, DCI sau altcineva implicat în crearea, producția, vânzarea sau livrarea produselor DCI ("parteneri"), nu va fi responsabil de defecțiunile care apar din utilizarea sau incapacitatea de a utiliza produsele DCI, inclusiv fără a se limita la defecte indirecte, speciale, incidente sau indirecte sau pentru acoperirea, pierderea de informaţii, de profit, venit sau utilizarea, în baza oricărei revendicări din partea utilizatorului pentru încălcarea garanţiei, a contractului, neglijenţă, responsabilitate strictă sau orice altă teorie juridică, chiar dacă DCI a fost informat de posibilitatea acestor defecţiuni. În niciun caz, răspunderea DCI sau a partenerilor săi nu va depăşi preţul de achiziţie al produsului.

Această garanție nu este cesionabilă sau transferabilă. Această garanție reprezintă întregul acord între ICD și cumpărător și nu poate fi extinsă sau modificată în alt mod decât în scris de către DCI.

### **Demonstrații de produse**

Personalul DCI poate fi prezent la un loc de muncă pentru a demonstra utilizarea, funcțiile și beneficiile de bază ale produselor DCI. Personalul ICD se prezintă doar pentru a demonstra un produs DCI. DCI NU furnizează servicii de localizare sau alte servicii de consultanță sau de contractare. DCI nu își asumă nicio obligație de a instrui utilizatorul sau orice altă persoană și nu își asumă responsabilitatea sau răspunderea pentru localizare sau alte lucrări efectuate la un loc de muncă unde se află sau s-a aflat personalul sau unde sunt sau au fost prezente echipamentele ICD.

### **Traduceri**

Acest document poate fi o traducere a versiunii originale în limba engleză. Scopul acestei traduceri este de a asista utilizatorul produsului. Cu toate acestea, în cazul oricărei discrepanţe în înţeles sau interpretare, între traducere și versiunea originală în limba engleză, versiunea originală în limba engleză va prevala. O copie a versiunii în engleză a acestui document se află la [digital-control.com.](http://digital-control.com/)